# **Vantage Control Set**

# Version 2.0

**Overview** 

귤

### **Control Reference**

<u>VPTextBox</u> Text Box Control

<u>VPStatic</u> Static Control

<u>VPComboBox</u> Combo Box Control

VPListBox List Box Control

<u>VPForm</u> Form Control

<u>VPFocus</u> Focus Management Control

### **Custom References**

<u>Properties</u> <u>Events</u> <u>Methods</u> <u>Functions</u>

**Using Custom Controls** 

Column Layout Properties Dialog Property Pages

Technical Support Copyright Notice

### **Overview**

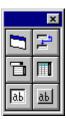

Vantage Control Set is a library of custom controls for Visual Basic and other languages which supports ActiveX technology. This library of custom controls includes enhanced replacements for many of the standard controls as well as two new controls which help manage the user interface and operations of a program. The controls of this set are provided as ActiveX controls (32-bit OCXs), and as VBX controls. The VBX version can be used in Visual Basic 3.0 and Visual Basic 4.0 16-bit projects. The ActiveX version will work in Visual Basic 4.0, Visual Basic 5.0, and other containers that support the ActiveX standard. The one exception is the VPFocus and VPForm controls which are designed to work with Visual Basic only.

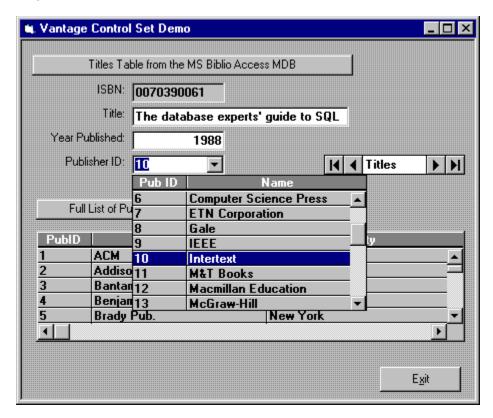

Vantage Control Set features a ...

**VPTextBox** TextBox Control - <u>data-aware</u>, 3D effects, data alignment options in either single or multiple line styles, and new Insert/Overtype modes of operation.

**VPStatic** Label Control - <u>data-aware</u> with custom 3D display effects.

**VPComboBox** ComboBox Control - <u>data-aware</u>, multiple columns, 3D effects, optional grid lines, column headings, output formatting, color settings, data alignment, custom sorting, matched entry property, locate data functions, standard unbound operations, independent sizing of edit and list portions, no 64K data limit.

**VPListBox** ListBox Control - <u>data-aware</u>, multiple columns, 3D effects, optional grid lines, column headings, output formatting, color settings, data alignment, custom sorting, locate data functions, standard unbound operations, no 64K data limit.

**VPForm** Control - used to control the appearance of a Form Object with 3D display effects and custom background properties. Also includes custom <u>drag-and-drop</u> operations.

**VPFocus** Management Control - used to manage GotFocus and LostFocus events so you can do immediate data validation as <u>Focus</u> leaves a control. Allows Visual Basic's LostFocus event to work similar to the OnExit Control Property of Microsoft Access.

The replacement controls of this library go well beyond the capabilities of the standard Windows controls. While there are other control collections from 3rd-party vendors which provide enhanced versions of these same controls, none have the combination of features found within Vantage Control Set. With the Vantage Control Set we have tried to provide a set of controls that would typically be used in any programming project. The added functionality and utility associated with these controls are those that we simply could not get with the controls from either Microsoft or other 3rd-party vendors. This is not a large set of controls with the typical large price tag, but a small and useful set of workhorse controls which provide new and needed properties. They can be used to design a better user interface and provide increased functionality.

## **VPTextBox TextBox Control**

Custom: <u>Properties</u> Standard: <u>Properties</u> <u>Events</u> <u>Methods</u>

A normal **TextBox** control, sometimes called an edit field or edit control, displays information entered at <u>design time</u>, entered by the user, or assigned to the control in code at <u>run time</u>. It is also <u>data-aware</u>. The **VPTextBox** custom control is similar to the standard **TextBox** control but has a number of added properties and features.

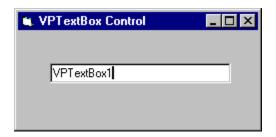

### **Syntax**

#### **VPTextBox**

#### Remarks

To display multiple lines of text in a **VPTextBox** control, set the **MultiLine** property to **True**. If a multiple-line **VPTextBox** control doesn't have a horizontal scroll bar, text wraps automatically even when the **VPTextBox** control is resized. To customize the scroll bar combination on a **VPTextBox** control, set the **ScrollBars** property.

Unlike the normal **TextBox** control, you can use the **Alignment** property to set the alignment of text within the **VPTextBox** control, irrespective of the **MultiLine** property. The text is left-justified by default, but can be set to right or centered justification.

The **VPTextBox** control includes **Insert** and **Overtype** modes of operation. The **INS** key is used to toggle the modes of operation during <u>run time</u>. The default mode is the normal **Insert** behavior. Different carets are used as a visual cue to indicate the current mode of operation. There is a normal vertical line caret to indicate the insertion point when in the **Insert** mode, and an underscore caret to indicate the replacement position when in the **Overtype** mode.

The **VPTextBox** control has a custom **Appearance** property that returns or sets the paint style of the control. This **Appearance** property includes 3D border effects with support for both **Inset** and **Raised** representations.

Another custom property of the **VPTextBox** control is the **Locked** property. This property returns or sets a value indicating whether a control can be edited. With this property a **VPTextBox** control can be placed into a display only mode of operation.

### **VPStatic Static or Label Control**

Custom: <u>Properties</u> Standard: <u>Properties</u> <u>Events</u> <u>Methods</u>

A **VPStatic** control is similar to the standard **Label** control you use to display text that a user can't change directly. As a <u>data-aware</u> non-edit control it can be bound to data sources as a "read-only" field. The VPStatic control is a regular window control, having a **hWnd** property unlike the standard **Label** control which is a graphical control. It also has a custom **Appearance** property for 3D display effects.

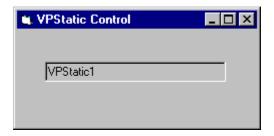

### **Syntax**

#### **VPStatic**

### **Remarks**

You can write code that changes the text displayed by a **VPStatic** control in response to events at <u>run time</u>. For example, if your application takes a few minutes to commit a change, you can display a processing-status message in a **VPStatic** control. You can also use the **VPStatic** control as a "read-only" or "display-only" database field when bound to a **Data** control. In addition you can use the **VPStatic** control to identify controls that don't have their own **Caption** properties.

Set the **AutoSize** and **WordWrap** properties if you want the **VPStatic** control to properly display variable-length lines or varying numbers of lines.

The **VPStatic** control has a custom **Appearance** property that returns or sets the paint style of the control. This **Appearance** property includes 3D border effects with support for both **Inset** and **Raised** representations.

## **VPComboBox ComboBox Control**

Custom: Properties Events Methods Functions Standard: Properties Events

**Methods** 

The **VPComboBox** control, like the standard **ComboBox** control, combines the features of a **Edit** or **Static** control and a **ListBox** control. Users can enter information in the Edit portion or select an item from the List portion of the control. The **VPComboBox** control has a number of added properties and features. These include being <u>data-aware</u>, having multicolumns, 3D display effects, optional grid lines, column headings, output formatting, color settings, data alignment, custom sorting, matched entry property, locate data functions, standard unbound operations, independent sizing of Edit and List portions, and no 64K data limit.

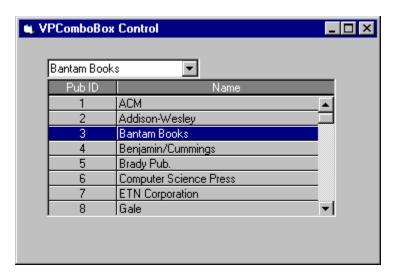

#### **Syntax**

#### **VPComboBox**

### Remarks

Like the standard **ComboBox** control, the **VPComboBox** control has three styles or modes of operation controlled by the **Style** property. The default **Style** is a **Dropdown Combo** which includes a drop-down list and an Edit control. The user can select from the List or type in the Edit control portion. Another supported style is the **Simple Combo** where the List portion does not drop down, but is always displayed if the height of the **VPComboBox** control is sufficient. Like the **Dropdown Combo**, the user can select from the List or type in the Edit portion. The other style is the **Dropdown List**. This style only allows selection from the drop-down list and includes a Static control instead of an Edit control.

The Edit portion of the **VPComboBox** control has many of the custom properties and features of the **VPTextBox** custom control. This includes **Insert** and **Overtype** modes of operation as well as left, right or center justification of text.

The **VPComboBox** control has a number of custom properties for controlling the look of the control. The **Appearance** property can define either an **Inset** or **Raised** 3D display effect for the Edit or Static portion of the control. The **GridLines** and **GridAppearance** 

properties control the display for the List portion. There are also separate **ForeColor** and **BackColor** properties for the Edit or Static portion, the fixed Column Heading row of the List portion, and the other data rows of the List portion of the **VPComboBox** control.

A custom feature of the **VPComboBox** control is its support for defining and displaying multiple columns of information in the List portion of the control. These columns can be defined in code executed during <u>run time</u>, or before execution, during <u>design time</u>.

During <u>run time</u>, with code, you can set the number of columns and define their characteristics. The **MaxCols** property sets or returns the number of columns for the List portion. Setting this property to a number less than the current number of columns will delete the trailing columns from the List. Any columns added by setting this property to a higher number will create new columns with appropriate default values. The **Col** property allows a programmer to select a specific column. Once set, any column properties referenced or modified will be the array values for the specified column.

In <u>design time</u>, as part of the property sheet of the ActiveX version of the **VPComboBox** control, there is a tab for **Column layout** properties which is used to add, delete, or maintain column properties. In the VBX version there is a **Column Layout Properties dialog** which is used to maintain the same properties. This column layout dialog is called by clicking on the ellipse button that is part of the **(ColLayout)** property in the Visual Basic Properties Window or by double-clicking the **(ColLayout)** property, directly.

Shown below is a list of properties used to define columns in the List portion of the **VPComboBox** control. Array properties are italicized.

| Property  | Specifies                                                                                                    |
|-----------|----------------------------------------------------------------------------------------------------|
| ColAlign  | The alignment of text within a each column.                                                                                                |
| ColBound  | Which column of a selected row in a List is bound directly to a data source.                                                               |
| ColFormat | An optional VB format string for each column. This property has the same effect and supports the same formats as the VB Format\$ function. |

ColHeading The text for an optional heading or caption for each column.

The width in Twips of each column.

ColWidth

| Coineading the te | extror an optional heading of caption for each column.                                                                               |
|-------------------|----------------------------------------------------------------------------------------------------|
| ColHeadAlign      | The alignment of the column heading or caption for each column.                                                                      |
| ColLink           | Which column of the List is linked to the Edit or Static portion of the control.                                                     |
| ColListField      | Name of the <b>Field</b> object in the <b>Recordset</b> specified by the <b>RowSource</b> property bound to each column in the List. |
| ColSortBy         | A Boolean flag which indicates if a given column is used for sorting the contents of the List.                                       |
| ColSortOrder      | Determines if a column of the List used in sorting is sorted in ascending or descending order.                                       |
|                   |                                                                                                    |

You will notice that there are properties for defining a column heading or caption row for the list portion of the **VPComboBox** control. Whether this control has a fixed heading row is determined by the Boolean **Heading** property.

The **VPComboBox** control has additional properties which define the colors used. The foreground and background colors for the fixed heading row are controlled by the **HeadingBackColor** and **HeadingForeColor** properties. The foreground and background colors for the data rows of the List are defined by the **ListBackColor** and **ListForeColor** properties. The foreground and background colors for the Edit or Static portion of the **VPComboBox** control are defined by the standard **BackColor** and **ForeColor** properties.

The **VPComboBox** control can be used as a bound control or used in unbound operations, equally well. Unbound, the control uses the same methods of the standard ComboBox control to populate the List portion. To add or delete items in the List portion, use the AddItem or RemoveItem method. Each string value to be added or updated to a specific row must use the **Tab** character, Chr\$(09), as a delimiter between the columns of data. Set the **List. ListCount**, and **ListIndex** properties to enable a user to access items in the List portion of the control. With the RowSource and ColListField properties defined, the **VPComboBox** control automatically fills the List portion with fields from one **Data** control, and optionally passes data to the selected field of a second **Data** control, as defined in either the ColDataSource and ColDataField properties, or the standard DataSource and DataField properties. With the ColLink property a designated column of the selected row is copied to the Edit or Static portion of the control which may be used to edit the selected value. This Edit or Static value is then used to update a database field of a bound **Recordset** identified through the **DataSource** and **DataField** properties. Alternately, for the **VPComboBox** control you can have a different column of the selected row be bound for update through the use of the ColBound, ColDataSource, and ColDataField properties.

Shown below is a list of the properties used to fill and manage the List portion, and permit binding of the selected data to a **Data** control. Array properties are italicized.

| Property      | Specifies                                                                                                    |
|---------------|----------------------------------------------------------------------------------------------------|
| ColBound      | Index position of designated column bound to a <b>Field</b> object as defined by the <b>ColDataSource</b> and <b>ColDataField</b> properties.                                                     |
| ColDataSource | Name of <b>Data</b> control that is updated once a selection is made.                                                                                                    |
| ColDataField  | Name of <b>Field</b> object to be updated in the <b>Recordset</b> specified by <b>ColDataSource</b> based on a selection made and a designated column identified by the <b>ColBound</b> property. |
| DataSource    | Name of <b>Data</b> control that is bound to the Edit or Static portion of the control.                                                                                                    |
| DataField     | Name of <b>Field</b> object to be updated in <b>Recordset</b> specified by <b>DataSource</b> based on data found in the Edit or Static portion of the control.                                    |
| RowSource     | Name of <b>Data</b> control used as a source of items for the List portion of the control.                                                                                                    |
| ColListField  | Array of Names of <b>Field</b> objects in <b>Recordset</b> specified by                                                                                                    |

**RowSource** to be used to fill the List portion.

#### ColLink

Index position of designated column in List that is linked to the Edit or Static portion of control. If set to zero, no one column is linked and the whole row of data is linked to the Edit or Static portion of the control.

In either the **Dropdown** or **Simple Combo** styles, the **VPComboBox** control permits users to type data into the Edit portion of the control. Once entered, this data can be used to locate or match within the linked column (defined by the **ColLink** property) of the List, and the matched list item or row is selected. The **MatchEntry** property determines if matching occurs and what type of matching is employed. The **VPComboBox** control supports **Standard** matching modeled after the search dialog in the Windows help system, or **Extended** matching that is similar to the searches found in controls used in Microsoft Money and Intuits Quicken. For the **Dropdown List** style of combo box the **VPComboBox** control supports first character matching. This feature has the control search for the next matching item or row within the List portion for an alphabetic character entered using the first character of the linked column for matching purposes. Repeatedly typing the same letter cycles through all the items in the List beginning with the entered letter. Only one character can be entered at a time when the control has the **Dropdown List** style.

Other custom properties of the **VPComboBox** control include a **MaxDrop** and **MaxWidth** property. The **MaxDrop** property sets the maximum number of items or rows that are displayed when the drop-down list is dropped. Its default value is 8 items or rows. The **MaxWidth** property sets the maximum width for all columns within the List portion. This width value is expressed in Twips. One unique feature of the **VPComboBox** control is that the width of the List portion is not determined by the standard **Width** property used to set the width of the Edit or Static portion. If the custom **MaxWidth** property is set to the default value of zero (0), the width of the List portion is based on the cumulative widths of the individual columns. If the **MaxWidth** property is set to something other than zero, the width of the List portion is limited by this property and if the combined length of the columns exceeds this **MaxWidth** property, a horizontal scrollbar is added to the List portion.

The **VPComboBox** control List portion is always displayed in integral heights. This means the List resizes itself to display only complete items or rows.

One final aspect of the **VPComboBox** control is that it is not limited to 64K worth of data like the standard **ComboBox** control. This does not mean that it functions as a virtual List Box; it does have a limit on the amount of data, but its limits are not as restrictive as the standard **ComboBox** or **ListBox** control. The **VPComboBox** control has its own memory management routines which do not store a row of data within the List portion, but a pointer to the data. This allows the control to hold significantly more data. There still is a limit to the number of rows, but no limit to the amount of data within those rows or the number of columns of information for each row. In Windows 3.1 you are limited to a little over 6,500 rows. In Windows 95 or Windows NT you are limited to 32,767 rows. For most programming situations this should be sufficient.

### **VPListBox ListBox Control**

Custom: Properties Methods Functions Standard: Properties Events

<u>Methods</u>

The **VPListBox** control, like the standard **ListBox** control, displays a list of items from which the user can select one or more. If the number of items exceeds the number that can be displayed, a scroll bar is automatically added to the **VPListBox** control.

If no item is selected, the **ListIndex** property value is -1. The first item in the list is **ListIndex** 0, and the value of the **ListCount** property is always one more than the largest **ListIndex** value.

The **VPListBox** control has a number of added properties and features. These include being <u>data-aware</u>, having multi-columns, 3D display effects, optional grid lines, column headings, output formatting, color settings, data alignment, custom sorting, locate data functions, standard unbound operations, and no 64K data limit.

| Pub ID | Name                   | City          | Telephone    |   |
|--------|------------------------|---------------|--------------|---|
| 1      | ACM                    | New York      | 212-869-7440 | • |
| 2      | Addison-Wesley         | Reading       | 617-944-3700 |   |
| 3      | Bantam Books           | New York      | 800-223-6834 |   |
| 4      | Benjamin/Cummings      | Redwood City  | 800-950-2665 |   |
| 5      | Brady Pub.             | New York      | 212-373-8093 |   |
| 6      | Computer Science Press | New York      | 212-576-9400 |   |
| 7      | ETN Corporation        | Montoursville | 717-435-2202 |   |
| 8      | Gale                   | Detroit       | 313-961-2242 |   |
| 9      | IEEE                   | Los Alamitos  | 800-272-6657 | - |

### **Syntax**

#### **VPListBox**

#### Remarks

The **VPListBox** control has a number of custom properties for controlling the look of the control. The **Appearance** property can define either an **Inset** or **Raised** 3D display effect for the List border. The **GridLines** and **GridAppearance** properties control the display for the List itself. There are also separate **ForeColor** and **BackColor** properties for the fixed Column Heading row or the other data rows of the List.

A custom feature of the **VPListBox** control is its support for defining and displaying multiple columns of information. These columns can be defined in code executed during <u>run time</u>, or before execution, during <u>design time</u>.

During <u>run time</u>, with code, you can set the number of columns and define their characteristics. The **MaxCols** property sets or returns the number of columns for the List. Setting this property to a number less than the current number of columns will delete the

trailing columns from the List. Any columns added by setting this property to a higher number will create new columns with appropriate default values. The **Col** property allows a programmer to select a specific column. Once set, any column properties referenced or modified will be the array values for the specified column.

In <u>design time</u>, as part of the property sheet of the ActiveX version of the **VPListBox** control, there is a tab for **Column layout** properties which is used to add, delete, or maintain column properties. In the VBX version there is a **Column Layout Properties dialog** which is used to maintain the same column properties. This column layout dialog is called by clicking on the ellipse button that is part of the **(ColLayout)** property in the Visual Basic Properties Window or by double-clicking the **(ColLayout)** property, directly.

Shown below is a list of the properties used to define columns in the **VPListBox** control. Array properties are italicized.

| Property  | Specifies                                                                                                    |
|-----------|----------------------------------------------------------------------------------------------------|
| ColAlign  | The alignment of text within a each column.                                                                                                |
| ColBound  | Which column of a selected row in a List is bound directly to a data source.                                                               |
| ColFormat | An optional VB format string for each column. This property has the same effect and supports the same formats as the VB Format\$ function. |

**ColHeading** The text for an optional heading or caption for each column.

| ColHeadAlign | The alignment of the column heading or caption for each column.                                                                      |
|--------------|----------------------------------------------------------------------------------------------------|
| ColListField | Name of the <b>Field</b> object in the <b>Recordset</b> specified by the <b>RowSource</b> property bound to each column in the List. |
| ColSortBy    | A Boolean flag which indicates if a given column is used for sorting the contents of the List.                                       |
| ColSortOrder | Determines if a column of the List used in sorting is sorted in ascending or descending order.                                       |

**ColWidth** The width in Twips of each column.

You will notice there are properties for defining a column heading or caption row for the **VPListBox** control. Whether this control has a fixed heading row is determined by the Boolean **Heading** property.

The **VPListBox** control has additional properties that define the colors used. The foreground and background colors for the fixed heading row are controlled by the **HeadingBackColor** and **HeadingForeColor** properties. The foreground and background colors for the data rows of the List are defined by the standard **BackColor** and **ForeColor** properties.

The **VPListBox** control can be used as a <u>bound control</u> or used in unbound operations, equally well. Unbound, the control uses the same methods of the standard **ListBox** control.

To add or delete items in a **VPListBox** control, use the **AddItem** or **RemoveItem** method. Each string value to be added or updated to a specific row must use the **Tab** character, Chr\$(09), as a delimiter between the columns of data. Set the **List, ListCount**, and **ListIndex** properties to enable a user to access items in the **VPListBox** control. With the **RowSource** and **ColListField** properties defined, the **VPListBox** control automatically fills the List with fields from one **Data** control, and optionally passes data to the selected field of a second **Data** control, as defined in the **ColDataSource** and **ColDataField** properties. If the **ColDataSource** and **ColDataField** properties are defined, the control is restricted to a single select mode and the **MultiSelect** property is set to **False**.

Shown below is a list of the properties used to fill and manage the List, and bind the selected data to a **Data** control.

| Property      | Specifies                                                                                                    |
|---------------|----------------------------------------------------------------------------------------------------|
| ColBound      | Index position of designated column bound to a <b>Field</b> object as defined by the <b>ColDataSource</b> and <b>ColDataField</b> properties.                                                     |
| ColDataSource | Name of <b>Data</b> control that is updated once a selection is made.                                                                                                    |
| ColDataField  | Name of <b>Field</b> object to be updated in the <b>Recordset</b> specified by <b>ColDataSource</b> based on a selection made and a designated column identified by the <b>ColBound</b> property. |
| RowSource     | Name of <b>Data</b> control used as a source of items for the List.                                                                                                    |
| ColListField  | Array of Names of <b>Field</b> objects in <b>Recordset</b> specified by <b>RowSource</b> to be used to fill the List.                                                                             |

The **VPListBox** control does not support LongBinary Fields, i.e. you cannot have the **ColListField** as a LongBinary field. If you do, nothing will display in the particular list column.

The **VPListBox** control is always displayed in integral heights. This means the List resizes itself to display only complete items or rows.

The **VPListBox** control has a custom **AutoSize** property that controls whether the width of the List is based on standard **Width** property or the List is automatically sized based on the cumulative widths of each column. If the **AutoSize** property is set to **False** and the sum of the column widths is greater than the standard **Width** property, a horizontal scroll bar is automatically added to the List at <u>run time</u>.

One final aspect of the **VPListBox** control is that it is not limited to 64K worth of data like the standard **ListBox** control. This does not mean that it functions as a virtual List Box; it does have a limit on the amount of data, but its limits are not as restrictive as the standard **ComboBox** or **ListBox** control. The **VPListBox** control has its own memory management routines which do not store a row of data within the List, but a pointer to the data. This allows the control to hold significantly more data. There still is a limit to the number of rows, but no limit to the amount of data within those rows or the number of columns of information for each row. In Windows 3.1 you are limited to a little over 6,500 rows. In Windows 95 or Windows NT you are limited to 32,767 rows. For most programming situations this should be sufficient.

# **VPForm Form Display Control**

Custom: <u>Properties</u> <u>Events</u> Standard: <u>Properties</u>

The **VPForm** control is used to control the appearance of a **Form** object with 3D display effects and custom background properties. It also includes a custom **Cursor** property and Mouse properties and events to provide enhanced <u>drag-and-drop</u> operations.

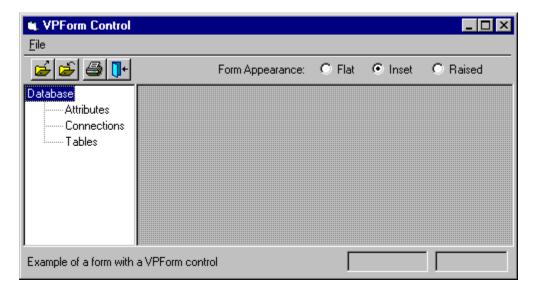

### **Syntax**

#### **VPForm**

### Remarks

The **VPForm** control is visible only during the design mode of Visual Basic and does things on a form level basis. It can be used to control the look of the form with a combination of a **BorderStyle** property and a custom **Appearance** property. The appearance options are **Flat**, **3D - Inset**, or **3D - Raised** with the 3D options drawing a 2-pixel border on the inside of the form's frame if the **BorderStyle** property is set to Single. This control also includes a form **Background** property that can apply a bitmap as a brush in displaying a form's background.

Both the **Appearance** and form **Background** properties take in account any controls on a form that have their align property set to top, bottom, left, or right. This means that any 3D or form display effects are within the boundaries of the form excluding aligned controls which provides for a more appealing visual effect.

The **VPForm** control also has a custom **Cursor** property and **MouseCapture** property that in conjunction with custom Mouse events, provides a robust and flexible <u>drag-and-drop</u> mechanism that goes beyond those functions provided by Visual Basic. Once the **MouseCapture** property is set to **True** the **VPForms** custom mouse events will be fired for any mouse operations until the **MouseCapture** property is reset to **False**. Cursor references can be assigned to the **VPForm's Cursor** property, allowing for different custom mouse pointers during <u>drag-and-drop</u> operations. The purpose of these custom properties and events is to provide centralized, easy to program, drag-and-drop operations.

# **VPFocus Focus Management Control**

Custom: <u>Properties</u> <u>Methods</u> Standard: <u>Properties</u>

The **VPFocus** control is used to manage **GotFocus** and **LostFocus** events so a programmer can do immediate data validation as <u>Focus</u> leaves a control. This control allows Visual Basic's **LostFocus** event to work similar to the **OnExit Control Property** of Microsoft Access.

### **Syntax**

#### **VPFocus**

### **Remarks**

The **VPFocus** control has a set of properties and custom methods (ActiveX version only) that provide a mechanism for controlling **Focus** messages and **Focus** processing within a Visual Basic program. A single instance of this control is placed on the first Visual Basic form to be loaded. In the ActiveX version, a **VPFocus** control must be placed on each form. The control is visible only while in the design mode of Visual Basic. It works by serializing the **Focus** events generated within a Visual Basic program so that **data validation** processing in a **LostFocus** event can be properly completed before any **GotFocus** or **LostFocus** events are processed in any other controls. This control includes a **FocusAction** property that acts as a custom method. The ActiveX version also includes a set of custom methods. The **FocusAction** property has three property values or Actions which include:

- 0 (**vxTrapFocusOff**) This action turns off the <u>Focus</u> control and sets the object pointer **ActiveControl** property to nothing. Same as the **TrapFocusOff** method in the ActiveX version.
- 1 (**vxSendFocus**) This action is usually set in a **LostFocus** event procedure of a control and sets the **ActiveControl** property to nothing and then sends <u>Focus</u> on to the control trapped when <u>Focus</u> changed. Same as the **SendFocus** method in the ActiveX version.
- 2 (**vxReturnFocus**) This action is usually set in a **LostFocus** event procedure of a control and sends **Focus** back to the currently Active control. Same as the **ReturnFocus** method in the ActiveX version.

Most Visual Basic programmers have found that they would like to validate data entered into a control before <u>Focus</u> leaves that control. And they have all found out the problems associated with LostFocus/GotFocus event pairs that make this programming task almost impossible. With the **VPFocus** custom control, this type of important programming can be accomplished easily and without any normal <u>Focus</u> transfer issues getting in the way. Most programmers will find that this **VPFocus** control, by itself, is worth the price of **Vantage Control Set**.

# **Custom Property Summary**

(About)

(ColLayout) (VBX only) (Custom) (OCX only)

ActiveControl
Alignment
Appearance
AutoHeight

<u>AutoSelect</u>

**AutoSize** 

**Background BorderStyle** 

**CaseSensitive** 

**CellText** 

<u>Col</u>

ColAlign

ColBound

**ColDataField** 

ColDataSource

**ColFormat** 

**ColHeadAlign** 

**ColHeading** 

**ColLink** 

**ColListField** 

**ColSortBy** 

ColSortOrder

ColWidth

Controllndex

Cursor

**DataChanged** 

**DataField** 

**DataSource** 

**FocusAction** 

ForceGotFocus (OCX only)

**FormControlName** 

**FormIndex** 

**GridAppearance** 

**GridLines** 

**Heading** 

**HeadingBackColor** 

**HeadingForeColor** 

**ListAppearance** 

**ListBackColor** 

**ListForeColor** 

## **Locked**

MatchEntry
MaxCols
MaxDrop
MaxWidth
MouseCapture

**OverType** 

**RowSource** 

**TargetControl** 

# **Custom Event Summary**

Change CloseUp MouseDown MouseMove MouseUp

# Close

# Custom Method Summary (OCX only)

LocateText
ReturnFocus
SendFocus
TrapFocusOff
TrapFocusOn

Close

# Custom Function Summary

**VLocateText** 

## **Using Custom Controls**

Custom controls exist as separate files with either a .VBX or .OCX filename extension. They include specialized controls from Microsoft that are part of Visual Basic, such as the **CommonDialog** control, and third-party custom controls such as the library of controls found in **Vantage Control Set**.

Custom controls with the .OCX filename extension take advantage of ActiveX OLE technology and should work in any container that supports the ActiveX OLE interfaces. Custom controls with the .VBX filename extension use older 16-bit technology and are limited to working with Visual Basic.

**Note** You can use .VBX custom controls in Visual Basic 3.0 and in the 16-bit version of Visual Basic 4.0. You can't use these controls in the 32-bit version of Visual Basic 4.0, Visual Basic 5.0, or any other application. You can use ActiveX (.OCX) controls in the 32-bit version of Visual Basic 4.0 and in Visual Basic 5.0. You may be able to use the ActiveX controls in other containers that support ActiveX technology.

### Visual Basic 3.0

To start using one of the .VBX controls of **Vantage Control Set** in a Visual Basic 3.0 project you use the Add File option of the File Menu to select the appropriate .VBX file (Alt-F-A). Adding a .VBX file will add the icons of the new control at the bottom of the Visual Basic ToolBox where you can start using them like you would any standard Visual Basic control.

The following controls are found in these .VBX files within **Vantage Control Set**.

| Control    | Object Name | .VBX File Name |
|------------|-------------|----------------|
| VPTextBox  | VPTextBox   | VPTEXT.VBX     |
| VPStatic   | VPStatic    | VPSTAT.VBX     |
| VPComboBox | VPComboBox  | VPCOMB.VBX     |
| VPListBox  | VPListBox   | VPLIST.VBX     |
| VPForm     | VPForm      | VPFORM.VBX     |
| VPFocus    | VPFocus     | VPFOCUS.VBX    |

### Visual Basic 4.0 and Visual Basic 5.0

When Visual Basic 4.0 or Visual Basic 5.0 opens a project containing a .VBX control, the default behavior is to replace the .VBX control with an .OCX control, but only if an .OCX version of the control is available.

### To see a list of the custom controls included in your project

In VB4, from the Tools menu, choose Custom Controls. The checked boxes in the Available

Controls box indicate the .VBX controls, .OCX controls, and insertable objects that can be included in your project. In VB5, from the Project menu, choose Components. The check boxes in the Controls tab list indicate the ActiveX controls and insertable objects available in the Registry that can be included in your project.

### To add a custom control

- 1. For VB4, From the Tools menu, choose Custom Controls. For VB5, from the Project menu, choose Components.
- 2. For VB4, under Show, select the Insertable Objects and Controls options. For VB5, select the Controls tab.
- 3. Select the check box next to the name of each .OCX control or .VBX control (VB416-bit only), and then choose OK. Once a custom control is placed in the Toolbox, you can add it to a **Form** just as you would with a standard control.

If the .OCX control or .VBX control that you want to use isn't listed in the Available Controls box, choose the Browse button to locate the file.

The following controls are found in these .OCX files within **Vantage Control Set**.

| Control           | Object Name | .OCX File Names |  |
|-------------------|-------------|-----------------|--|
| VPTextBox         | VPTextBox   | VPTEXT32.OCX    |  |
| VPStatic          | VPStatic    | VPSTAT32.OCX    |  |
| <b>VPComboBox</b> | VPComboBox  | VPCOMB32.OCX    |  |
| VPListBox         | VPListBox   | VPLIST32.OCX    |  |
| VPForm            | VPForm      | VPFORM32.OCX    |  |
| VPFocus           | VPFocus     | VPFOCS32.OCX    |  |

# **Column Layout Properties Dialog**

See Also

The **Column Layout Properties Dialog**, associated with the VBX version, is used to add, delete, or maintain column properties for either the **VPComboBox** or **VPListBox** custom control (the ActiveX version uses a tabbed dialog associated with the property sheets). This layout dialog is called by clicking on the ellipse button that is part of the **(ColLayout)** property in the Visual Basic Properties Window or by double-clicking the **(ColLayout)** property, directly.

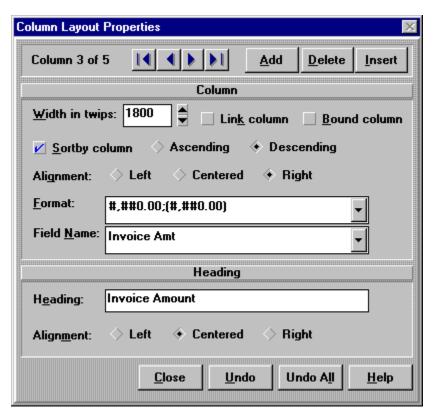

#### Remarks

The upper left corner of the Dialog displays the column currently pointed to and the number of columns defined for **VPComboBox** or **VPListBox** control being edited. The "VCR" buttons at the top of the Dialog are for navigating between the columns. You can quickly move to the first column, the previous column, the next column, or the last column by clicking on one of these "VCR" buttons. The other three command buttons in the top right of the Dialog are for **adding** or **inserting** new column definitions, or **deleting** existing column definitions.

The command buttons at the bottom of the Dialog are for saving column properties or for providing different levels of undoing pending edits or changes to the column properties. The **Close** button will save any currently pending changes for all columns edited and close the **Column Layout Properties Dialog**. The **Undo** button is used to undo any changes to the current column. Pending changes to other columns are not effected by clicking on this **Undo** button. The **Undo All** button will undo any and all changes to all columns and will

close the Column Layout Properties Dialog. The Help button will display this help topic.

The column properties maintained in this Dialog are separated into two sections. The top section deals with general properties of each column. The lower section defines the heading properties for each column.

Shown below is a list of the array properties used to define columns that are maintained in the **Column Layout Properties Dialog**. Array properties are italicized.

| Property                 | Specifies                                                                                                    |
|--------------------------|----------------------------------------------------------------------------------------------------|
| ColAlign                 | The alignment of text within a each column.                                                                                                    |
| ColBound                 | Which column of a selected row in a List is bound directly to a data source.                                                                     |
| ColFormat                | An optional VB format string for each column. This property has<br>the same effect and supports the same formats as the VB Format\$<br>function. |
| <b>ColHeading</b> The to | ext for an optional heading or caption for each column.                                                                                          |
| ColHeadAlign             | The alignment of the column heading or caption for each column.                                                                                  |
| ColLink                  | Which column of the List is will pass back its data to the <b>DataSource</b> to update the <b>DataField</b> , once a selection is made.          |
| ColListField             | Name of the <b>Field</b> object in the <b>Recordset</b> specified by the <b>RowSource</b> property bound to each column in the List.             |
| ColSortBy                | A Boolean flag which indicates if a given column is used for sorting the contents of the List.                                                   |
| ColSortOrder             | Determines if a column of the List used in sorting is sorted in ascending or descending order.                                                   |
| ColWidth                 | The width in Twips of each column.                                                                                                    |

# **Property Pages**

Property Pages are a standard interface for displaying and modifying the design time properties for an ActiveX control. Sometimes referred to as a Property Sheet, Property Pages are tabbed dialogs that combine several dialog boxes into a single, compound dialog box. In a Property Sheet, an individual dialog is called a property page.

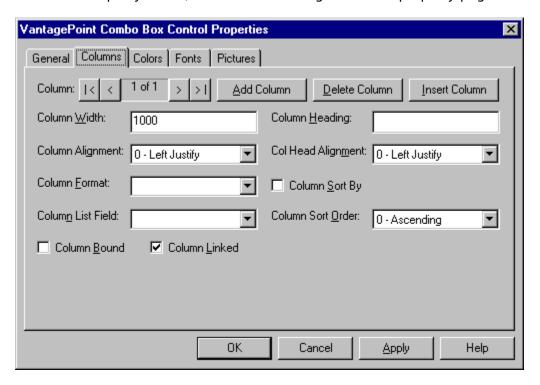

How you access the Property Pages for a control depends on the container you are using the control in. To display the Property Pages in Visual Basic, either double-click on the **Custom** property in the properties list window, or click on the ellipsis button appearing on the properties list when the **Custom** property is selected. You can also right-button-click the control itself and select the properties menu option.

Property Pages allow the user to change the values for a property and then apply those changes to the control. The tabbed dialog interface of Property Pages include the following common command buttons for handling application of property changes:

### **Command Action**

OK Applies all pending changes and closes the property sheet window.

Apply Applies all pending changes but leaves the property sheet window open.

Cancel Discards any pending changes and closes the property sheet window. Does not cancel or

undo changes already applied.

If a user closes the Property Pages dialog and there are pending changes that have not been committed, a message box will open to allow the user to save the changes, discard the changes, or cancel the close, returning to the Property Pages dialog.

# **Technical Support**

You can reach technical support at the following numbers:

Phone: (801) 292-5344 Fax: (801) 292-3142

Email: vantage@vpsoft.com

# **Copyright Notice**

Vantage Control Set is a trademark of VantagePoint Software, Inc.

Copyright 1995-1997 VantagePoint Software, Inc. All Rights Reserved

VantagePoint Software, Inc. 1619 E. Lakeview Drive Bountiful, UT 84010

Phone: (801) 292-5344 Fax: (801) 292-3142 BBS: (801) 763-0860

Email: vantage@vpsoft.com

Web: http://www.vpsoft.com

# (About) Property

**Applies To** 

Displays the **About Dialog** for the Vantage Control Set. Available only in design mode.

### **Remark**s

The dialog is called by clicking on the ellipse button that is part of the **(About)** property in the Visual Basic Properties Window or by double-clicking the **(About)** property, directly.

# (ColLayout) Property

See Also Applies To

Calls the **Column Layout Properties Dialog** in the VBX version. Available only in design mode.

### **Remarks**

The layout dialog is called by clicking on the ellipse button that is part of the **(ColLayout)** property in the Visual Basic Properties Window or by double-clicking the **(ColLayout)** property, directly. This property is available only for the VBX version (the properties maintained through the column layout dialog are maintained through the property page in the ActiveX version).

# (Custom) Property

See Also Applies To

Displays the **Properties Pages dialog** in the ActiveX version. This tabbed dialog provides access to all the properties of the control. Available only in design mode.

#### **Remarks**

To display the property pages, either double-click on the **(Custom)** property in the properties bar/list or click on the ellipsis button that appears on the properties bar/list when the **(Custom)** property is selected. Property pages provide access to all the properties of the control through a tabbed dialog interface. This property is available only for the ActiveX version.

# **ActiveControl Property**

See Also Example Applies To

Returns or sets the window handle of the currently active control. Setting this property will start the trapping of **Focus** events.

### **Syntax**

object.ActiveControl [= value]

The **ActiveControl** property syntax has these parts:

| Part                                                      | Description                                                               |
|-----------------------------------------------------------|---------------------------------------------------------------------------|
| object                                                    | An object expression which evaluates to an object in the Applies To list. |
| value The Window handle (Integer) of the current control. |                                                                           |

### **Remarks**

The **ActiveControl** property is an object pointer which records which control, if any, is currently being monitored for **Focus** events. This property should usually be set in a valid **GotFocus** event procedure. The **ActiveControl** property can be directly set or can be modified by using the **FocusAction** property. Setting the **FocusAction** property to an action state of 0 (vxTrapFocusOff) or 1 (vxSendFocus) will reset the **ActiveControl** property to zero (nothing). In the ActiveX version using the **TrapFocusOff** or the **SendFocus** methods will do the same.

# **Alignment Property**

**Applies To** 

Returns or sets a value that determines the alignment of text in a **VPTextBox** or **VPStatic** control, or the text of the Edit or Static portion of the **VPComboBox** control. Also returns or sets a value that determines the alignment of a **CheckBox** or **OptionButton** control, text in a standard **TextBox** control, or text in a standard **Label** control. Read-only at <u>run time</u> for **CheckBox**, **OptionButton**, and standard **TextBox** controls.

## **Syntax**

object.Alignment [= number]

The **Alignment** property syntax has these parts:

| Part                       | Description                                                                         |
|----------------------------|-------------------------------------------------------------------------------------|
| object                     | An <u>object expression</u> which evaluates to an object in the Applies To list.    |
| <i>number</i><br>Settings. | An <u>numeric expression</u> which specifies the type of alignment, as described in |

For **VPTextBox** and **VPStatic** controls, the edit portion of a **VPComboBox** control, the standard **Label** control, the standard **TextBox** control, the settings for *number* are:

| Setting | Description             |
|---------|-------------------------|
| 0       | Left Justify. (Default) |
| 1       | Right Justify.          |
| 2       | Center.                 |

For **CheckBox** and **OptionButton** controls, the settings for *number* are:

| Setting | Description                                               |
|---------|-----------------------------------------------------------|
| 0       | Control is left-aligned with text on the right. (Default) |
| 1       | Control is right-aligned with text on the left.           |

### **Remarks**

If the **MultiLine** property setting of a standard **TextBox** control is **False**, the **Alignment** property is ignored. For the **VPTextBox** control this **Alignment** property applies even if the **MultiLine** property is set to **False**.

You can display text to the right or left of **OptionButton** and **CheckBox** controls. Text is always left-aligned.

## **Appearance Property**

See Also Applies To

Returns or sets the paint style of **Form** objects and controls.

### **Syntax**

object.Appearance [= number]

The **Appearance** property syntax has these parts:

| Part                          | Description                                                                       |
|-------------------------------|-----------------------------------------------------------------------------------|
| object                        | An <u>object expression</u> which evaluates to an object in the Applies To list.  |
| <i>number</i><br>in Settings. | An <u>numeric expression</u> which specifies the type of appearance, as described |

### **Settings**

The settings for *number* are:

| Setting | Description                                                        |
|---------|--------------------------------------------------------------------|
| 0       | Flat. Paints controls and forms without visual effects. (Default)  |
| 1       | 3D Inset. Paints controls with a lowered three-dimensional effect. |
| 2       | 3D Raised. Paints controls with a raised three-dimensional effect. |

### **Remarks**

If set to 1 or 2 at either <u>design time</u> or <u>run time</u>, the **Appearance** property draws Forms or controls with three-dimensional effects. Display effects for **Form** objects are controlled through the **VPForm** control and its **Appearance** property. A **Form** object can have a normal flat appearance or acquire a three-dimensional look by drawing a 2-pixel border on the inside of the **Form** or window frame. The **VPTextBox**, **VPStatic**, **VPComboBox**, and **VPListBox**, controls each have their own **Appearance** property. This **Appearance** property will have no effect If a control's **BorderStyle** property is set to None (0).

# **AutoHeight Property**

**Applies To** 

Returns or sets a value that determines whether the **VPComboBox** control's **Height** property can be adjusted or is automatically set.

### **Syntax**

object.AutoHeight [= boolean]

The **AutoHeight** property syntax has these parts:

| Part                           | Description                                                                              |
|--------------------------------|------------------------------------------------------------------------------------------|
| object                         | An <u>object expression</u> which evaluates to an object in the Applies To list.         |
| <i>boolean</i><br>described in | A <u>Boolean expression</u> which specifies whether the control is resized, as Settings. |

### **Settings**

The settings for *boolean* are:

| Setting                  | Description                                                                  |
|--------------------------|------------------------------------------------------------------------------|
| <b>True</b><br>(Default) | Automatically sets the control's height based on the currently defined font. |
| False                    | Allows the <b>Height</b> property to be user defined.                        |

#### Remarks

The **AutoHeight** property of the **VPComboBox** control determines if the **Height** property is automatically set or can be modified by the programmer. The normal **ComboBox** control's **Height** property is automatically set based on the font size defined for the control. You have no way of changing it. By setting the **AutoHeight** property of the **VPComboBox** control to **False** you can allow the control's height to be set to any value. This property and custom behavior can be useful if you want to link and match the **VPComboBox** control's size and position to that of a cell in a grid control, such as TrueGrid.

# **AutoSelect Property**

**Applies To** 

Returns or sets a value that determines whether the text of a control's Edit portion is automatically selected when the control receives **Focus**.

### **Syntax**

object.AutoSelect [= boolean]

The **AutoSelect** property syntax has these parts:

| Part    | Description                                                                      |
|---------|----------------------------------------------------------------------------------|
| object  | An <u>object expression</u> which evaluates to an object in the Applies To list. |
| boolean | A <u>Boolean expression</u> which specifies the behavior described in Settings.  |

## **Settings**

The settings for boolean are:

| Setting | Description                                                                    |
|---------|--------------------------------------------------------------------------------|
| True    | Text of control is automatically selected when control receives <b>Focus</b> . |
| False   | Normal operation, text is not automatically selected. (Default)                |

#### **Remarks**

The **AutoSelect** property, when set to **True**, is useful for **VPTextBox** or **VPComboBox** controls that are used in "data entry" database applications. It makes it easy for the user to replace the current contents of a field that needs modification by automatically selecting all the text upon entering the field. Whatever the user types in will replace the selected text. If the **AutoSelect** property is set to **True** and the user does not want to replace the complete text, but only wants to edit the existing text, the user can use the keyboard cursor or arrow keys to reposition within the text and the text will become unselected.

Automatic selection of text works by setting the **SelStart** property of the control to zero (0) and the **SelLength** property of the control to the full length of the text. To have the **VPTextBox** or **VPComboBox** control operate in the same way as a standard **TextBox** or **ComboBox** control, set the **AutoSelect** property to **False.** 

## **AutoSize Property**

**Applies To** 

Returns or sets a value that determines whether a control is automatically resized to display its entire contents.

### **Syntax**

object.AutoSize [= boolean]

The **AutoSize** property syntax has these parts:

| Part                           | Description                                                                                |
|--------------------------------|--------------------------------------------------------------------------------------------|
| object                         | An <u>object expression</u> which evaluates to an object in the Applies To list.           |
| <i>boolean</i><br>described in | A <u>Boolean expression</u> which specifies whether the control is resized, as n Settings. |

## **Settings**

The settings for *boolean* are:

| Setting              | Description                                                                                          |
|----------------------|----------------------------------------------------------------------------------------------------|
| True                 | Automatically resizes the control to display its entire contents.                                    |
| False<br>the area of | Keeps the size of the control constant. Contents are clipped when they exceed the control. (Default) |

#### Remarks

For the **VPListBox** control the **AutoSize** property determines whether the width of the control is based on the size set at <u>design time</u> (the **Width** property) or if the List is automatically sized based on the cumulative widths for each column (the **ColWidth** array property). If the **AutoSize** property is set to **True**, the control's width is resized to accommodate all the columns defined. Consequently a horizontal scroll bar will never be needed for the List. If the **AutoSize** property is set to **False**, the control retains its **Width** property. If the sum of the column widths is more then the **Width** property, a horizontal scroll bar will be added to the List at run time.

# **Background Property**

Example Applies To

Returns or sets a bitmap graphic used as a custom brush to be used when displaying a Form object's background.

### **Syntax**

object.Background [= picture]

The **Background** property syntax has these parts:

| Part                           | Description                                                                            |
|--------------------------------|----------------------------------------------------------------------------------------|
| object                         | An <u>object expression</u> which evaluates to an object in the Applies To list.       |
| <i>picture</i><br>in Settings. | A <u>string expression</u> specifying a file containing a bitmap graphic, as described |

## **Settings**

The settings for *picture* are:

| Setting  | Description                                                                                                    |
|----------|----------------------------------------------------------------------------------------------------|
| (None)   | No picture. (Default)                                                                                                    |
| (Bitmap) | Specifies a bitmap graphic. You can load the graphic from the Properties window at <u>design time</u> . At <u>run time</u> , you can also set this property using the LoadPicture function on a bitmap file. |

#### Remarks

The **Background** property is a property of the **VPForm** control but effects the **Form** object that the **VPForm** control is placed on. This **Background** property contains a bitmap image used as a brush when painting the background of the target **Form**.

There are a number of pre-defined bitmaps which come with **Vantage Control Set** that can be used as a background brush. These bitmap files can be found in the Bitmaps folder (subdirectory) under the main **Vantage Control Set** folder (directory).

You can also create your own background brush bitmaps. In order to be used as a brush, their dimensions must be 8 pixels by 8 pixels.

When setting the **Background** property at <u>design time</u>, the bitmap graphic is saved and loaded with the **Form**. If you create an executable file, the file contains the bitmap. When you load a graphic at <u>run time</u>, the graphic isn't saved with the application.

# **BorderStyle Property**

See Also Applies To

Returns or sets the border style for an object. Read-only at <u>run time</u>.

### **Syntax**

object.BorderStyle [= value]

The **BorderStyle** property syntax has these parts:

| Part                                                                                   | Description                                                                      |  |
|----------------------------------------------------------------------------------------|----------------------------------------------------------------------------------|--|
| object                                                                                 | An <u>object expression</u> which evaluates to an object in the Applies To list. |  |
| value A value or constant which determines the border style, as described in Settings. |                                                                                  |  |

## **Settings**

The settings for value are:

| Setting | Description                                |
|---------|--------------------------------------------|
| 0       | None. (Default)                            |
| 1       | Fixed Single. Meaning a single fixed line. |

#### **Remarks**

If a control's **BorderStyle** property is set to None (0), the **Appearance** property of that control will have no effect.

The **BorderStyle** property is a custom property for the **VPTextBox**, **VPStatic**, **VPComboBox**, and **VPListBox** controls. It is also a property for the ActiveX version of the **VPForm** control. For all the visible controls of Vantage Control Set, setting the BorderStyle to None will eliminate the line border from the control if the Appearance property is set to a Flat style. For 3D effects of the **Appearance** property to be visible, the **BorderStyle** must be set to Single. This property can be useful if you want to link and match the **VPComboBox** control's size and position to that of a cell in a grid control, and not display its own border.

## **Caption Property**

**Applies To** 

The **Caption** property applies to several objects:

Form - determines the text displayed in the **Form** or **MDIForm** object's title bar. When the form is minimized, this text is displayed below the form's icon.

Control - determines the text displayed in or next to a control.

MenuLine object - determines the text displayed for a **Menu** control or an object in the **MenuItems** collection.

### **Syntax**

object.Caption [= string]

The **Caption** property syntax has these parts:

| Part                       | Description                                                                  |
|----------------------------|------------------------------------------------------------------------------|
| <i>object</i><br>object is | An object expression which evaluates to an object in the Applies To list. If |
|                            | omitted, the form associated with the active form module is assumed to be    |
| object.                    |                                                                              |

string A string expression which evaluates to the text displayed as the caption.

### **Remarks**

When you create a new object, its default caption is the default **Name** property setting. This default caption includes the object name and an integer, such as Command1 or Form1. For a more descriptive label, set the **Caption** property.

You can use the **Caption** property to assign an access key to a control. In the caption, include an ampersand (&) immediately preceding the character you want to designate as an access key. The character is underlined. Press the ALT key plus the underlined character to move the <u>focus</u> to that control. To include an ampersand in a caption without creating an access key, include two ampersands (&&). A single ampersand is displayed in the caption and no characters are underlined.

For a **Label** control, the caption is limited to 2048 characters. For forms and all other controls that have captions, the limit is 255 characters.

To display the caption for a form, set the **BorderStyle** property to either Fixed Single (1), Sizable (2), or Fixed Double (3). A caption too long for the form's title bar is clipped. When an MDI child form is maximized within an **MDIForm** object, the child form's caption is included in the parent form's caption.

**Tip** For the **Label** or **VPStatic** control, set the **AutoSize** property to **True** to automatically resize the control to fit its caption.

# **CaseSensitive Property**

**Applies To** 

Returns or sets a value that determines if the operation of the List portion of a control is case sensitive. This property effects how items in a List are selected and how they are sorted.

#### **Syntax**

object.CaseSensitive [= boolean]

The **CaseSensitive** property syntax has these parts:

| Part    | Description                                                                      |
|---------|----------------------------------------------------------------------------------|
| object  | An <u>object expression</u> which evaluates to an object in the Applies To list. |
| boolean | A Boolean expression which specifies the behavior described in Settings.         |

### **Settings**

The settings for *boolean* are:

| Setting | Description                                       |
|---------|---------------------------------------------------|
| True    | List operations are case sensitive.               |
| False   | List operations are not case sensitive. (Default) |

### Remarks

List operations of the standard ListBox or ComboBox control is case insensitive. This means the uniqueness of text placed within a List is not dependent on the case of the text. The string value of abc is considered the same as Abc or ABC. In this example, if all three strings are placed into a List, in the order referenced above, and a match against the string ABC was attempted, the first abc string would match in a case insensitive operation. The **CaseSensitive** property provides a means of setting the type of operations for the List portions of the **VPComboBox** control, or the **VPListBox** control. The default for this property is **False**, which indicates that all operations within a List are not case sensitive, like the standard ListBox or ComboBox control. If this property is set to **True**, the **VPComboBox** and **VPListBox** control operates in a case sensitive mode. Each instance of the above example strings would be considered different items within the List. This property effects how items are selected and how they are sorted.

# **CellText Property**

See Also Example Applies To

Returns the contents of a cell within a List. Not available at design time.

### **Syntax**

object.CellText(index)

The **CellText** property syntax has these parts:

| Part   | Description                                                                      |
|--------|----------------------------------------------------------------------------------|
| object | An <u>object expression</u> which evaluates to an object in the Applies To list. |

index A numeric expression which uniquely identifies the row within a List.

#### Remarks

The **CellText** property provides a mechanism to retrieve text data from a particular column and row position (or cell) within a List. The column position is first specified by the **Col** property, while the row position is determined by the supplied index value. This property, while it allows you to retrieve the text data of a cell, it does not allow you to assign or set the contents of a cell. To update the cell of a List you need to use the **List** property and update the contents of the complete row.

# **Col Property**

See Also Example Applies To

Returns or sets the column number being addressed when setting column array properties for the **VPComboBox** and **VPListBox** controls. Not available at <u>design time</u>.

## **Syntax**

object.Col [= number]

The **Col** property syntax has these parts:

| Part   | Description                                                                      |
|--------|----------------------------------------------------------------------------------|
| object | An <u>object expression</u> which evaluates to an object in the Applies To list. |
| number | A <u>numeric expression</u> which specifies a column (1 to 99).                  |

### **Remarks**

In design mode, column array properties for the **VPComboBox** and **VPListBox** controls are set and maintained through the **Column Layout Properties Dialog**. In run mode, you must first set the **Col** property to specific column number before reading or setting any properties for a given column.

# **ColAlign Property**

See Also Applies To

Returns or sets the alignment of data in a column.

## **Syntax**

object.ColAlign [= value]

The **ColAlign** property syntax has these parts:

| Part                             | Description                                                                      |
|----------------------------------|----------------------------------------------------------------------------------|
| object                           | An <u>object expression</u> which evaluates to an object in the Applies To list. |
| <i>value</i> A valu<br>Settings. | ue or constant which determines the column alignment, as described in            |

## Settings

The settings for *value* are:

| Setting | Description             |
|---------|-------------------------|
| 0       | Left Justify. (Default) |
| 1       | Right Justify.          |
| 2       | Center.                 |

### Remarks

This is an array property of column alignments. Any column can have an alignment that is different from other columns. When setting this property in run mode, the affected column is specified using the **Col** property. Column alignments based on this property apply to all rows except the fixed heading row, if defined.

## **ColBound Property**

See Also Applies To

Returns or sets which column is defined as the bound column. In the **VPComboBox** and **VPListBox** controls, this property determines if a column will pass back its data to the **ColDataSource** to update the **ColDataField**, once a selection is made.

#### **Syntax**

object.ColBound [= column]

The **ColBound** property syntax has these parts:

| Part   | Description                                                                                                 |
|--------|----------------------------------------------------------------------------------------------------|
| object | An <u>object expression</u> which evaluates to an object in the Applies To list.                            |
| column | A <u>numeric expression</u> which represents the index position of the column assigned as the Bound column. |

### **Remarks**

The **ColBound** property determines if there is single bound column, or if the data from all columns are used for update for the currently selected row. The **ColBound** property is set to the index position of the column you want bound. If this property is set to zero (0) then no one column is bound and all columns of data within the selected row are used for update. Data associated with the selected item or row is updated to the database field defined by the **ColDataSource** and **ColDataField** properties.

In the **VPListBox** control, using this property is the normal method for binding selected data to a data source. In the **VPComboBox** control you have two ways to bind selected data for update to a data source. You can use the combination of the **ColBound** property associated with the **ColDataBound** and **ColDataField** properties, like the **VPListBox** control, or you can use the data found in the Edit or Static portion of the **VPComboBox** control and bind this data for update through the standard **DataSource** and **DataField** properties. Using this later approach you would also use the **ColLink** property to link a given column within the List portion of the **VPComboBox** control to the Edit or Static portion of the control. Using the **ColLink** property to assign the data from a given column of a selected row to the Edit or Static portion of the control and then having that data be bound to a data field through the **DataSource** and **DataField** properties would be the normal method of binding for a Combo box type control. But if you want an alternate column of data to be bound rather than the linked data displayed in the Edit or Static portion of the control, the use of this **ColBound** property becomes very handy.

Generally, you use two **Recordset** objects with the <u>data-aware</u> list controls of **Vantage Control Set**. One **Recordset** contains a read-only list of valid selections, while the other **Recordset** is updated with selections from the list. For example, the **VPComboBox** control's list could be generated from a query that returned a result set of valid part numbers and their descriptions. One column of the list would be bound to part numbers field of the **Recordset** through the **ColListField** property. The other column would be bound to the description field of the **Recordset** through its **ColListField** property. The **ColBound** property could be used to identify the first column of part numbers as bound to the part number field of the second **Recordset**, as defined through the **ColDataSource** and **ColDataField** properties. The second column could be linked to the Edit or Static

portion of the control through the **ColLink** property, so the user would see the part description selected, but have the part number used for update.

## **ColDataField Property**

See Also Applies To

Returns or sets a value that binds a control to a field in the current record.

### **Syntax**

object.ColDataField [= value]

The **ColDataField** property syntax has these parts:

| Part   | Description                                                                        |
|--------|------------------------------------------------------------------------------------|
| object | An <u>object expression</u> which evaluates to an object in the Applies To list.   |
|        |                                                                                    |
| value  | A <u>string expression</u> which evaluates to the name of one of the fields in the |
|        | Recordset object specified by a Data control's RecordSource and                    |
|        | DatabaseName properties.                                                           |

#### Remarks

Bound controls provide access to specific data in your database. Bound controls that manage a single field typically display the value of a specific field in the current record. The **ColDataSource** property of a bound **VPComboBox** or **VPListBox** control specifies a valid **Data** control name, and the **ColDataField** property specifies a valid field name in the **Recordset** object created by the **Data** control. Together, these properties specify what data appears in the bound column of a control as defined in the **ColBound** property.

## **ColDataSource Property**

See Also Applies To

Sets a value that specifies the **Data** control through which a column of the current control is bound to a database. Not available at <u>run time</u>.

#### Remarks

To bind a column of a control to a field in a database at run time, using the **ColBound** property, you must specify a **Data** control in the **ColDataSource** property at <u>design time</u> using the Properties window.

To complete the connection with a field in the **Recordset** managed by the **Data** control, you must also provide the name of a **Field** object in the **ColDataField** property. Unlike the **ColDataField** property, the **ColDataSource** property setting isn't available at <u>run time</u>.

## **ColFormat Property**

See Also Applies To

Returns or sets an optional format string for data in a column.

## **Syntax**

object.ColFormat [= string]

The **ColFormat** property syntax has these parts:

Part Description

object An object expression which evaluates to an object in the Applies To list.

string A VB format string to be applied to data of a specific column. Possible format strings include those listed in Settings.

## **Settings**

Some of the possible settings for *string* include:

## Settings

| General Number<br>Currency<br>mmmm | #,##0;(#,##0)<br>#,##0.00;(#,##0.00) |       | hh:mm AM<br>hh:mm am |        |    | mmm  |
|------------------------------------|--------------------------------------|-------|----------------------|--------|----|------|
| Fixed                              | \$#,##0                              |       | h:mm                 |        | q  |      |
| Standard                           | \$#,##0,00                           | h:mm  | :SS                  | У      |    |      |
| Percent                            | \$#,##0;(\$#,##0)                    |       | ###-###              | #      | уу |      |
| Scientific                         | \$#,##0.00;(\$#,##0.00)              |       | (###) ##             | #-#### |    | уууу |
| Yes/No                             | 0%                                   | ####  | ##                   |        | h  |      |
| True/False                         | 0.00%                                | ####  | #-####               |        | hh |      |
| On/Off                             | 0.00E+00                             |       | ###-##-#             | ####   |    | n    |
| General Date                       | 0.00E-00                             |       | С                    |        | nn |      |
| Long Date                          | m/d/yy                               | d     |                      | S      |    |      |
| Medium Date                        | mm/dd/yy                             |       | dd                   |        | SS |      |
| Short Date                         | d-mmm-yy                             | ddd   |                      | ttttt  |    |      |
| Long Time                          | d-mmmm-yy                            | dddd  |                      |        |    |      |
| Medium Time                        | d-mmm                                |       | ddd                  | ldd    |    |      |
| Short Time                         | d-mmmm                               | ddddd | ld                   |        |    |      |
| 0                                  | mmmm-yyyy                            | W     |                      |        |    |      |
| 0.00                               | m/d/yy                               | ww    |                      |        |    |      |
| #,##0                              | mmm-yy                               |       | m                    |        |    |      |
| #,##0.00                           | h:mm                                 | mm    |                      |        |    |      |

### **Remarks**

This is an array property of optional column formats. Any column can have a format that is different from other columns. When setting this property in run mode, the affected column is specified using the **Col** property. Column format based on this property apply to all rows except the fixed heading row, if defined.

# **ColHeadAlign Property**

See Also Applies To

Returns or sets the alignment of the heading or caption in a column.

## **Syntax**

object.ColHeadAlign [= value]

The **ColHeadAlign** property syntax has these parts:

| Part                             | Description                                                               |
|----------------------------------|---------------------------------------------------------------------------|
| object                           | An object expression which evaluates to an object in the Applies To list. |
| <i>value</i> A valu<br>Settings. | e or constant which determines the column alignment, as described in      |

## **Settings**

The settings for *value* are:

| Setting | Description             |
|---------|-------------------------|
| 0       | Left Justify. (Default) |
| 1       | Right Justify.          |
| 2       | Center.                 |

### Remarks

This is an array property of column heading alignments. Any column can have an alignment that is different from other columns. When setting this property in run mode, the affected column is specified using the **Col** property. Column alignments based on this property apply to only the fixed heading row, if defined.

# **ColHeading Property**

See Also Applies To

Returns or sets the heading or caption in a column.

## **Syntax**

object.ColHeading [= string]

The **ColHeading** property syntax has these parts:

| Part          | Description                                                                      |
|---------------|----------------------------------------------------------------------------------|
| object        | An <u>object expression</u> which evaluates to an object in the Applies To list. |
| stringA strir | ng expression which evaluates to the text displayed as the heading or caption.   |

#### **Remarks**

This is an array property of column headings or captions. Each column can have its own optional column heading. When setting this property in run mode, the affected column is specified using the **Col** property. Whether a column actually displays a column heading is determined by the **Heading** property.

# **ColLink Property**

See Also Applies To

Returns or sets which column is defined as the linked column. In the **VPComboBox** control, this property determines which column is linked to the Edit or Static portion of the control.

### **Syntax**

object.ColLink [= column]

The **ColLink** property syntax has these parts:

| Part   | Description                                                                                                    |
|--------|----------------------------------------------------------------------------------------------------|
| object | An <u>object expression</u> which evaluates to an object in the Applies To list.                                                   |
| column | A <u>numeric expression</u> which represents the index position of the column linked to the Edit or Static portion of the control. |

#### **Remarks**

This **ColLink** property determines if there is single linked column or if all the columns are linked to the Edit or Static portion of the control for the currently selected row. Any column can be designated as the linked column by setting the **ColLink** property to the Index position of the column. Only one column at a time can be defined as the linked column. If this property is set to zero (0) then no one column is linked and data for all columns for a selected row is treated as the linked data.

The data of the linked column is passed to Edit or Static portion of the control when a row is selected. The data in the Edit or Static portion is subsequently passed to the **DataSource** to update the **DataField**, if the these properties are defined.

# **ColListField Property**

See Also Applies To

Returns or sets the name of the field in the **Recordset** object used to fill a column in the list portion of the **VPComboBox** control or the list of the **VPListBox** control. Not available at run time.

#### **Syntax**

object.ColListField [= fieldname]

The **ColListField** property syntax has these parts:

| Part      | Description                                                                                                    |
|-----------|----------------------------------------------------------------------------------------------------|
| object    | An object expression which evaluates to an object in the Applies To list.                                                                                             |
| fieldname | A <u>string expression</u> which specifies the name of a field in the <b>Recordset</b> created by the <b>Data</b> control specified by the <b>RowSource</b> property. |

#### **Remarks**

This is an array property of optional field names to be bound to each column. The **ColListField** property enables you to select which field in the **Recordset** is used to fill a column in the list of a **VPComboBox** or **VPListBox** control. This property is used in conjunction with the **RowSource** property that specifies which **Data** control is used to create the **Recordset** used to fill the list. When setting this property in run mode, the affected column is specified using the **Col** property.

Generally, you use two **Recordset** objects with the <u>data-aware</u> list controls of **Vantage Control Set**. One **Recordset** contains a read-only list of valid selections, while the other **Recordset** is updated with selections from the list. For example, the **VPListBox** control's list could be generated from a query that returned a result set of valid part numbers and their descriptions. One column of the list would be bound to part numbers field of the **Recordset** through the **ColListField** property. The other column would be bound to the description field of the **Recordset** through its **ColListField** property. The **ColLink** property would identify the first column of part numbers as bound to the part number field of the second **Recordset**, as this is what needs to be updated.

If the field specified by the **ColListField** property can't be found in the **Recordset**, a trappable error occurs. This property can only be referenced within the **Column Layout Properties Dialog** at <u>design time</u>.

## **ColSortBy Property**

See Also Applies To

Returns or sets a value that determines if a given column of data will be used in sorting the contents of a List.

### **Syntax**

object.ColSortBy [= boolean]

The **ColSortBy** property syntax has these parts:

| Part    | Description                                                                      |
|---------|----------------------------------------------------------------------------------|
| object  | An <u>object expression</u> which evaluates to an object in the Applies To list. |
| boolean | A <u>Boolean expression</u> which specifies the behavior described in Settings.  |

### Settings

The settings for *boolean* are:

| Setting | Description                                                              |
|---------|--------------------------------------------------------------------------|
| True    | A column will be used when determining the order of items within a List. |
| False   | Sorting within a List is not based on a given column. (Default)          |

#### Remarks

The **ColSortBy** property is an array of Boolean flags which determines if a given column is used as a basis for determining the order of items within a List. When setting this property in run mode, the affected column is specified using the **Col** property. If no columns have this property set to **True**, all the columns as a whole will be used as a basis for determining sort sequence and each full row of data is evaluated in a left-justified, ascending sort order to determine the sequence of items within a List. Once a column is designated as a SortBy column, its sorting sequence is determined by the **ColSortOrder**, and **ColAlign** properties, along with the general **CaseSensitive** property of the List.

## **ColSortOrder Property**

See Also Applies To

Returns or sets a value that determines the sorting order to be used within a column in a List.

## **Syntax**

object.ColSortOrder [= value]

The **ColSortOrder** property syntax has these parts:

| Part   | Description                                                                      |
|--------|----------------------------------------------------------------------------------|
| object | An <u>object expression</u> which evaluates to an object in the Applies To list. |
| value  | A value or constant which determines the sort order, as described in Settings.   |

### Settings

The settings for *value* are:

| Setting | Description          |
|---------|----------------------|
| 0       | Ascending. (Default) |
| 1       | Descending.          |

#### **Remarks**

This is an array property of sort order definitions for each column. Any column can have a sorting order that is different from other columns. When setting this property in run mode, the affected column is specified using the **Col** property. This property works in conjunction with the **ColAlign** property, and the **CaseSensitive** property, to determine a proper sort sequence within a column. This sort sequence determines how items within a List are positioned. The **ColSortOrder** property determines if the sorting sequence for a column is in ascending or descending order. The **ColAlign** property sets how columnar text values are evaluated in a left-to-right or right-to-left ASCII sequence. Typically column text values that represent numeric data use a right justification, while alpha or alphanumeric data use left or center justification. Even with this property set, sorting items within a list will only be based on a given column if that column's **ColSortBy** property is set to **True**.

# **ColWidth Property**

See Also Applies To

Returns or sets the width of the specified column in twips.

## **Syntax**

object.ColWidth [= number]

The **ColWidth** property syntax has these parts:

| <u>Part</u> | Description                                                               |
|-------------|---------------------------------------------------------------------------|
| object      | An object expression which evaluates to an object in the Applies To list. |
| number      | A <u>numeric expression</u> which specifies the column width.             |

### **Remarks**

This is an array property of column widths. You can use this property to set the width of any column in a **VPComboBox** or **VPListBox** control. Column widths are always defined in twips. When setting this property in run mode, the affected column is specified using the **Col** property.

# **Controllndex Property**

See Also Example Applies To

Returns a value that is used as an index into the Control Collection of a Form object.

#### **Syntax**

#### object.ControlIndex

The *object* placeholder represents an <u>object expression</u> which evaluates to an object in the Applies To list.

#### **Return Values**

The **ControlIndex** property return value is an *index* pointing within a **Form** object's **Control Collection**.

#### Remarks

The **ControlIndex** property's return value serves as an index into a **Form** object's **Control Collection**. Which **Form** object is determined by the **FormIndex** property. The **ControlIndex** and **FormIndex** properties are used in tandem to identify or test for a particular control object. The use of the **ControlIndex** property is dependent on if the property is being used in conjunction with a **VPForm** or **VPFocus** control.

In the **VPForm** control the **ControlIndex** property is used in conjunction with the **FormIndex** property to identify which control the mouse pointer is currently over. It is used in custom <u>drag-and-drop</u> operations associated with the **VPForm** control. If the mouse pointer is currently over a form or the desktop, and not over a control, the **ControlIndex** property will return a -1 value. You should check for this condition before using this property as an index within a **Form** object's **Control Collection**.

In the **VPFocus** control the **ControlIndex** property is used in conjunction with the **FormIndex** property to identify which control <u>Focus</u> is to be sent to next. This can be helpful in determining if normal processing in a **LostFocus** event should be continued or bypassed. As an example, you may not want validation criteria to be evaluated for a control's contents if the Cancel or Exit command button has been clicked.

## **Cursor Property**

See Also Example Applies To

Returns or sets the cursor image to be displayed as the mouse pointer in a <u>drag-and-drop</u> operation. Not available at <u>design time</u>.

### **Syntax**

object.Cursor [= cursor]

The **Cursor** property syntax has these parts:

| Part   | Description                                                                      |
|--------|----------------------------------------------------------------------------------|
| object | An <u>object expression</u> which evaluates to an object in the Applies To list. |
| cursor | Specifies a graphic resource reference within a DLL or VBX.                      |

## **Settings**

The settings for *cursor* are:

| Setting     | Description                                                                                                    |
|-------------|----------------------------------------------------------------------------------------------------|
| null string | Custom cursor is destroyed and the default mouse pointer is restored.                                                                                                    |
| cursor      | Any code reference which produces a custom mouse pointer. This code reference is made up of the name of the DLL or VBX module and the cursor resource name or id number. These two parameters are to be separated by one or more spaces. |

#### Remarks

The **Cursor** property is a property of the **VPForm** control and can be set only during <u>runtime</u>. This property provides a mechanism for assigning and displaying custom cursors (mouse pointers). It is used in conjunction with the **MouseCapture** property when using the custom <u>drag-and-drop</u> features of the **VPForm** control. Setting the **Cursor** property will change the mouse pointer until it is reset to another custom cursor reference or to a null string. If set to a null string the mouse pointer is returned to its previous Visual Basic supplied cursor. There are several custom cursor resources which you can use that are part of the VFORM.VBX file. When using these custom cursor resources, it is not necessary to include the module name along with the resource id. Actually, it is more efficient if you just assign the resource id so that the **VPForm** control does not do a LoadLibrary API call for each cursor assignment. The custom cursors of the **VPForm** control include the following:

| Curso      | or Resource   | Resource ID |  |
|------------|---------------|-------------|--|
| $\bigcirc$ | IDCUR NODROP  | 6001        |  |
|            | IDCON_NODINO  | 0001        |  |
|            | IDCUR_HANDBOX | 6002        |  |

| <b>S</b>        |                 |      |      |
|-----------------|-----------------|------|------|
| <b>1</b>        | IDCUR_HANDOBJ   | 6003 |      |
|                 | IDCUR_HANDDOC   | 6004 |      |
|                 | IDCUR_HANDDOCS  | 6005 |      |
|                 | IDCUR_ARROWDOCS | 6006 |      |
| _ <sub>\}</sub> | IDCUR_ARROWFLDR | 6007 |      |
|                 | IDCUR_DROPDOC   | 6008 |      |
|                 | IDCUR_DROPFLDR  | 6009 |      |
| D               | IDCUR_HANDWAND  | 6010 |      |
| <b>w</b>        | IDCUR HANDPT01  | 6011 |      |
| - <b>3</b> 01   | IDCUR HANDPT02  | 6012 |      |
| <u> </u>        | IDCUR HANDPT03  | 6013 |      |
|                 | _               |      |      |
|                 | IDCUR_ARROWPT01 | 6014 |      |
| <u> </u>        | IDCUR_ARROWPT02 | 6015 |      |
|                 | IDCUR_ARROWPT03 | 6016 |      |
|                 | IDCUR_ARROWPT04 | 6017 |      |
|                 | IDCUR_DISK01    |      | 6018 |
| 10M             | IDCUR_DISK02    |      | 6019 |
|                 | IDCUR_FORM      | 6020 |      |

| <b>≡</b> " |                 |      |      |
|------------|-----------------|------|------|
| <u>~</u>   | IDCUR_MAIL      |      | 6021 |
| (A)        | IDCUR_CLOCK     |      | 6022 |
| - W.       | IDCUR_IDEA      |      | 6023 |
| <b>*</b>   | IDCUR_WATCH     |      | 6024 |
| 0          | IDCUR_PLUS01    |      | 6025 |
| +          | IDCUR_PLUS02    |      | 6026 |
| X          | IDCUR_CROSS     | 6027 |      |
| <b></b> •  | IDCUR_KEY       |      | 6028 |
|            | IDCUR_CLIP      |      | 6029 |
|            | IDCUR_BOOK      |      | 6030 |
|            | IDCUR_DOCS01    |      | 6031 |
|            | IDCUR_DOCS02    |      | 6032 |
| <b></b>    | IDCUR_WRITE     |      | 6033 |
| <u> </u>   | IDCUR_HANDITM01 |      | 6034 |
|            | IDCUR_HANDITM02 |      | 6035 |

## **DataChanged Property**

See Also Applies To

Returns or sets a value indicating that the data in the <u>bound control</u> has been changed by some process other than that of retrieving data from the current record. Not available at <u>design time</u>.

### **Syntax**

object. DataChanged [= boolean]

The **DataChanged** property syntax has these parts:

| Part                        | Description                                                                      |
|-----------------------------|----------------------------------------------------------------------------------|
| object                      | An <u>object expression</u> which evaluates to an object in the Applies To list. |
| <i>boolean</i><br>Settings. | A Boolean expression hat indicates whether data has changed, as described in     |

#### **Settings**

The settings for boolean are:

| Setting               | Description                                                                              |
|-----------------------|------------------------------------------------------------------------------------------|
| True                  | The data currently in the control isn't the same as in the current record.               |
| False<br>record. (Def | The data currently in the control, if any, is the same as the data in the current fault) |

#### Remarks

When a **Data** control moves from record to record, it passes data from fields in the current record to controls bound to the specific field or the entire record. As data is displayed in the <u>bound controls</u>, the **DataChanged** property is set to **False**. If the user or any other operation changes the value in the <u>bound control</u>, the **DataChanged** property is set to **True**. Simply moving to another record doesn't affect the **DataChanged** property.

When the **Data** control starts to move to a different record, the **Validate** event occurs. If **DataChanged** is **True** for any <u>bound control</u>, the **Data** control automatically invokes the **Edit** and **Update** methods to post the changes to the database.

If you don't wish to save changes from a <u>bound control</u> to the database, you can set the **DataChanged** property to **False** in the **Validate** event.

Inspect the value of the **DataChanged** property in your code for a control's **Change** event to avoid a cascading event. This applies to both bound and unbound controls.

For the **VPComboBox** control this property is effected by either the values in the bound column or the Edit or Static portion of the control, depending on if you are using one or both binding methods.

## **DataField Property**

See Also Applies To

Returns or sets a value that binds a control to a field in the current record.

### **Syntax**

object.DataField [= value]

The **DataField** property syntax has these parts:

| Part   | Description                                                                      |
|--------|----------------------------------------------------------------------------------|
|        |                                                                                  |
| object | An <u>object expression</u> which evaluates to an object in the Applies To list. |

value A <u>string expression</u> which evaluates to the name of one of the fields in the **Recordset** object specified by a **Data** control's **RecordSource** and **DatabaseName** properties.

### Remarks

<u>Bound controls</u> provide access to specific data in your database. <u>Bound controls</u> that manage a single field typically display the value of a specific field in the current record. The **DataSource** property of a <u>bound control</u> specifies a valid **Data** control name, and the **DataField** property specifies a valid field name in the **Recordset** object created by the **Data** control. Together, these properties specify what data appears in the <u>bound control</u>.

# **DataSource Property**

See Also Applies To

Sets a value that specifies the **Data** control through which the current control is bound to a database. Not available at <u>run time</u>.

#### Remarks

To bind a control to a field in a database at <u>run time</u>, you must specify a **Data** control in the **DataSource** property at <u>design time</u> using the Properties window.

To complete the connection with a field in the **Recordset** managed by the **Data** control, you must also provide the name of a **Field** object in the **DataField** property. Unlike the **DataField** property, the **DataSource** property setting isn't available at <u>run time</u>.

# **FocusAction Property**

See Also Example Applies To

Returns or sets the type of <u>Focus</u> management action to be executed. Not available at <u>design time</u>.

## **Syntax**

object.FocusAction [= value]

The **FocusAction** property syntax has these parts:

| Part                                                                                                    | Description                                                               |
|----------------------------------------------------------------------------------------------------|---------------------------------------------------------------------------|
| object                                                                                                    | An object expression which evaluates to an object in the Applies To list. |
| value A <u>numeric expression</u> specifying the type of <u>Focus</u> management action to be executed, as described in Settings. |                                                                           |

## **Settings**

The settings for boolean are:

| Setting        | Description                                                                                                    |
|----------------|----------------------------------------------------------------------------------------------------|
| 0              | Turns off <u>Focus</u> control, <b>ActiveControl</b> property is set to zero (0). Can use the constant <b>vxTrapFocusOff</b> instead.                 |
| 1              | Sends <u>Focus</u> on to the trapped control and sets the <b>ActiveControl</b> property to zero (0). Can use the constant <b>vxSendFocus</b> instead. |
| 2<br>vxReturnF | Returns <u>Focus</u> to the current "active" control. Can use the constant <b>ocus</b> instead.                                                       |

### Remarks

The **FocusAction** property is a custom property which acts as a custom method. Setting this property to one of the three action properties executes certain **Focus** management operations.

## **ForceGotFocus Property**

See Also Applies To

Returns or sets a value that determines if special processing must be done to insure that a **GotFocus** event is fired in the target control that will next receive <u>Focus</u>. Only the ActiveX version has this property. Not available at <u>design time</u>.

### **Syntax**

object.ForceGotFocus [= boolean]

The **ForceGotFocus** property syntax has these parts:

| Part                   | Description                                                                                             |
|------------------------|----------------------------------------------------------------------------------------------------|
| object                 | An <u>object expression</u> which evaluates to an object in the Applies To list.                        |
| boolean<br>executed as | A <u>Boolean expression</u> which specifies whether special processing should be s defined in Settings. |

### **Settings**

The settings for boolean are:

| Setting Description |
|---------------------|
|---------------------|

**True** Special processing should be executed to insure a **GotFocus** event is generated for the target control.

**False** No special processing should be executed. (Default)

#### Remarks

The **ForceGotFocus** property should only be set to **True** in the case where a programmer displays a message box in the **LostFocus** event code of the current "Active" control before sending **Focus** on. Setting this property to **True** before executing the **SendFocus** Method, or setting the **FocusAction** property to the **vxSendFocus** value, will insure the control recieving **Focus** will fire its **GotFocus** event. Setting the **ForceGotFocus** property to **True**, when you have not displayed a message box, is not necessary, and can interfere with other processing of the control that receives **Focus**, such as a target command button control that might miss its click event. This property is only needed and is available to the ActiveX version of the **VPFocus** control.

## **FormControlName Property**

See Also Example Applies To

Returns a string that represents the form object name, control object name, and optional array index position.

### **Syntax**

#### object.FormControlName

The *object* placeholder represents an <u>object expression</u> which evaluates to an object in the Applies To list.

#### **Return Values**

The **FormControlName** property returns a string value which provides an <u>alternate</u> way to identify or test for a particular form or control object. This property can be used instead of the **FormIndex** and **ControlIndex** properties. The returned string value of this property is made up of three string parameters delimited by the period character (.). These parameters or segments include a form name, a control name, and a <u>control array</u> index position. The index parameter will be null if the referenced control is not part of a <u>control array</u>.

The use of the **FormControlName** property is dependent on if the property is being used in conjunction with a **VPForm** or **VPFocus** control.

In the **VPForm** control, the **FormControlName** property is used to identify which form and which control the mouse pointer is currently over. It can be used in custom <u>drag-and-drop</u> operations associated with the **VPForm** control.

In the **VPFocus** control, the **FormControlName** property is used to identify which form and which control **Focus** is to be sent to next. This can be helpful in determining if normal processing in a **LostFocus** event should be continued or bypassed. As an example, you may not want validation criteria to be evaluated for a control's contents if the Cancel or Exit command button has been clicked.

## **FormIndex Property**

See Also Example Applies To

Returns a value that is used as an index into the **Form Collection** of an application.

## **Syntax**

#### object.FormIndex

The *object* placeholder represents an <u>object expression</u> which evaluates to an object in the Applies To list.

#### **Return Values**

The **FormIndex** property return value is an *index* pointing within an application's **Form Collection**.

#### **Remarks**

The **FormIndex** property's return value serves as an index into an application's **Form Collection**. The **FormIndex** and **ControlIndex** properties are used in tandem to identify or test for a particular control object. The use of the **FormIndex** property is dependent on if the property is being used in conjunction with a **VPForm** or **VPFocus** control.

In the **VPForm** control, the **FormIndex** property is used in conjunction with the **ControlIndex** property to identify which control the mouse pointer is currently over. It is used in custom <u>drag-and-drop</u> operations associated with the **VPForm** control.

In the **VPFocus** control, the **FormIndex** property is used in conjunction with the **ControlIndex** property to identify which control **Focus** is to be sent to next. This can be helpful in determining if normal processing in a **LostFocus** event should be continued or bypassed. As an example, you may not want validation criteria to be evaluated for a control's contents if the Cancel or Exit command button has been clicked.

# **GridAppearance Property**

See Also Applies To

Returns or sets the paint style of any grid lines displayed within the list portion of a control.

## **Syntax**

object.GridAppearance [= number]

The **GridAppearance** property syntax has these parts:

| Part                       | Description                                                                         |
|----------------------------|-------------------------------------------------------------------------------------|
| object                     | An <u>object expression</u> which evaluates to an object in the Applies To list.    |
| <i>number</i><br>Settings. | A <u>numeric expression</u> which specifies the type of appearance, as described in |

## **Settings**

The settings for *number* are:

| Setting | Description                                                     |
|---------|-----------------------------------------------------------------|
| 0       | Flat. Paints grids lines without visual effects. (Default)      |
| 1       | 3D Inset. Paints grids with a lowered three-dimensional effect. |
| 2       | 3D Raised. Paints grids with a raised three-dimensional effect. |

### **Remarks**

If set to 1 or 2 at either <u>design time</u> or <u>run time</u>, the **GridAppearance** property draws the grid lines within lists with three-dimensional effects. The grid can have a normal flat appearance or acquire a three-dimensional look by drawing a 2-pixel border on the inside of each cell frame. This **GridAppearance** property will have no effect If the **GridLines** property is set to None (0).

# **GridLines Property**

See Also Applies To

Returns or sets a value that determines whether the list portion of controls display grid lines and the type or grid lines displayed.

#### **Syntax**

object.GridLines [= number]

The **GridLines** property syntax has these parts:

| Part                       | Description                                                                         |
|----------------------------|-------------------------------------------------------------------------------------|
| object                     | An <u>object expression</u> which evaluates to an object in the Applies To list.    |
| <i>number</i><br>Settings. | A <u>numeric expression</u> which specifies the type of grid lines, as described in |

### **Settings**

The settings for *number* are:

| Setting | Description                                            |
|---------|--------------------------------------------------------|
| 0       | None. (Default)                                        |
| 1       | Horizontal grid lines are displayed.                   |
| 2       | Vertical grid lines are displayed.                     |
| 3       | Both horizontal and vertical grid lines are displayed. |

#### Remarks

The **GridLines** property determines whether lines are display within the list portion of the **VPComboBox** or **VPListBox** controls. This property further determines whether the grid lines include horizontal lines between the rows of a list, vertical lines between the columns of a list, or both types of lines. The associated **GridAppearance** property determines if the representation of these grid lines are normal lines or take on a 3D display appearance.

# **Heading Property**

See Also Applies To

Returns or sets a value that determines if a fixed row is displayed for column headings or captions within the List portion of a control.

#### **Syntax**

object.**Heading** [= boolean]

The **Heading** property syntax has these parts:

| Part                        | Description                                                                              |
|-----------------------------|------------------------------------------------------------------------------------------|
| object                      | An object expression which evaluates to an object in the Applies To list.                |
| <i>boolean</i> described in | A <u>Boolean expression</u> which specifies whether the list has a heading, as Settings. |

### **Settings**

The settings for boolean are:

| Setting | Description                                                  |
|---------|--------------------------------------------------------------|
| True    | List portion of control displays a fixed column heading row. |
| False   | No heading row is displayed. (Default)                       |

#### Remarks

The **VPComboBox** and **VPListBox** controls can display an optional fixed row which holds headings or captions for each column of the List. The columns of this heading row have their own alignment and captions and the fixed row has its own color properties. Whether this fixed heading row is displayed is determined by the **Heading** property which can be set to **True** or **False**. If set to **False**, any properties that define the headings, alignments, or colors for the heading row are ignored.

# HeadingBackColor Property

See Also Applies To

Returns or sets the background color of the fixed heading row associated with the List portion of an object.

### **Syntax**

object.HeadingBackColor [= color]

The **HeadingBackColor** property syntax has these parts:

| Part                         | Description                                                                          |
|------------------------------|--------------------------------------------------------------------------------------|
| object                       | An <u>object expression</u> which evaluates to an object in the Applies To list.     |
| <i>color</i><br>described in | A value or constant which determines the background color of an object, as Settings. |

### **Settings**

The settings for *color* are:

| Setting             | Description                                                                                                    |
|---------------------|----------------------------------------------------------------------------------------------------|
| Normal RGB colors   | Colors specified by using the Color palette or by using the RGB or QBColor functions in code.                                  |
| System default colo | Ors Colors specified by system color constants listed in the Visual Basic (VB) object library in the Object Browser (VB4). The |
|                     | operating environment substitutes the user's choices as specified in                                                           |
| the                 | Control Panel settings. (VB4 only)                                                                                             |

#### **Remarks**

The valid range for a normal RGB color is 0 to 16,777,215 (&HFFFFFF). The high byte of a number in this range equals 0; the lower 3 bytes, from least to most significant byte, determine the amount of red, green, and blue, respectively. The red, green, and blue components are each represented by a number between 0 and 255 (&HFF). If the high byte isn't 0, Visual Basic uses the system colors, as defined in the user's Control Panel settings and (in VB4) by constants listed in the Visual Basic (VB) object library in the Object Browser.

To display text in the Windows operating environment, both the text and background colors must be solid. If the text or background colors you've selected aren't displayed, one of the selected colors may be dithered - that is, comprised of up to three different-colored pixels. If you choose a dithered color for either the text or background, the nearest solid color will be substituted.

If the **Heading** property is set to **False**, the **HeadingBackColor** property will be ignored.

# **HeadingForeColor Property**

See Also Applies To

Returns or sets the foreground color of the fixed heading row associated with the List portion of an object.

#### **Syntax**

object.HeadingForeColor [= color]

The **HeadingForeColor** property syntax has these parts:

| Part                         | Description                                                                      |
|------------------------------|----------------------------------------------------------------------------------|
| object                       | An <u>object expression</u> which evaluates to an object in the Applies To list. |
| <i>color</i><br>described in | A value or constant which determines the foreground color of an object, as       |

### **Settings**

The settings for *color* are:

| Setting             | Description                                                                                                    |
|---------------------|----------------------------------------------------------------------------------------------------|
| Normal RGB colors   | Colors specified by using the Color palette or by using the RGB or QBColor functions in code.                                  |
| System default cold | Ors Colors specified by system color constants listed in the Visual Basic (VB) object library in the Object Browser (VB4). The |
|                     | operating environment substitutes the user's choices as specified in                                                           |
| the                 | Control Panel settings. (VB4 only)                                                                                             |

#### **Remarks**

The valid range for a normal RGB color is 0 to 16,777,215 (&HFFFFFF). The high byte of a number in this range equals 0; the lower 3 bytes, from least to most significant byte, determine the amount of red, green, and blue, respectively. The red, green, and blue components are each represented by a number between 0 and 255 (&HFF). If the high byte isn't 0, Visual Basic uses the system colors, as defined in the user's Control Panel settings and (in VB4) by constants listed in the Visual Basic (VB) object library in the Object Browser.

To display text in the Windows operating environment, both the text and background colors must be solid. If the text or background colors you've selected aren't displayed, one of the selected colors may be dithered - that is, comprised of up to three different-colored pixels. If you choose a dithered color for either the text or background, the nearest solid color will be substituted.

If the **Heading** property is set to **False**, the **HeadingForeColor** property will be ignored.

# **HideSelection Property**

**Applies To** 

Returns a value that determines whether selected text appears highlighted when a control loses the **Focus**.

#### **Syntax**

#### object. Hide Selection

The object placeholder represents an <u>object expression</u> which evaluates to an object in the Applies To list.

#### **Return Values**

The **HideSelection** property return values are:

| Value                 | Description                                                                        |
|-----------------------|------------------------------------------------------------------------------------|
| <b>True</b> (Default) | Selected text doesn't appear highlighted when the control loses the <b>Focus</b> . |

**False**Selected text appears highlighted when the control loses the **Focus**.

#### **Remarks**

You can use this property to indicate which text is highlighted while another form or a dialog box has the **Focus** - for example, in a spell-checking routine.

# **ListAppearance Property**

**Applies To** 

Returns or sets the paint style of the Dropdown List of a control.

### Syntax

object.ListAppearance [= number]

The **ListAppearance** property syntax has these parts:

| Part                          | Description                                                                       |
|-------------------------------|-----------------------------------------------------------------------------------|
| object                        | An <u>object expression</u> which evaluates to an object in the Applies To list.  |
| <i>number</i><br>in Settings. | An <u>numeric expression</u> which specifies the type of appearance, as described |

#### **Settings**

The settings for *number* are:

| Setting | Description                                                    |
|---------|----------------------------------------------------------------|
| 0       | Flat. Paints List without visual effects. (Default)            |
| 1       | 3D Inset. Paints List with a lowered three-dimensional effect. |
| 2       | 3D Raised. Paints List with a raised three-dimensional effect. |

#### Remarks

If set to 1 or 2 at either  $\underline{\text{design time}}$  or  $\underline{\text{run time}}$ , the **Listppearance** property draws a Dropdown List with three-dimensional effects.

# ListBackColor Property

See Also Applies To

Returns or sets the background color of the List portion of an object.

#### **Syntax**

object.ListBackColor [= color]

The **ListBackColor** property syntax has these parts:

| Part                        | Description                                                                            |
|-----------------------------|----------------------------------------------------------------------------------------|
| object                      | An <u>object expression</u> which evaluates to an object in the Applies To list.       |
| <i>color</i><br>described i | A value or constant which determines the background color of an object, as n Settings. |

#### **Settings**

The settings for *color* are:

| Setting             | Description                                                                                                    |
|---------------------|----------------------------------------------------------------------------------------------------|
| Normal RGB colors   | Colors specified by using the Color palette or by using the RGB or QBColor functions in code.                                  |
| System default colo | Ors Colors specified by system color constants listed in the Visual Basic (VB) object library in the Object Browser (VB4). The |
|                     | operating environment substitutes the user's choices as specified in                                                           |
| the                 | Control Panel settings. (VB4 only)                                                                                             |

#### **Remarks**

The valid range for a normal RGB color is 0 to 16,777,215 (&HFFFFFF). The high byte of a number in this range equals 0; the lower 3 bytes, from least to most significant byte, determine the amount of red, green, and blue, respectively. The red, green, and blue components are each represented by a number between 0 and 255 (&HFF). If the high byte isn't 0, Visual Basic uses the system colors, as defined in the user's Control Panel settings and (in VB4) by constants listed in the Visual Basic (VB) object library in the Object Browser.

To display text in the Windows operating environment, both the text and background colors must be solid. If the text or background colors you've selected aren't displayed, one of the selected colors may be dithered - that is, comprised of up to three different-colored pixels. If you choose a dithered color for either the text or background, the nearest solid color will be substituted.

The **ListBackColor** property is provided for the **VPComboBox** control to allow for setting of colors for the List portion of the control, independent from the Edit or Static portion of the control, which is controlled by the standard **BackColor** property.

# **ListForeColor Property**

See Also Applies To

Returns or sets the foreground color of the List portion of an object.

#### **Syntax**

object.ListForeColor [= color]

The **ListForeColor** property syntax has these parts:

| Part                         | Description                                                                            |
|------------------------------|----------------------------------------------------------------------------------------|
| object                       | An <u>object expression</u> which evaluates to an object in the Applies To list.       |
| <i>color</i><br>described ir | A value or constant which determines the foreground color of an object, as a Settings. |

#### **Settings**

The settings for *color* are:

| Setting             | Description                                                                                                    |
|---------------------|----------------------------------------------------------------------------------------------------|
| Normal RGB colors   | Colors specified by using the Color palette or by using the RGB or QBColor functions in code.                                  |
| System default colo | Ors Colors specified by system color constants listed in the Visual Basic (VB) object library in the Object Browser (VB4). The |
|                     | operating environment substitutes the user's choices as specified in                                                           |
| the                 | Control Panel settings. (VB4 only)                                                                                             |

#### **Remarks**

The valid range for a normal RGB color is 0 to 16,777,215 (&HFFFFFF). The high byte of a number in this range equals 0; the lower 3 bytes, from least to most significant byte, determine the amount of red, green, and blue, respectively. The red, green, and blue components are each represented by a number between 0 and 255 (&HFF). If the high byte isn't 0, Visual Basic uses the system colors, as defined in the user's Control Panel settings and (in VB4) by constants listed in the Visual Basic (VB) object library in the Object Browser.

To display text in the Windows operating environment, both the text and background colors must be solid. If the text or background colors you've selected aren't displayed, one of the selected colors may be dithered - that is, comprised of up to three different-colored pixels. If you choose a dithered color for either the text or background, the nearest solid color will be substituted.

The **ListForeColor** property is provided for the **VPComboBox** control to allow for setting of colors for the List portion of the control, independent from the Edit or Static portion of the control, which is controlled by the standard **ForeColor** property.

# **Locked Property**

### **Applies To**

Returns or sets a value indicating whether a control can be edited.

### Syntax

object.Locked [= boolean]

The **Locked** property syntax has these parts:

| Part                           | Description                                                                                   |
|--------------------------------|-----------------------------------------------------------------------------------------------|
| object                         | An <u>object expression</u> which evaluates to an object in the Applies To list.              |
| <i>boolean</i><br>described in | A <u>Boolean expression</u> which specifies whether the control can be edited, as a Settings. |

### **Settings**

The settings for boolean are:

| Setting | Description                                                                                                    |
|---------|----------------------------------------------------------------------------------------------------|
| True    | You can scroll and highlight the text in the control, but you can't edit it. The program can still modify the text by changing the <b>Text</b> property. |
| False   | You can edit the text in the control. (Default)                                                                                                    |

### **Remarks**

The **Locked** property when set to **True**, provides a display only mode for the **VPTextBox** and **VPComboBox** controls.

# **MatchEntry Property**

See Also Applies To

Returns or sets a value that determines how the List portion of the **VPComboBox** control is searched, based on values entered into the Edit portion of the control. Applies only to a **VPComboBox** control with the **Style** property set to **Dropdown Combo**.

### **Syntax**

object.MatchEntry [= value]

The **MatchEntry** property syntax has these parts:

| Part   | Description                                                                                               |
|--------|----------------------------------------------------------------------------------------------------|
| object | An <u>object expression</u> which evaluates to an object in the Applies To list.                          |
| value  | A value or constant which specifies the type of search within the List portion, as described in Settings. |

### **Settings**

The settings for *value* are:

| Setting | Description                                                                                                    |
|---------|----------------------------------------------------------------------------------------------------|
| 0       | No matching. As characters are type in to the edit portion, no searching occurs.                                                                                                    |
| 1       | Standard matching. The control searches for an item with beginning characters matching all the characters entered. The search is done as characters are being typed, or backspaced, further refining the search. Any matching items row will be highlighted within the List portion, but not copied to the Edit or Static portion of the control until the user hits the Enter key, the control losses focus, or the user clicks on an item. This type of matching is modeled after the search dialog in the Windows help system. (Default) |
| 2       | Extended matching. The control waits until the user types in enough characters into the Edit portion of the control to uniquely match an item in the List portion. When a match is found the item is selected and the linked column is loaded and displayed in the Edit portion of the control. The portions not typed by the user are selected for easy over-typing. This type of matching is modeled after searches found in controls used in Microsoft Money and Intuits Quicken.                                                        |

#### Remarks

The **MatchEntry** property allows for specific searching behavior that would otherwise require significant coding. A matching or auto searching property such as the **MatchEntry** property becomes very important when the List portions are either not sorted and have a large amount of items.

# **MaxCols Property**

See Also Example Applies To

Returns or sets the number of columns for the List portion of a control. Not available during <u>design time</u>.

#### **Syntax**

object.MaxCols [= number]

The **MaxCols** property syntax has these parts:

| Part                         | Description                                                                        |
|------------------------------|------------------------------------------------------------------------------------|
| object                       | An <u>object expression</u> which evaluates to an object in the Applies To list.   |
| <i>number</i><br>for a List. | A <u>numeric expression</u> representing the total number of the columns (1 to 99) |

#### Remarks

The **MaxCols** property provides a mechanism to set the number of columns for a List a <u>run time</u>. If the number of columns set is less then the current number of columns, the trailing column definitions are deleted from the List. If the number of columns set is greater then the current number of columns, new column definitions will be added to the List. Any columns added will have the following default values:

| Property              | Default Value                                                             |
|-----------------------|---------------------------------------------------------------------------|
| ColAlign              | 0                                                                         |
| ColFormat             | "" (null string)                                                          |
| ColHeading            | "" (null string)                                                          |
| ColHeadAlign          | 0                                                                         |
| ColListField is bound | "" (null string) or the next ordinal <b>Field Name</b> object if the List |
| ColWidth              | 1000 (twips)                                                              |

# **MaxDrop Property**

**Applies To** 

Returns or sets the number of items or rows that are displayed with the List portion of a control is dropped down.

### **Syntax**

object.MaxDrop [= number]

The **MaxDrop** property syntax has these parts:

| Part                         | Description                                                                      |
|------------------------------|----------------------------------------------------------------------------------|
| object                       | An <u>object expression</u> which evaluates to an object in the Applies To list. |
| <i>number</i><br>Default num | A <u>numeric expression</u> which specifies the number of rows to be displayed.  |

#### **Remarks**

The **MaxDrop** property determines the size of the drop-down List associated with the **VPComboBox** control by setting the number of items or rows that are displayed when the List is dropped down.

# **MaxLength Property**

**Applies To** 

Returns or sets a value indicating whether there is a maximum number of characters that can be entered in the TextBox or **VPTextBox** control and, if so, specifies the maximum number of characters that can be entered.

### **Syntax**

object.MaxLength [= value]

The **MaxLength** property syntax has these parts:

| Part                 | Description                                                                                                    |
|----------------------|----------------------------------------------------------------------------------------------------|
| object               | An <u>object expression</u> which evaluates to an object in the Applies To list.                                                                                                    |
| <i>value</i> An into | eger specifying the maximum number of characters a user can enter in a <b>TextBox</b> or <b>VPTextBox</b> control. The default for the MaxLength property is 0, indicating no maximum other than that created by memory constraints on the user's system for single-line TextBox controls and a maximum of approximately 32K for multiple-line <b>TextBox</b> or <b>VPTextBox</b> controls. Any number greater than 0 indicates the maximum number of characters. |

#### Remarks

Use the **MaxLength** property to limit the number of characters a user can enter in a **TextBox** or **VPTextBox** control.

If text that exceeds the **MaxLength** property setting is assigned to a **TextBox** or **VPTextBox** from code, no error occurs; however, only the maximum number of characters is assigned to the **Text** property, and extra characters are truncated. Changing this property doesn't affect the current contents of a **TextBox** or **VPTextBox** control but will affect any subsequent changes to the contents.

# **MaxWidth Property**

See Also Applies To

Returns or sets the maximum width for all columns with the List portion of the **VPComboBox** control.

#### **Syntax**

object.MaxWidth [= number]

The **MaxWidth** property syntax has these parts:

| Part   | Description                                                                        |
|--------|------------------------------------------------------------------------------------|
| object | An <u>object expression</u> which evaluates to an object in the Applies To list.   |
| number | A <u>numeric expression</u> specifying the width dimensions of an object in twips. |

#### **Remarks**

The **MaxWidth** property can be used to set the display width of the List portion of the **VPComboBox** control. The width is always expressed in twips. If the total of the individual column widths exceeds this property, a horizontal scrollbar is provided at the bottom of the List portion of the control. If the total of the individual column widths is less then this **MaxWidth** property, the **MaxWidth** property is ignored.

A **MaxWidth** property value of zero (0) indicates that there is no maximum width defined and the List portion of the control will be as wide as necessary to display all the columns.

# **MouseCapture Property**

See Also Example Applies To

Returns or sets a value that determines if the **VPForm** control traps all mouse events and fires custom mouse events associated with the **VPForm** control. Not available at <u>design</u> time.

#### **Syntax**

object. Mouse Capture [= boolean]

The **MouseCapture** property syntax has these parts:

| Part                           | Description                                                                            |
|--------------------------------|----------------------------------------------------------------------------------------|
| object                         | An <u>object expression</u> which evaluates to an object in the Applies To list.       |
| <i>boolean</i><br>described in | A <u>Boolean expression</u> which controls the capture of mouse events, as n Settings. |

#### **Settings**

The settings for *boolean* are:

| Setting             | Description                                                                |
|---------------------|----------------------------------------------------------------------------|
| <b>True</b> events. | The <b>VPForm</b> control captures all mouse events and fires custom mouse |
| False               | The capturing of mouse events is turned off.                               |

#### Remarks

The **MouseCapture** property is a property of the **VPForm** control and can be set only during <u>run time</u>. This property turns on or off the capturing of mouse events for an application. Setting this property to **True** captures all mouse events and allows for the firing of custom mouse events associated with the **VPForm** control. These custom mouse events include the **MouseDown**, **MouseMove**, and **MouseUp** events. This **MouseCapture** property, the **Cursor** property, and custom mouse events are provided to enable a unique and centralized approach to drag-and-drop operations for an application.

Normal Visual Basic <u>drag-and-drop</u> operations involve writing code utilizing special methods in several events and setting several properties for a number of form and control objects. Typically, you start by setting the **DragIcon** property for the "source" control (usually in a Form's **Load** event) and executing the **Drag** method in its **MouseDown** event. Next you need to code for **DragOver** and **MouseUp** events in each object that the mouse can travel over. This includes forms and any controls. Finally, for any target object, you also need to code for the **DragDrop** event to implement any operation associated with the <u>drag-and-drop</u> process, such as moving a control and transferring data from a source object to a destination object.

Normal Visual Basic <u>drag-and-drop</u> operations also limit what you can use for a custom cursor or mouse pointer. You can only reference **Icon** files and not true **Cursor** resources.

Under this arrangement you have no control of where a custom mouse pointer's hot spot is located.

With the **VPForm** control of **Vantage Control Set** you can control all <u>drag-and-drop</u> operations from the one **MouseDown** event of a "source" control and the custom **MouseMove** and **MouseUp** events of the **VPForm** control. In the "source" control's **MouseDown** event you turn on mouse capturing by setting the **MouseCapture** property of the **VPForm** control to **True**. From this point, until the **MouseCapture** property is reset to **False**, all mouse events are redirected to the mouse events of the **VPForm** control. In these centralized mouse events you can code for all <u>drag-and-drop</u> operations. You can determine which objects the mouse-pointer is over through the **FormIndex** and **ControlIndex** properties and set any custom mouse pointers using the **Cursor** property of the **VPForm** control. For a full example on how <u>drag-and-drop</u> operations can be controlled see the example help on this **MouseCapture** property.

# **MultiLine Property**

**Applies To** 

Returns or sets a value indicating whether a **TextBox** or **VPTextBox** control can accept and display multiple lines of text. Read only at <u>run time</u>.

#### **Syntax**

#### object. MultiLine

The object placeholder represents an <u>object expression</u> which evaluates to an object in the Applies To list.

#### **Settings**

The **MultiLine** property settings are:

Setting Description

**True** Allows multiple lines of text.

FalseIgnores carriage returns and restricts data to a single line. (Default)

#### Remarks

A multiple-line **TextBox** or **VPTextBox** control wraps text as the user types text extending beyond the edit control.

You can also add scrollbars to larger **TextBox** or **VPTextBox** controls using the **ScrollBars** property. If no **HScrollBar** control (horizontal scroll bar) is specified, the text in a multiple-line **TextBox** or **VPTextBox** control automatically wraps.

**Note** On a form with no default button, pressing ENTER in a multiple-line **TextBox** or **VPTextBox** control moves the <u>Focus</u> to the next line. If a default button exists, you must press CTRL+ENTER to move to the next line.

# **MultiSelect Property**

### **Applies To**

Returns or sets a value indicating whether a user can make multiple selections in a **ListBox** or **VPListBox** control and how the multiple selections can be made. Read only at <u>run time</u>.

### **Syntax**

### object. MultiSelect

The object placeholder represents an <u>object expression</u> which evaluates to an object in the Applies To list.

### **Settings**

The **MultiSelect** property settings are:

| Setting       | Description                                                                                                    |
|---------------|----------------------------------------------------------------------------------------------------|
| 0             | Multiple selection isn't allowed. (Default)                                                                                                    |
| 1             | Simple multiple selection. A mouse click or pressing the SPACEBAR selects or deselects an item in the list. (Arrow keys move the $\underline{\textbf{Focus}}$ .)                                                                                                    |
| 2<br>pressing | Extended multiple selection. Pressing SHIFT and clicking the mouse or SHIFT and one of the arrow keys (UP ARROW, DOWN ARROW, LEFT ARROW, and RIGHT ARROW) extends the selection from the previously selected item to the current item. Pressing CTRL and clicking the mouse selects or deselects an item in the list. |

# **OverType Property**

**Applies To** 

Determines the operational mode of the edit portion of the **VPTextBox** and **VPComboBox** controls. The edit portion can be in an **Insert** or **Overtype** mode.

#### **Remarks**

The **OverType** property is not available in <u>design time</u> nor in <u>run time</u> through code. It can only be toggled on or off by the user using the keyboard **INS** Key. The different modes of operation use different carets as a visual cue. There is a normal vertical bar caret to indicate the insert position when in the **Insert** mode, and an underscore caret to indicate the replacement position when in the **Overtype** mode. The default mode of operation is the **Insert** mode.

# **PasswordChar Property**

**Applies To** 

Returns or sets a value indicating whether the characters typed by a user or placeholder characters are displayed in a **TextBox** or **VPTextBox** control; returns or sets the character used as a placeholder.

### **Syntax**

object.PasswordChar [= value]

The **PasswordChar** property syntax has these parts:

| Part                                                            | Description                                                                      |
|-----------------------------------------------------------------|----------------------------------------------------------------------------------|
| object                                                          | An <u>object expression</u> which evaluates to an object in the Applies To list. |
| value A string expression specifying the placeholder character. |                                                                                  |

#### **Remarks**

Use this property to create a password field in a dialog box. Although you can use any character, most Windows-based applications use the asterisk (\*) (Chr\$(42)).

This property doesn't affect the **Text** property; Text contains exactly what the user types or what was set from code. Set **PasswordChar** to a zero-length string (""), which is the default, to display the actual text.

You can assign any string to this property, but only the first character is significant; all others are ignored.

**Note** If the **MultiLine** Property is set to **True**, setting the **PasswordChar** property will have no effect.

# **RowSource Property**

See Also Applies To

Sets a value that specifies the **Data** control from which the list portion of a **VPComboBox** or **VPListBox** control is filled. Not available at <u>run time</u>.

#### **Remarks**

To fill the list in a **VPComboBox** or **VPListBox** control, you must specify a **Data** control in the **RowSource** property at <u>design time</u> using the Properties window.

To complete the connection with a field in the **Recordset** object managed by the **Data** control, you must also provide the name of a **Field** object in the **ColListField** property. Unlike the **ColListField** property, the **RowSource** property setting isn't available at <u>run</u> time.

# **TargetControl Property**

See Also Example Applies To

Returns or sets the window handle of the control where Focus will next be sent.

#### **Syntax**

object. Target Control [= value]

The **TargetControl** property syntax has these parts:

| Part                                            | Description                                                               |
|-------------------------------------------------|---------------------------------------------------------------------------|
| object                                          | An object expression which evaluates to an object in the Applies To list. |
| value The Window handle (Integer) of a control. |                                                                           |

#### **Remarks**

The **TargetControl** property is an object pointer which records the control where Focus will next be sent to when using the **FocusAction** property or the **SendFocus** method.

This property is used for <u>Focus</u> processing within MDI child forms as a further check to make sure that spurious events are not processed. Within Visual Basic, if you transfer focus from one MDI child form to another and then back, the control that last had focus within an MDI child form will temporarily get focus again when you return to that form, even if focus is being sent to a different target control. Under these circumstances the **GotFocus** event procedure must check if the current control is the same as the target control, in addition to checking if the active control is undefined, before processing the **GotFocus** procedure code.

The **TargetControl** property can also be used to explicitly change the control where **Focus** will be sent when setting the **FocusAction** property to the SendFocus value or using the **SendFocus** custom method. You assign the **TargetControl** property the control handle of the control where you want **Focus** to be sent.

# **ScrollBars Property**

**Applies To** 

Returns or sets a value indicating whether an object has horizontal or vertical scroll bars. Read only at  $\underline{\text{run time}}$ .

#### **Syntax**

object.ScrollBars [= number]

The **ScrollBars** property syntax has these parts:

| Part                        | Description                                                                   |
|-----------------------------|-------------------------------------------------------------------------------|
| object                      | An object expression which evaluates to an object in the Applies To list.     |
| <i>number</i><br>scrollbars | A <u>numeric expression</u> which specifies whether a control has one or more |
|                             | and the type of scrollbars, as described in Settings.                         |

#### **Settings**

The settings for *number* are:

| Setting | Description              |
|---------|--------------------------|
| 0       | None (Default)           |
| 1       | Horizontal scrollbar     |
| 2       | Vertical scrollbar       |
| 3       | Both types of scrollbars |

#### **Remarks**

For a **TextBox** or **VPTextBox** controls with setting 1 (Horizontal), 2 (Vertical), or 3 (Both), you must set the **MultiLine** property to **True**.

At <u>run time</u>, the Microsoft Windows operating environment automatically implements a standard keyboard interface to allow navigation in **TextBox** and **VPTextBox** controls with the arrow keys (UP ARROW, DOWN ARROW, LEFT ARROW, and RIGHT ARROW), the HOME and END keys, and so on.

Scroll bars are displayed on an object only if its contents extend beyond the object's borders. For example, a vertical scroll bar appears on a **TextBox** or **VPTextBox** control when it can't display all of its lines of text. If the **ScrollBars** property is set to 0, the **TextBox** or **VPTextBox** won't have scroll bars, regardless of its contents.

# **Sorted Property**

See Also Apples To

Returns a value indicating whether the elements of a control are automatically sorted. Can only be set at <u>design time</u>.

#### **Syntax**

#### object.Sorted

The object placeholder represents an <u>object expression</u> which evaluates to an object in the Applies To list.

| Part    | Description                                                                                                    |
|---------|----------------------------------------------------------------------------------------------------|
| object  | An <u>object expression</u> which evaluates to an object in the Applies To list.                                    |
| boolean | A <u>Boolean expression</u> which specifies whether the control List contents are sorted, as described in Settings. |

#### **Return Values:**

The **Sorted** property return values are:

| Setting | Description                                           |
|---------|-------------------------------------------------------|
| True    | List items are sorted based on defined sort criteria. |
| False   | List items are not sorted. (Default)                  |

#### **Remarks**

When the **Sorted** property is **True**, the control handles almost all necessary string processing to maintain a proper sort order, including changing the index numbers for items as required by the addition or removal of items. The type of sorting and which columns are used as sort keys are determined by the **ColSortBy** and **ColSortOrder** properties.

# **Style Property**

**Applies To** 

Returns or sets a value indicating the type of combo box and the behavior of its List portion. Read only at <u>run time</u>.

#### **Syntax**

object. Style

The object placeholder represents an <u>object expression</u> which evaluates to an object in the Applies To list.

#### **Settings**

The **Style** property settings are:

| Setting  | Description                                                                                                    |
|----------|----------------------------------------------------------------------------------------------------|
| 0<br>can | <b>Dropdown Combo</b> . Includes a drop-down List and an Edit control. The user                                                                                                    |
| Can      | select from the List or type in the Edit portion. (Default)                                                                                                    |
| 1        | <b>Simple Combo</b> . Includes an Edit control and a List, which doesn't drop down. The user can select from the List or type in the Edit portion. The size of a Simple combo box includes both the Edit and List portions. By default, a Simple combo box is sized so none of the list is displayed. Increase the <b>Height</b> property to display more of the list. |
| 2        | <b>Dropdown List</b> . This style only allows selection from the drop-down List and includes a Static portion to display the selection.                                                                                                    |

#### **Remarks**

Follow these guidelines in deciding which setting to choose:

Use setting 0 (**Dropdown Combo**) or setting 1 (**Simple Combo**) to give the user a list of choices. Either style enables the user to enter a choice in the edit portion. Setting 0 saves space on the form because the List portion closes when the user selects an item. The Dropdown style allows use of the **MatchEntry** property and its custom data searching capabilities.

Use setting 2 (**Dropdown List**) to display a fixed list of choices from which the user can select one. The List portion closes when the user selects an item. With this style the control supports first character matching.

# **Text Property**

**Applies To** 

For **ComboBox** or **VPComboBox** controls (Style property set to 0 [Dropdown Combo] or to 1 [Simple Combo]) and **TextBox** or **VPTextBox** controls, this property returns or sets the text contained in the Edit area.

For **ComboBox** or **VPComboBox** controls (Style property set to 2 [Dropdown List]) and **ListBox** or **VPListBox** controls, this property returns the selected item in the List; the value returned is always equivalent to the value returned by the expression List(ListIndex). Read-only at design time; read-only at run time.

For **Grid** control, this property returns or sets the text contained in a cell or range of cells. Not available at <u>design time</u>.

#### **Syntax**

object.**Text** [= string]

The **Text** property syntax has these parts:

| Part                                       | Description                                                                      |
|--------------------------------------------|----------------------------------------------------------------------------------|
| object                                     | An <u>object expression</u> which evaluates to an object in the Applies To list. |
| stringA string expression specifying text. |                                                                                  |

#### **Remarks**

At <u>design time</u> only, the defaults for the **Text** property are:

**ComboBox**, **VPComboBox**, **TextBox**, and **VPTextBox** controls - the control's Name property.

**ListBox** and **VPListBox** controls - a zero-length string ("").

For a **ComboBox** or **VPComboBox** control with the **Style** property set to 0 (Dropdown Combo) or to 1 (Simple Combo) or for a **TextBox** or **VPTextBox** control, this property is useful for reading the actual string contained in the edit area of the control. For a **ComboBox**, **VPComboBox**, **ListBox**, or **VPListBox** control with the **Style** property set to 2 (Dropdown List), you can use the **Text** property to determine the currently selected item.

The **Text** setting for a **TextBox** or **VPTextBox** control is limited to 2048 characters unless the **MultiLine** property is **True**, in which case the limit is about 32K.

For a **Grid** control, you can add text to a single cell by setting the **Text** property. This property applies to the cell defined by the current values of the **Grid** control's **Row** and **Col** properties.

You can use the **Text** and **FillStyle** properties to add the same text to a highlighted range of cells. When **FillStyle** = 0, the text assigned to the **Text** property is added only to the cell defined by the current **Row** and **Col** property values. When **FillStyle** = 1, the text is

added to all cells whose **CellSelected** property setting is **True**.

You can also use the **Clip** property to fill a range of cells. For example, you might want to paste a large block of information from the **Clipboard** into a **Grid** control.

### **WordWrap Property**

**Applies To** 

Returns or sets a value indicating whether a **Label** or **VPStatic** control with its **AutoSize** property set to **True** expands vertically or horizontally to fit the text specified in its **Caption** property.

#### **Syntax**

object.WordWrap [= boolean]

The **WordWrap** property syntax has these parts:

| Part                           | Description                                                                                        |
|--------------------------------|----------------------------------------------------------------------------------------------------|
| object                         | An <u>object expression</u> which evaluates to an object in the Applies To list.                   |
| <i>boolean</i><br>described in | A <u>Boolean expression</u> specifying whether the control expands to fit the text, as a Settings. |

#### **Settings**

The settings for boolean are:

| Setting | Description                                                                                                    |
|---------|----------------------------------------------------------------------------------------------------|
| True    | The text wraps; the control expands or contracts vertically to fit the text and the size of the font. The horizontal size doesn't change.                                        |
| False   | The text doesn't wrap; the control expands or contracts horizontally to fit the length of the text and vertically to fit the size of the font and the number of lines. (Default) |

#### Remarks

Use this property to determine how a **Label** or **VPStatic** control displays its contents. For example, a graph which changes dynamically might have a **Label** containing text that also changes. To maintain a constant horizontal size for the **Label** or **VPStatic** control and allow for increasing or decreasing text, set the **WordWrap** and **AutoSize** properties to **True**.

If you want a **Label** or **VPStatic** control to expand only horizontally, set **WordWrap** to **False**. If you don't want the **Label** or **VPStatic** control to change size, set **AutoSize** to False.

**Note** If **AutoSize** is set to **False**, the text always wraps, regardless of the size of the **Label** or **VPStatic** control or the setting of the **WordWrap** property. This may obscure some text because the **Label** or **VPStatic** control doesn't expand in any direction.

# **Change Event**

#### **Applies To**

Indicates that the contents of a control have changed. How and when this event occurs varies with the control:

**ComboBox** or **VPComboBox** controls - changes in the text of the Edit portion of the control. For the standard **ComboBox** this event occurs only if the **Style** property is set to 0 (Dropdown Combo) or 1 (Simple Combo) and the user changes the text or you change the **Text** property setting through code. For the **VPComboBox** control this event also occurs when a selection is made from the List portion that changes the **Text** property.

**Label** or **VPStatic** controls - changes in the contents of the control. Occurs when a DDE link updates data or when you change the **Caption** property setting through code.

**TextBox** or **VPTextBox** controls - changes in the contents of the text box. Occurs when a DDE link updates data, when a user changes the text, or when you change the **Text** property setting through code.

### **Syntax**

Sub object\_Change([index As Integer])

The **Change** event syntax has these parts:

| Part   | Description                                                                      |
|--------|----------------------------------------------------------------------------------|
| object | An <u>object expression</u> which evaluates to an object in the Applies To list. |

index An integer which uniquely identifies a control if it's in a control array.

#### Remarks

The **Change** event procedure can synchronize or coordinate data display among controls. For example, you can use a **Change** event procedure to display data and formulas in a work area and results in another area.

Note A Change event procedure can sometimes cause a cascading event. This occurs when the control's Change event alters the control's contents, for example, by setting a property in code that determines the control's value, such as the **Text** property setting for a **TextBox** or **VPTextBox** control. To prevent a cascading event: 1) If possible, avoid writing a **Change** event procedure for a control that alters that control's contents. If you do write such a procedure, be sure to set a flag that prevents further changes while the current change is in progress, 2) Avoid creating two or more controls whose **Change** event procedures affect each other, for example, two **TextBox** or **VPTextBox** controls that update each other during their **Change** events.

#### **Click Event**

Applies To

Occurs when the user presses and then releases a mouse button over an object. It can also occur when the value of a control is changed.

For a **Form** object, this event occurs when the user clicks either a blank area or a disabled control. For a control, this event occurs when the user:

Clicks a control with the left or right mouse button. With a **CheckBox**, **CommandButton**, or **OptionButton** control, the **Click** event occurs only when the user clicks the left mouse button.

Selects an item in a **ComboBox**, **VPComboBox**, **VPListBox**, or **ListBox** control, either by pressing the arrow keys or by clicking the mouse button.

Presses the SPACEBAR when a **CommandButton**, **OptionButton**, or **CheckBox** control has the **Focus**.

Presses ENTER when a form has a **CommandButton** control with its **Default** property set to **True**.

Presses ESC when a form has a Cancel button - a **CommandButton** control with its **Cancel** property set to **True**.

Presses an access key for a control. For example, if the caption of a **CommandButton** control is "&Go", pressing ALT+G triggers the event.

You can also trigger the **Click** event in code by:

Setting a **CommandButton** control's **Value** property to **True**.

Setting an **OptionButton** control's **Value** property to **True**.

Changing a **CheckBox** control's **Value** property setting.

#### **Syntax**

Sub object Click ([index As Integer])

The **Click** event syntax has these parts:

Part Description

object An object expression which evaluates to an object in the Applies To list.

index An integer which uniquely identifies a control if it's in a control array.

#### Remarks

Typically, you attach a **Click** event procedure to a **CommandButton** control, **Menu** object,

or **PictureBox** control to carry out commands and command-like actions. For the other applicable controls, use this event to trigger actions in response to a change in the control.

You can use a control's **Value** property to test the state of the control from code. Clicking a control generates **MouseDown** and **MouseUp** events in addition to the **Click** event. The order in which these three events occur varies from control to control. For example, for **ListBox**, **VPListBox**, and **CommandButton** controls, the events occur in this order: **MouseDown**, **Click**, **MouseUp**. But for **FileListBox**, **Label**, **Static**, or **PictureBox** controls, the events occur in this order: **MouseDown**, **MouseUp**, and **Click**. When you're attaching event procedures for these related events, be sure that their actions don't conflict. If the order of events is important in your application, test the control to determine the event order.

Note To distinguish between the left, right, and middle mouse buttons, use the **MouseDown** and **MouseUp** events.

# **CloseUp Event**

### **Applies To**

Occurs when the List portion of the **VPComboBox** control is closed.

### **Syntax**

Sub object\_CloseUp([index As Integer,])

The **CloseUp** event syntax has these parts:

| Part   | Description                                                                |
|--------|----------------------------------------------------------------------------|
| object | An object expression which evaluates to an object in the Applies To list.  |
| index  | An integer which uniquely identifies a control if it's in a control array. |

#### **Remarks**

The **CloseUp** event procedure can be used to trigger any processing that may be required after the user has made or even canceled a selection from the List portion of a **VPComboBox** control. This event will not fire if the **Style** property is set to 1 (Simple).

### **DblClick Event**

Applies To

Occurs when the user presses and releases a mouse button and then presses and releases it again over an object.

For a form, the **DblClick** event occurs when the user double-clicks a disabled control or a blank area of a form. For a control, it occurs when the user:

Double-clicks a control with the left mouse button.

Double-clicks an item in a **ComboBox** or **VPComboBox** control whose **Style** property is set to 1 (Simple) or in a **FileListBox**, **ListBox**, **VPListBox**, **DBCombo** (VB4 only), or **DBList** (VB4 only) control.

### Syntax

Sub object DblClick ([index As Integer])

The **DblClick** event syntax has these parts:

Part Description

object An object expression which evaluates to an object in the Applies To list.

index An integer which uniquely identifies a control if it's in a control array.

#### Remarks

The argument *Index* uniquely identifies a control if it's in a <u>control array</u>. You can use a **DblClick** event procedure for an implied action, such as double-clicking an icon to open a window or document. You can also use this type of procedure to carry out multiple steps with a single action, such as double-clicking to select an item in a List box and to close the dialog box.

To produce such shortcut effects in Visual Basic, you can use a **DblClick** event procedure for a List box or file List box in tandem with a default button - a **CommandButton** control with its **Default** property set to **True**. As part of the **DblClick** event procedure for the List box, you simply call the default button's **Click** event.

For those objects that receive **Mouse** events, the events occur in this order: **MouseDown**, **MouseUp**, **Click**, **DblClick**, and **MouseUp**.

If the **DblClick** event doesn't occur within the system's double-click time limit, the object recognizes another **Click** event. The double-click time limit may vary because the user can set the double-click speed in the Control Panel. When you're attaching procedures for these related events, be sure that their actions don't conflict. Controls that don't receive **DblClick** events may receive two clicks instead of a **DblClick**.

**Note** To distinguish between the left, right, and middle mouse buttons, use the **MouseDown** and **MouseUp** events.

### **DropDown Event**

**Applies To** 

Occurs when the List portion of a **ComboBox** or **VPComboBox** control is about to drop down; this event doesn't occur if a **ComboBox** or **VPComboBox** control's **Style** property is set to 1 (Simple Combo).

#### **Syntax**

Sub object DropDown ([index As Integer])

The **DropDown** event syntax has these parts:

| Part   | Description                                                                      |
|--------|----------------------------------------------------------------------------------|
| object | An <u>object expression</u> which evaluates to an object in the Applies To list. |

index An integer which uniquely identifies a control if it's in a control array.

#### **Remarks**

Use a **DropDown** event procedure to make final updates to a **ComboBox** or **VPComboBox** control's List before the user makes a selection. This enables you to add or remove items from the List using the **AddItem** or **RemoveItem** methods. This flexibility is useful when you want some interplay between controls - for example, if what you want to load into a **ComboBox** or **VPComboBox** List depends on what the user selects in an **OptionButton** group.

### **MouseDown Event**

See Also Example Applies To

Occurs when the user presses a mouse button.

#### **Syntax**

Sub Form MouseDown (button As Integer, shift As Integer, x As Single, y As Single)

Sub MDIForm\_MouseDown (button As Integer, shift As Integer, x As Single, y As Single) (VB4 only)

**Sub** object\_MouseDown ([index As Integer,] button As Integer, shift As Integer, x As Single, y As Single)

The **MouseDown** event syntax has these parts:

| Part   | Description                                                                        |
|--------|------------------------------------------------------------------------------------|
| object | Returns an <u>object expression</u> which evaluates to an object in the Applies To |

index Returns an integer which uniquely identifies a control if it's in a control array.

button

Returns an integer which identifies the button that was pressed to cause the event. The button argument is a bit field with bits corresponding to the left button (bit 0), right button (bit 1), and middle button (bit 2). These bits correspond to the values 1, 2, and 4, respectively. Only one of the bits is set, indicating the button that caused the event.

shift

Returns an integer which corresponds to the state of the SHIFT, CTRL, and ALT keys when the button specified in the button argument is pressed. A bit is set if the key is down. The shift argument is a bit field with the least-significant bits corresponding to the SHIFT key (bit 0), the CTRL key (bit 1), and the ALT key (bit 2). These bits correspond to the values 1, 2, and 4, respectively. The shift argument indicates the state of these keys. Some, all, or none of the bits can be set, indicating that some, all, or none of the keys are pressed. For example, if both CTRL and ALT were pressed, the value of shift would be 6.

*x*, *y* 

Returns a number which specifies the current location of the mouse pointer. The x and y values are always expressed in terms of the coordinate system set by the **ScaleHeight**, **ScaleWidth**, **ScaleLeft**, and **ScaleTop** properties of the object.

#### Remarks

Use a **MouseDown** event procedure to specify actions that will occur when a given mouse button is pressed. Unlike the Click and DblClick events, the **MouseDown** event enables you to distinguish between the left, right, and middle mouse buttons. You can also write code for mouse-keyboard combinations that use the SHIFT, CTRL, and ALT keyboard modifiers.

When the **MouseCapture** property of the **VPForm** control is set to **True**, all mouse events are redirected to the mouse events of the **VPForm** control including the **MouseDown** event.

### **MouseMove Event**

<u>See Also</u> <u>Example</u> <u>Applies To</u>

Occurs when the user moves the mouse.

#### **Syntax**

**Sub Form MouseMove (button As Integer**, shift **As Integer**, x **As Single**, y **As Single)** 

**Sub MDIForm\_MouseMove (**button **As Integer**, shift **As Integer**, x **As Single**, y **As Single)** (VB4 only)

Sub object\_MouseMove ([index As Integer,] button As Integer, shift As Integer, x As Single, y As Single)

The **MouseMove** event syntax has these parts:

object An object expression which evaluates to an object in the Applies To list.

index An integer which uniquely identifies a control if it's in a control array.

button

An integer which corresponds to the state of the mouse buttons in which a bit is set if the button is down. The button argument is a bit field with bits corresponding to the left button (bit 0), right button (bit 1), and middle button (bit 2). These bits correspond to the values 1, 2, and 4, respectively. It indicates the complete state of the mouse buttons; some, all, or none of these three bits can be set, indicating that some, all, or none of the buttons are pressed.

*shift* hit

An integer which corresponds to the state of the SHIFT, CTRL, and ALT keys. A

is set if the key is down. The shift argument is a bit field with the least-significant bits corresponding to the SHIFT key (bit 0), the CTRL key (bit 1), and the ALT key (bit 2). These bits correspond to the values 1, 2, and 4, respectively. The shift argument indicates the state of these keys. Some, all, or none of the bits can be set, indicating that some, all, or none of the keys are pressed. For example, if both CTRL and ALT were pressed, the value of shift would be 6.

*x*, *y* 

A number which specifies the current location of the mouse pointer. The x and y values are always expressed in terms of the coordinate system set by the **ScaleHeight**, **ScaleWidth**, **ScaleLeft**, and **ScaleTop** properties of the object.

#### **Remarks**

The **MouseMove** event is generated continually as the mouse pointer moves across objects. Unless another object has captured the mouse, an object recognizes a MouseMove event whenever the mouse position is within its borders.

When the **MouseCapture** property of the **VPForm** control is set to **True**, all mouse events

| are redirected to the mouse events of the <b>VPForm</b> control including the <b>MouseMove</b> event. |  |
|----------------------------------------------------------------------------------------------------|--|
|                                                                                                    |  |
|                                                                                                    |  |
|                                                                                                    |  |
|                                                                                                    |  |
|                                                                                                    |  |
|                                                                                                    |  |
|                                                                                                    |  |
|                                                                                                    |  |
|                                                                                                    |  |
|                                                                                                    |  |
|                                                                                                    |  |
|                                                                                                    |  |
|                                                                                                    |  |
|                                                                                                    |  |
|                                                                                                    |  |
|                                                                                                    |  |
|                                                                                                    |  |
|                                                                                                    |  |
|                                                                                                    |  |
|                                                                                                    |  |
|                                                                                                    |  |

### MouseUp Event

See Also Example Applies To

Occurs when the user releases a mouse button.

#### **Syntax**

list.

Sub Form MouseUp (button As Integer, shift As Integer, x As Single, y As Single)

Sub MDIForm\_MouseUp (button As Integer, shift As Integer, x As Single, y As Single) (VB4 only)

**Sub** object\_MouseUp ([index As Integer,] button As Integer, shift As Integer, x As Single, y As Single)

The **MouseUp** event syntax has these parts:

| Part   | Description                                                                 |  |
|--------|-----------------------------------------------------------------------------|--|
|        |                                                                             |  |
| obiect | Returns an object expression which evaluates to an object in the Applies To |  |

index Returns an integer which uniquely identifies a control if it's in a control array.

button Returns an integer which identifies the button that was released to caus

Returns an integer which identifies the button that was released to cause the event. The button argument is a bit field with bits corresponding to the left button (bit 0), right button (bit 1), and middle button (bit 2). These bits correspond to the values 1, 2, and 4, respectively. Only one of the bits is set, indicating the button that caused the event.

shift Returns an integer which corresponds to the state of the SHIFT, CTRL, and

ALT keys when the button specified in the button argument is released. A bit is set if the key is down. The shift argument is a bit field with the least-significant bits corresponding to the SHIFT key (bit 0), the CTRL key (bit 1), and the ALT key (bit 2). These bits correspond to the values 1, 2, and 4, respectively. The shift argument indicates the state of these keys. Some, all, or none of the bits can be set, indicating that some, all, or none of the keys are pressed. For example, if both CTRL and ALT were pressed, the value of shift would be 6.

x, y Returns a number which specifies the current location of the mouse pointer. The x and y values are always expressed in terms of the coordinate system set by the **ScaleHeight**, **ScaleWidth**, **ScaleLeft**,

and **ScaleTop** properties of the object.

#### Remarks

Use a **MouseUp** event procedure to specify actions which will occur when a given mouse button is released. Unlike the Click and DblClick events, the **MouseUp** event enables you to distinguish between the left, right, and middle mouse buttons. You can also write code for mouse-keyboard combinations that use the SHIFT, CTRL, and ALT keyboard modifiers.

When the **MouseCapture** property of the **VPForm** control is set to **True**, all mouse events

| are redirected to the mouse events of the <b>VPForm</b> contro | I including the <b>MouseUp</b> event. |
|----------------------------------------------------------------|---------------------------------------|
|                                                                |                                       |
|                                                                |                                       |
|                                                                |                                       |
|                                                                |                                       |
|                                                                |                                       |
|                                                                |                                       |
|                                                                |                                       |
|                                                                |                                       |
|                                                                |                                       |
|                                                                |                                       |
|                                                                |                                       |
|                                                                |                                       |

### **LocateText Method**

See Also Example Applies To

Returns an index value to a row or item found based on the search text and locate parameters supplied. Available only in the ActiveX version.

### **Syntax**

object. LocateText text, col, start, stype, direction, scase

The **LocateText** method syntax has these parts:

| Part      | Description                                                                                                    |
|-----------|----------------------------------------------------------------------------------------------------|
| object    | An <u>object expression</u> which evaluates to an object in the Applies To list.                                          |
| text      | A <u>string expression</u> which represents the text value to search for. Required argument.                              |
| col       | A <u>numeric expression</u> which specifies a column to search within the List. Required argument.                        |
| start     | A <u>numeric expression</u> which specifies the starting row or item to begin the search. Required argument.              |
| stype     | A value or constant which specifies the type of search to be conducted, as described in Settings. Optional argument.      |
| direction | A value or constant which specifies the direction to search within the List, as described in Settings. Optional argument. |
| scase     | A value or constant which specifies the behavior of the locate operation, as described in Settings. Optional argument.    |

### **Settings**

The settings for *stype* are:

| Setting                         | Description                                                                   |
|---------------------------------|-------------------------------------------------------------------------------|
| 0                               | Exact match. Can use the constant <b>vxExactMatch</b> instead. (Default)      |
| 1                               | First characters match. Can use the constant <b>vxFirstCharMatch</b> instead. |
| 2                               | Last characters match. Can use the constant <b>vxLastCharMatch</b> instead.   |
| 3                               | Sub-string match. Can use the constant <b>vxSubStringMatch</b> instead.       |
| The settings for direction are: |                                                                               |

| Setting | Description                                                 |
|---------|-------------------------------------------------------------|
| 0       | Down. Can use the constant <b>vxDown</b> instead. (Default) |
| -       |                                                             |
| 1       | Up. Can use the constant <b>vxUp</b> instead.               |

The settings for *scase* are:

| Setting | Description                                                                                                    |
|---------|----------------------------------------------------------------------------------------------------|
| 0       | Locate operations within a List are not case sensitive. Can use the constant <b>vxCaseNotSensitive</b> instead.(Default) |
| 1       | Locate operations within a List are case sensitive. Can use the constant                                                 |

#### Remarks

The **LocateText** method is used to search the contents of a List locating the first row or item which has column data that matches the supplied text. This method returns an integer index value identifying the location of the row or item that matches. If no match is made, executing this method, a -1 value is returned. How the search is conducted is determined by the arguments associated with this method.

The *col* argument identifies the column within the List to search within. Columns are numbered from 1 to however many columns are defined for a List. If a zero (0) is supplied, the search uses the whole row, including data from all columns to check for a match. In the case where the row is searched as a whole, the column delimiter character, Chr\$(9), is ignored. This argument is required.

The *start* argument is used to designate the row or item of the List you want to start your search from. If a zero (0) or -1 value is supplied, the search starts with the first row or item of the List. To start a search with the last row or item you could pass the **ListCount** property -1 for this argument. If you passed the value of the **ListIndex** property, a search would start with the currently selected row or item of the List. This argument is required.

The *stype* argument is used to set what type of search should be conducted through the items of the List. The Locate Type options include *exact matching* (0), *first characters matching* (1), *last characters matching* (2), or *sub-string matching* (3).

*Exact matching* compares the locate text with the full text of the column being searched. Where both strings are equal a match is made and the row index position is returned.

First characters matching compares each character of the locate text with the first characters of the column being searched. Where both strings are equal, character for character, up to the length of the locate text, a match is made and the row index position returned. This type of matching is most appropriate for left, or centered justified, alphanumeric type data, that is part of the search column within a List.

Last characters matching compares each character of the locate text with the last characters of the column being searched. Where both strings are equal, character for character, up to the length of the locate text, a match is made and the row index position returned. This type of matching is most appropriate for right justified, numeric type data, that is part of the search column within a List.

Sub-string matching compares the locate text with any sub-set of characters within the column being searched. Where the sub-string of the locate text can be found within the search column text a match is made and the row index position is returned.

The *stype* argument is optional and if not supplied the default type is *Exact matching*.

The *direction* argument is used to set which direction a search should be conducted through the items of the List. If the *Down* option is supplied, the locate method operation will start at the supplied starting row, and search each subsequent row for the locate text. If the *Up* option is supplied, the locate method operation will start at the supplied starting row, and each previous row will be searched. The *direction* argument is optional and if not supplied the default direction is *Down*.

The scase argument determines if compare functions used by the search engine are case sensitive or case insensitive. If this argument is passed a zero (0), all locate operations within the List are not case sensitive. If this argument is passed a value of 1, all locate operations within the List are case sensitive. The scase argument is optional and if not supplied the default case is 0, case not sensitive.

This method is available only for the ActiveX version.

### **ReturnFocus Method**

See Also Example Applies To

Returns **Focus** to the current active control. Available only in the ActiveX version.

#### **Syntax**

#### object. Return Focus

The *object* placeholder represents an <u>object expression</u> which evaluates to an object in the Applies To list.

#### **Remarks**

The **ReturnFocus** method is one of several custom methods used in **Focus** management by the **VPFocus** control. Using this method will send focus back to the current active control and is typically used when the data entered into a control fails the validation criteria set for the field. This method should usually be used in a valid **LostFocus** event procedure. For the ActiveX version of **Vantage Control Set**, this method should be used instead of setting the **FocusAction** property (although for backwards compatibility with the VBX version, you can still use the **FocusAction** property with the setting of 2, which will execute this method).

This method is available only for the ActiveX version.

### **SendFocus Method**

See Also <u>Example</u> Applies To

Sends **Focus** on to the next control as trapped by the **VPFocus** control. Available only in the ActiveX version.

#### **Syntax**

#### object. SendFocus

The *object* placeholder represents an <u>object expression</u> which evaluates to an object in the Applies To list.

#### Remarks

The **SendFocus** method is one of several custom methods used in **Focus** management by the **VPFocus** control. Using this method will send focus on to the next control as trapped by the operation of the **VPFocus** control. This method also turns off **Focus** control, like the **TrapFocusOff** method and sets the **ActiveControl** property to zero (0).

This method is typically used when the data entered into a control passes the validation criteria set for the field. This method should usually be used in a valid **LostFocus** event procedure. For the ActiveX version of **Vantage Control Set**, this method should be used instead of setting the **FocusAction** property (although for backwards compatibility with the VBX version, you can still use the **FocusAction** property with the setting of 1, which will execute this method).

### **TrapFocusOff Method**

See Also Applies To

Turns off **Focus** management operations and sets the **ActiveControl** property, of the **VPFocus** control, to the value zero (0). Available only in the ActiveX version.

#### **Syntax**

#### object. TrapFocusOff

The *object* placeholder represents an <u>object expression</u> which evaluates to an object in the Applies To list.

#### Remarks

The **TrapFocusOff** method is one of several custom methods used in **Focus** management by the **VPFocus** control. Using this method will set the **ActiveControl** property of the **VPFocus** control to a zero (0) value, turning off any **Focus** trapping. This method, if used, should be executed in a valid **LostFocus** event procedure. For the ActiveX version of **Vantage Control Set**, this method should be used instead of setting the **FocusAction** property (although for backwards compatibility with the VBX version, you can still use the **FocusAction** property with the setting of 0, which will execute this method). Under most circumstances this method is not needed. In a **LostFocus** event procedure the **SendFocus** or **ReturnFocus** methods are used instead.

This method is available only for the ActiveX version.

### **TrapFocusOn Method**

See Also Example Applies To

Turns on **Focus** management operations and sets the **ActiveControl** property, of the **VPFocus** control, to the window handle of the current control. Available only in the ActiveX version.

#### **Syntax**

object. TrapFocusOn (hWnd As Integer)

The **TrapFocusOn** method syntax has these parts:

| Part   | Description                                                                      |
|--------|----------------------------------------------------------------------------------|
| object | An <u>object expression</u> which evaluates to an object in the Applies To list. |
| hWnd   | The Window handle (Integer) of the current control.                              |

#### **Remarks**

The **TrapFocusOn** method is one of several custom methods used in **Focus** management by the **VPFocus** control. Using this method will set the **ActiveControl** property of the **VPFocus** control to the Window handle of the current control. This method starts the trapping of **Focus** events and should usually be used in a valid **GotFocus** event procedure. For the ActiveX version of **Vantage Control Set**, this method should be used instead of setting the **ActiveControl** property directly (although for backwards compatibility with the VBX version, you can still set the **ActiveControl** property directly, which will execute this method).

This method is available only for the ActiveX version.

### **VLocateText Function**

See Also Example Applies To

Returns an index value to a row or item found within a supplied **VPComboBox** or **VPListBox** control, based on the search text, and locate parameters supplied. This function can be declared from either the VPLIST.VBX or the VPCOMB.VBX control file.

#### **Declare Syntax**

Declare Function VLocateText Lib VPLIST.VBX (object As Control, ByVal text As String, ByVal col As Integer, ByVal start As Integer, ByVal stype As Integer, ByVal direction As Integer, ByVal scase As Integer) As Integer

#### **Syntax**

found = **VLocateText** (object, text, col, start, stype, direction, scase)

The **VLocateText** function syntax has these parts:

| Part      | Description                                                                                            |
|-----------|----------------------------------------------------------------------------------------------------|
| found     | An integer value returned from the function that identifies the found row or item.                     |
| object    | An <u>object expression</u> which evaluates to an object in the Applies To list.                       |
| text      | A string expression which represents the text value to search for.                                     |
| col       | A <u>numeric expression</u> which specifies a column to search within the List.                        |
| start     | A <u>numeric expression</u> which specifies the starting row or item to begin the search.              |
| stype     | A value or constant which specifies the type of search to be conducted, as described in Settings.      |
| direction | A value or constant which specifies the direction to search within the List, as described in Settings. |
| scase     | A value or constant which specifies the behavior of the locate operation, as described in Settings.    |

#### Settings

The settings for *stype* are:

| Setting | Description                                                                   |
|---------|-------------------------------------------------------------------------------|
| 0       | Exact match. Can use the constant <b>vxExactMatch</b> instead.                |
| 1       | First characters match. Can use the constant <b>vxFirstCharMatch</b> instead. |
| 2       | Last characters match. Can use the constant <b>vxLastCharMatch</b> instead.   |
| 3       | Sub-string match. Can use the constant <b>vxSubStringMatch</b> instead.       |

The settings for *direction* are:

| Setting                     | Description                                                                  |  |
|-----------------------------|------------------------------------------------------------------------------|--|
| 0                           | Down. Can use the constant <b>vxDown</b> instead.                            |  |
| 1                           | Up. Can use the constant <b>vxUp</b> instead.                                |  |
| The settings for scase are: |                                                                              |  |
| Setting                     | Description                                                                  |  |
| 0                           | Locate operations within a List are not case sensitive. Can use the constant |  |
|                             | vxCaseNotSensitive instead.                                                  |  |

#### Remarks

The **VLocateText** function is used to search the contents of a List locating the first row or item which has column data that matches the supplied text. This function returns an integer index value identifying the location of the row or item that matches. If no match is made executing this function, a -1 value is returned. How the search is conducted is determined by the parameters associated with this function. Unlike the **LocateText** Method, all parameters are required for this function.

The *object* parameter identifies the **VPComboBox** or **VPListBox** control that will be searched. You pass an object variable as Control to the function.

The *col* parameter identifies the column within the List to search within. Columns are numbered from 1 to however many columns are defined for a List. If a zero (0) is supplied, the search uses the whole row, including data from all columns to check for a match. In the case where the row is searched as a whole, the column delimiter character, Chr\$(9), is ignored.

The *start* parameter is used to designate the row or item of the List you want to start your search from. If a zero (0) or -1 value is supplied, the search starts with the first row or item of the List. To start a search with the last row or item you could pass the **ListCount** property -1 for this parameter. If you passed the value of the **ListIndex** property, a search would start with the currently selected row or item of the List.

The *stype* parameter is used to set what type of search should be conducted through the items of the List. The Locate Type options include *exact matching* (0), *first characters matching* (1), *last characters matching* (2), or *sub-string matching* (3).

Exact matching compares the locate text with the full text of the column being searched. Where both strings are equal a match is made and the row index position is returned.

First characters matching compares each character of the locate text with the first characters of the column being searched. Where both strings are equal, character for character, up to the length of the locate text, a match is made and the row index position returned. This type of matching is most appropriate for left, or centered justified, alphanumeric type data, that is part of the search column within a List.

Last characters matching compares each character of the locate text with the last

characters of the column being searched. Where both strings are equal, character for character, up to the length of the locate text, a match is made and the row index position returned. This type of matching is most appropriate for right justified, numeric type data, that is part of the search column within a List.

*Sub-string matching* compares the locate text with any sub-set of characters within the column being searched. Where the sub-string of the locate text can be found within the search column text a match is made and the row index position is returned.

The *direction* parameter is used to set which direction a search should be conducted through the items of the List. If the *Down* option is supplied, the locate method operation will start at the supplied starting row, and search each subsequent row for the locate text. If the *Up* option is supplied, the locate method operation will start at the supplied starting row, and each previous row will be searched.

The scase parameter determines if compare functions used by the search engine are case sensitive or case insensitive. If this parameter is passed a zero (0), all locate operations within the List are not case sensitive. If this parameter is passed a value of 1, all locate operations within the List are case sensitive.

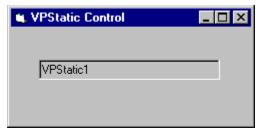

## (About) Property Applies To

VPTextBox Control
VPStatic Control
VPComboBox Control
VPListBox Control
VPForm Control
VPFocus Control

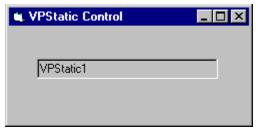

# (ColLayout) Property Applies To

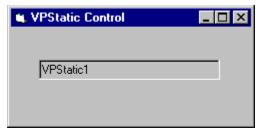

## (Custom) Property Applies To

VPTextBox Control
VPStatic Control
VPComboBox Control
VPListBox Control
VPForm Control
VPFocus Control

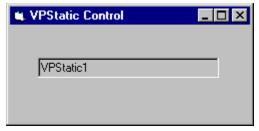

# **ActiveControl Property Applies To**

**VPFocus** Control

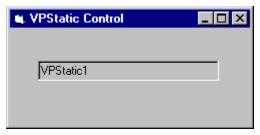

# **Alignment Property Applies To**

VPTextBox Control
VPStatic Control
VPComboBox Control

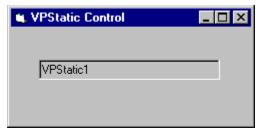

## **Appearance Property Applies To**

VPTextBox Control
VPStatic Control
VPComboBox Control
VPListBox Control
VPForm Control

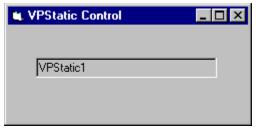

# **AutoHeight Property Applies To**

**VPComboBox** Control

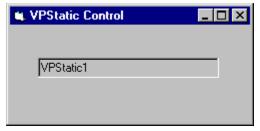

# **AutoSelect Property Applies To**

VPTextBox Control
VPComboBox Control

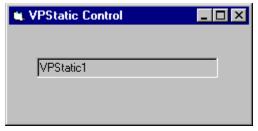

# **AutoSize Property Applies To**

VPStatic Control
VPListBox Control

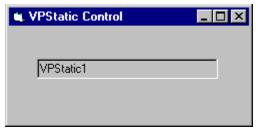

**Caption Property Applies To** 

**VPStatic** Control

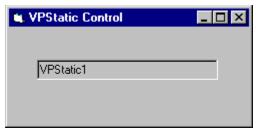

# **CaseSensitive Property Applies To**

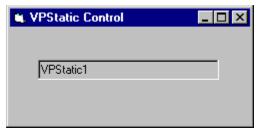

# **CellText Property Applies To**

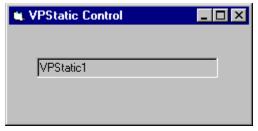

# **Background Property Applies To**

**VPForm** Control

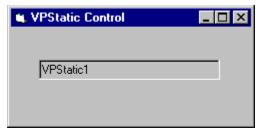

## **BorderStyle Property Applies To**

VPTextBox Control
VPStatic Control
VPComboBox Control
VPListBox Control
VPForm Control

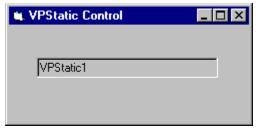

**Col Property Applies To** 

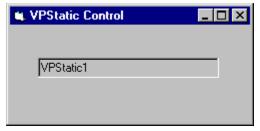

# **ColAlign Property Applies To**

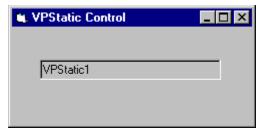

# **ColBound Property Applies To**

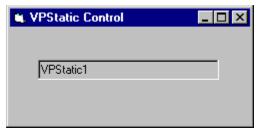

### **ColDataField Property Applies To**

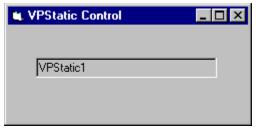

### **ColDataSource Property Applies To**

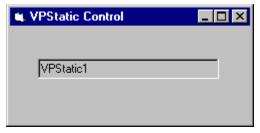

## **ColFormat Property Applies To**

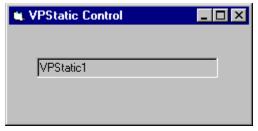

### **ColHeadAlign Property Applies To**

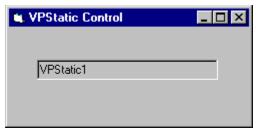

### **ColHeading Property Applies To**

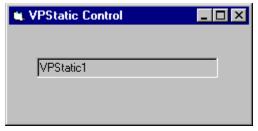

**ColLink Property Applies To** 

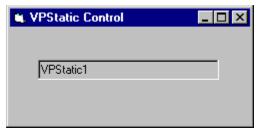

### **ColListField Property Applies To**

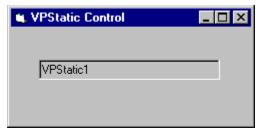

### **ColSortBy Property Applies To**

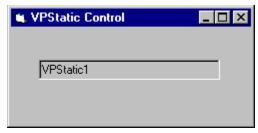

### **ColSortOrder Property Applies To**

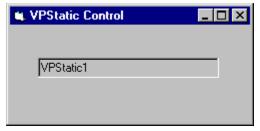

### **ColWidth Property Applies To**

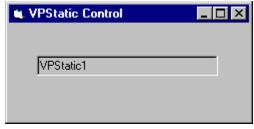

### **Controllndex Property Applies To**

VPForm Control
VPFocus Control

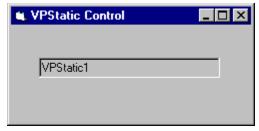

**Cursor Property Applies To** 

**VPForm** Control

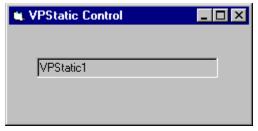

#### **DataChanged Property Applies To**

VPTextBox Control
VPStatic Control
VPComboBox Control
VPListBox Control

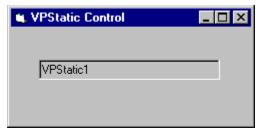

### **DataField Property Applies To**

VPTextBox Control
VPStatic Control
VPComboBox Control

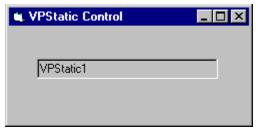

#### **DataSource Property Applies To**

VPTextBox Control
VPStatic Control
VPComboBox Control

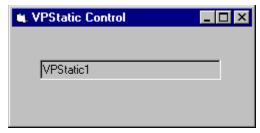

## **FocusAction Property Applies To**

**VPFocus** Control

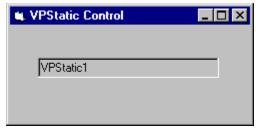

## ForceGotFocus Property Applies To

**VPFocus** Control

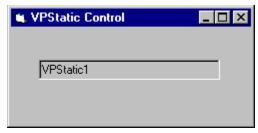

### FormControlName Property Applies To

VPForm Control
VPFocus Control

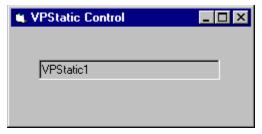

### **FormIndex Property Applies To**

VPForm Control
VPFocus Control

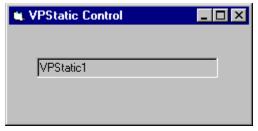

### **GridAppearance Property Applies To**

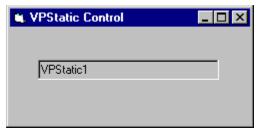

### **GridLines Property Applies To**

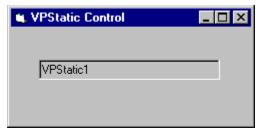

### **Heading Property Applies To**

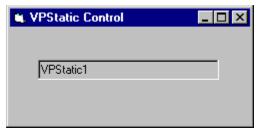

### **HeadingBackColor Property Applies To**

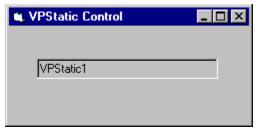

### **HeadingForeColor Property Applies To**

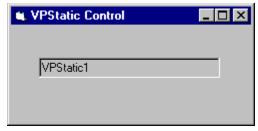

## **HideSelection Property Applies To**

**VPTextBox** Control

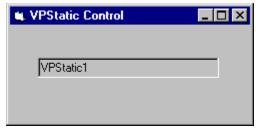

## **ListAppearance Property Applies To**

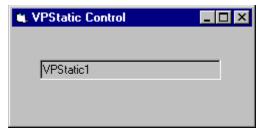

## **ListBackColor Property Applies To**

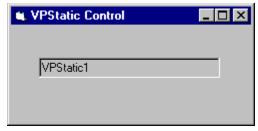

# **ListForeColor Property Applies To**

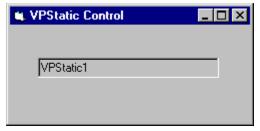

### **Locked Property Applies To**

VPTextBox Control
VPComboBox Control

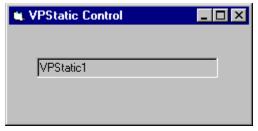

### **MatchEntry Property Applies To**

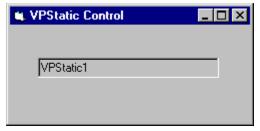

### **MaxCols Property Applies To**

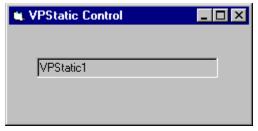

### **MaxDrop Property Applies To**

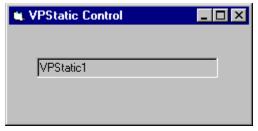

### **MaxLength Property Applies To**

**VPTextBox** Control

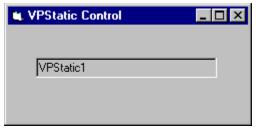

## **MaxWidth Property Applies To**

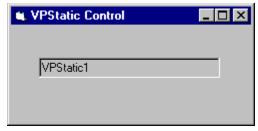

## **MouseCapture Property Applies To**

**VPForm** Control

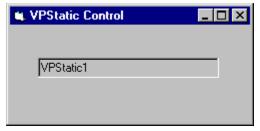

## **MultiLine Property Applies To**

**VPTextBox** Control

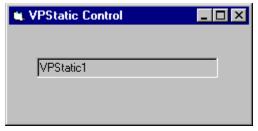

# **MultiSelect Property Applies To**

VPListBox Control

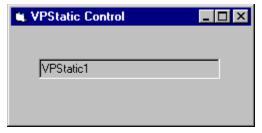

## **OverType Property Applies To**

VPTextBox Control
VPComboBox Control

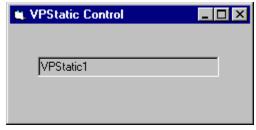

# PasswordChar Property Applies To

**VPTextBox** Control

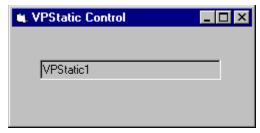

## **RowSource Property Applies To**

VPComboBox Control VPListBox Control

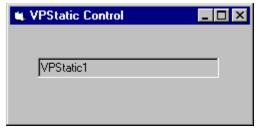

TargetControl Property Applies To

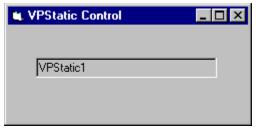

# **ScrollBars Property Applies To**

**VPTextBox** Control

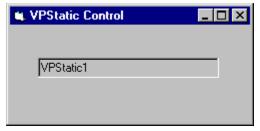

## **Sorted Property Applies To**

VPComboBox Control VPListBox Control

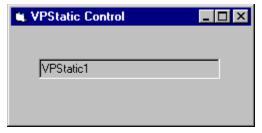

**Style Property Applies To** 

**VPComboBox** Control

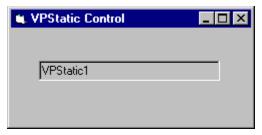

**Text Property Applies To** 

VPTextBox Control
VPComboBox Control
VPListBox Control

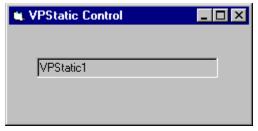

## **WordWrap Property Applies To**

**VPStatic** Control

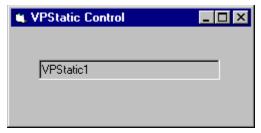

## **Change Event Applies To**

VPTextBox Control
VPStatic Control
VPComboBox Control

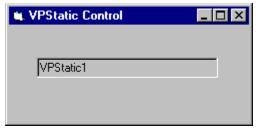

## **Click Event Applies To**

VPTextBox Control
VPStatic Control
VPComboBox Control
VPListBox Control

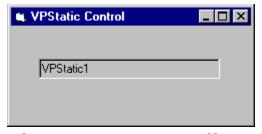

CloseUp Event Applies To

**VPComboBox** Control

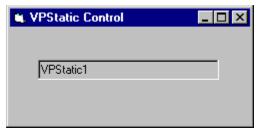

## **DblClick Event Applies To**

VPTextBox Control
VPStatic Control
VPListBox Control

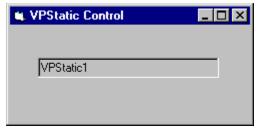

# **DropDown Event Applies To**

**VPComboBox** Control

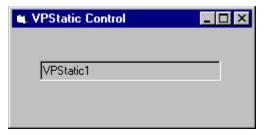

#### **MouseDown Event Applies To**

VPTextBox Control
VPStatic Control
VPComboBox Control
VPListBox Control
VPForm Control

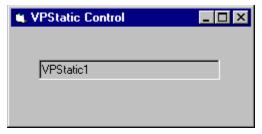

#### **MouseMove Event Applies To**

VPTextBox Control
VPStatic Control
VPComboBox Control
VPListBox Control
VPForm Control

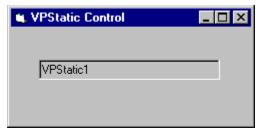

### **MouseUp Event Applies To**

VPTextBox Control
VPStatic Control
VPComboBox Control
VPListBox Control
VPForm Control

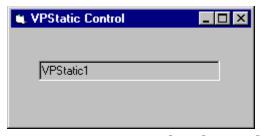

# **LocateText** Method Applies To

VPComboBox Control VPListBox Control

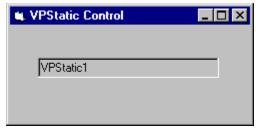

## **ReturnFocus Method Applies To**

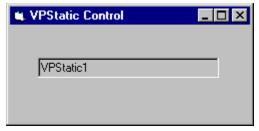

# **SendFocus Method Applies To**

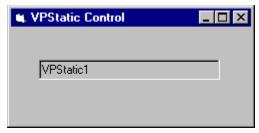

TrapFocusOff Method Applies To

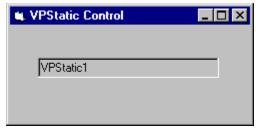

TrapFocusOn Method Applies To

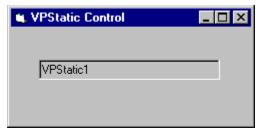

# **VLocateText Function Applies To**

VPComboBox Control VPListBox Control

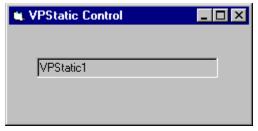

### **VPTextBox Control Custom Properties**

(About)
(Custom) (OCX only)
Alignment
Appearance
AutoSelect
Locked
OverType

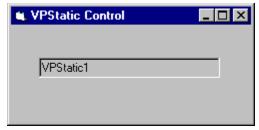

#### **VPTextBox Control Standard Properties**

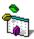

For more information on these properties

**BackColor** 

**BorderStyle** 

Container (OCX only)

**DataChanged** 

**DataField** 

**DataSource** 

**DragIcon** 

**DragMode** 

**Enabled** 

Font (OCX only)

FontBold (VBX only)

FontItalic (VBX only)

FontName (VBX only)

FontSize (VBX only)

FontStrikethru (VBX only)

FontUnderline (VBX only)

**ForeColor** 

Height

**HelpContextID** 

**HideSelection** 

hWnd

Index

Left

**LinkItem** (VBX only)

LinkMode (VBX only)

LinkTimeout (VBX only)

LinkTopic (VBX only)

MaxLength

Mouselcon (OCX only)

MousePointer

**MultiLine** 

Name

**Parent** 

**PasswordChar** 

**ScrollBars** 

SelLength

SelStart

SelText

**TabIndex** 

**TabStop** 

Tag

Text
Top
Visible
WhatsThisHelpID (OCX only)
Width

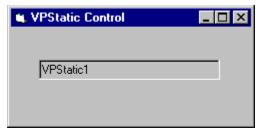

#### **VPTextBox Control Standard Events**

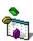

For more information on these events

Change Click **DblClick DragDrop** DragOver **GotFocus KeyDown KeyPress** KeyUp LinkClose (VBX only) **LinkError** (VBX only) **LinkNotify** (VBX only) LinkOpen (VBX only) LostFocus **MouseDown** MouseMove MouseUp

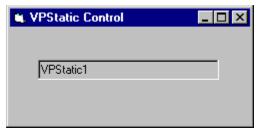

#### **VPTextBox Control Standard Methods**

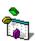

For more information on these methods

Drag LinkExecute (VBX only) LinkPoke (VBX only) LinkRequest (VBX only) Move Refresh SetFocus ShowWhatsThis (OCX only) Zorder

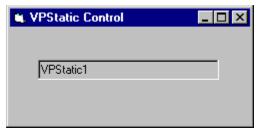

## **VPStatic Control Custom Properties**

(About)
(Custom) (OCX only)
Alignment
Appearance

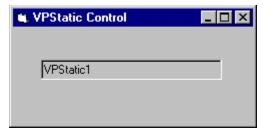

#### **VPStatic Control Standard Properties**

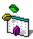

For more information on these properties

**AutoSize** 

**BackColor** 

**BorderStyle** 

**Caption** 

Container (OCX only)

**DataChanged** 

**DataField** 

**DataSource** 

**DragIcon** 

DragMode

**Enabled** 

Font (OCX only)

FontBold (VBX only)

FontItalic (VBX only)

FontName (VBX only)

FontSize (VBX only)

FontStrikethru (VBX only)

FontUnderline (VBX only)

**ForeColor** 

Height

hWnd

Index

Left

**LinkItem** (VBX only)

LinkMode (VBX only)

LinkTimeout (VBX only)

LinkTopic (VBX only)

Mouselcon (OCX only)

**MousePointer** 

Name

**Parent** 

**TabIndex** 

Tag

Top

**Visible** 

WhatsThisHelpID (OCX only)

Width

WordWrap

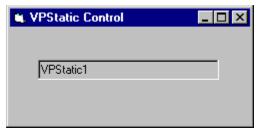

#### **VPStatic Control Standard Events**

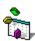

For more information on these events

Change
Click
DblClick
DragDrop
DragOver
LinkClose (VBX only)
LinkError (VBX only)
LinkNotify (VBX only)
LinkOpen (VBX only)
MouseDown
MouseMove
MouseUp

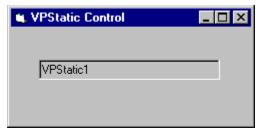

#### **VPStatic Control Standard Methods**

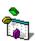

For more information on these methods

Drag LinkExecute (VBX only) LinkPoke (VBX only) LinkRequest (VBX only) Move Refresh ShowWhatsThis (OCX only) Zorder

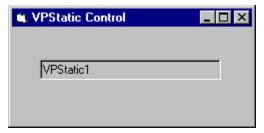

#### **VPComboBox Control Custom Properties**

(About)

(ColLayout) (VBX only)

(Custom) (OCX only)

**Alignment** 

**Appearance** 

**AutoHeight** 

**AutoSelect** 

**BorderStyle** 

**CaseSensitive** 

**CellText** 

<u>Col</u>

**ColAlign** 

**ColBound** 

**ColDataField** 

**ColDataSource** 

**ColFormat** 

**ColHeadAlign** 

**ColHeading** 

**ColLink** 

**ColListField** 

**ColSortBy** 

**ColSortOrder** 

ColWidth

**DataChanged** 

**DataField** 

**DataSource** 

**GridAppearance** 

**GridLines** 

Heading

**HeadingBackColor** 

**HeadingForeColor** 

**ListAppearance** 

**ListBackColor** 

**ListForeColor** 

**Locked** 

**MatchEntry** 

**MaxCols** 

**MaxDrop** 

MaxWidth

**RowSource** 

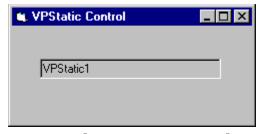

#### **VPComboBox** Control Custom Events

Change CloseUp MouseDown MouseMove MouseUp

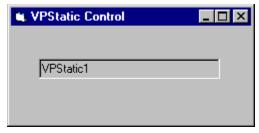

**VPComboBox Control Custom Methods** (OCX only)

**LocateText** 

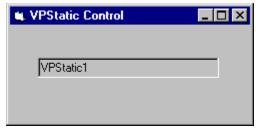

# **VPComboBox Control Custom Functions**

**VLocateText** 

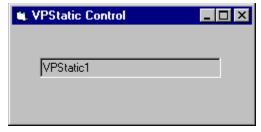

# **VPComboBox Control Standard Properties**

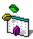

#### For more information on these properties

**BackColor** 

Container (OCX only)

**DragIcon** 

DragMode

**Enabled** 

Font (OCX only)

FontBold (VBX only)

FontItalic (VBX only)

FontName (VBX only)

FontSize (VBX only)

FontStrikethru (VBX only)

FontUnderline (VBX only)

**ForeColor** 

Height

HelpContextID

hWnd

Index

**ItemData** 

Left

List

ListCount

ListIndex

Mouselcon (OCX only)

MousePointer

Name

**NewIndex** 

**Parent** 

SelLength

SelStart

**SelText** 

Sorted

Style

**TabIndex** 

**TabStop** 

Tag

Text

Top

**TopIndex** 

**Visible** 

WhatsThisHelpID (OCX only)

Width

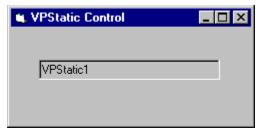

# **VPComboBox Control Standard Events**

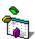

For more information on these events

Click DblClick DragDrop DragOver DropDown GotFocus KeyDown KeyPress KeyUp LostFocus

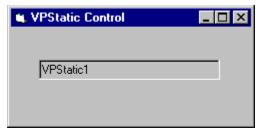

# **VPComboBox Control Standard Methods**

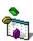

For more information on these methods

Additem
Clear
Drag
Move
Refresh
Removeltem
SetFocus
ShowWhatsThis (OCX only)
Zorder

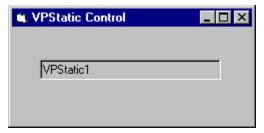

# **VPListBox Control Custom Properties**

(About)

(ColLayout)

(Custom) (OCX only)

**Appearance** 

**AutoSize** 

**BorderStyle** 

CellText

Col

ColAlign

**ColBound** 

**ColDataField** 

**ColDataSource** 

**ColFormat** 

**ColHeadAlign** 

**ColHeading** 

**ColListField** 

**ColSortBy** 

**ColSortOrder** 

ColWidth

**GridAppearance** 

**GridLines** 

**Heading** 

**HeadingBackColor** 

**HeadingForeColor** 

**ListAppearance** 

**MaxCols** 

**RowSource** 

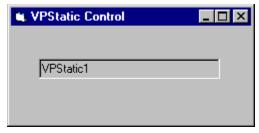

VPListBox Control Custom Methods (OCX only)

**LocateText** 

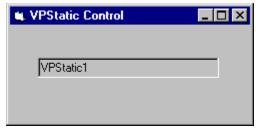

# **VPListBox Control Custom Functions**

**VLocateText** 

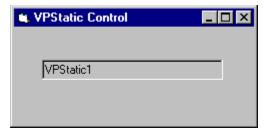

## **VPListBox Control Standard Properties**

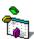

#### For more information on these properties

**BackColor** 

Container (OCX only)

**DragIcon** 

DragMode

**Enabled** 

Font (OCX only)

FontBold (VBX only)

FontItalic (VBX only)

FontName (VBX only)

FontSize (VBX only)

FontStrikethru (VBX only)

FontUnderline (VBX only)

**ForeColor** 

Height

HelpContextID

hWnd

Index

Left

List

ListCount

ListIndex

Mouselcon (OCX only)

MousePointer

MultiSelect

Name

**NewIndex** 

**Parent** 

Selected

**Sorted** 

**TabIndex** 

**TabStop** 

Tag

**Text** 

Top

**TopIndex** 

. Visible

WhatsThisHelpID (OCX only)

Width

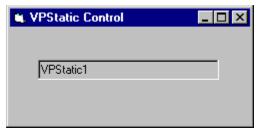

## **VPListBox Control Standard Events**

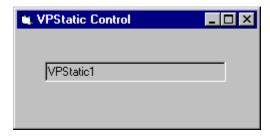

For more information on these events

Click
DblClick
DragDrop
DragOver
GotFocus
KeyDown
KeyPress
KeyUp
MouseDown
MouseMove
MouseUp

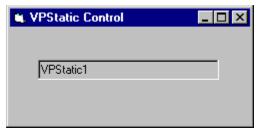

## **VPListBox Control Standard Methods**

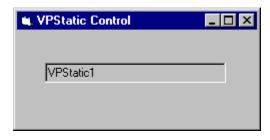

For more information on these methods

Additem
Clear
Drag
Move
Refresh
Removeltem
SetFocus
ShowWhatsThis (OCX only)
Zorder

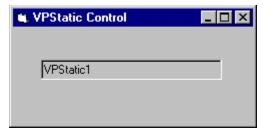

# **VPForm Control Custom Properties**

(About)
(Custom) (OCX only)
Appearance
Background
BorderStyle (OCX only)
ControlIndex
Cursor
FormControlName
FormIndex
MouseCapture

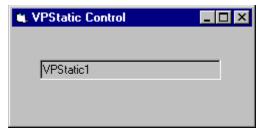

# **VPForm Control Custom Events**

MouseDown MouseMove MouseUp

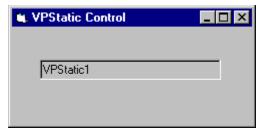

# **VPForm Control Standard Properties**

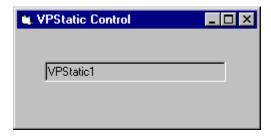

For more information on these properties

Align **Dragicon** (OCX only) **DragMode** (OCX only) Height HelpContextID (OCX only) Index (OCX only) Left Name **Negotiate** (OCX only) **TabIndex** (OCX only) TabStop (OCX only) Tag (OCX only) Top Visible (OCX only) WhatsThisHelpID (OCX only) Width

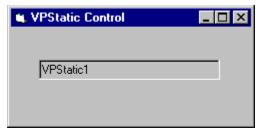

# **VPFocus Control Custom Properties**

(About)
(Custom) (OCX only)
ActiveControl
ControlIndex
FocusAction
ForceGotFocus (OCX only)
FormControlName
FormIndex
TargetControl

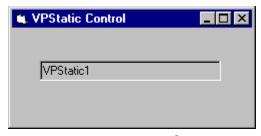

# VPFocus Control Custom Methods (OCX only)

ReturnFocus SendFocus TrapFocusOff TrapFocusOn

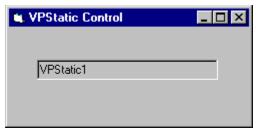

# **VPFocus Control Standard Properties**

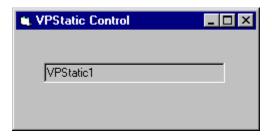

For more information on these properties

Align (OCX only) **Dragicon** (OCX only) **DragMode** (OCX only) Height HelpContextID (OCX only) Index (OCX only) Left Name **Negotiate** (OCX only) **TabIndex** (OCX only) **TabStop** (OCX only) Tag (OCX only) Top Visible (OCX only) WhatsThisHelpID (OCX only) Width

Column Layout Properties Dialog

**ColAlign** Property

ColBound Property
ColFormat Property

**ColHeadAlign** Property

**ColHeading** Property

**ColLink** Property

ColListField Property

**ColSortBy** Property

**ColSortOrder** Property

**ColWidth** Property

**VPComboBox** Control

VPListBox Control

Property Pages

FocusAction Property
TargetControl Property
ReturnFocus Method
SendFocus Method
TrapFocusOff Method
TrapFocusOn Method
VPFocus Control

## **ActiveControl Property Example**

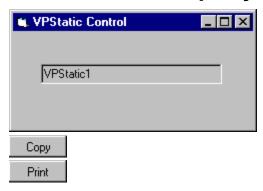

The **ActiveControl** property is part of the **VPFocus** control that is used to manage **GotFocus/LostFocus** event processing. This property is usually used in the **GotFocus** event of a control.

Rather than placing code in each **GotFocus** event procedure, one generalized procedure can be created and called from each event procedure. In this example, we will name the generalized procedure *GotFocusDefProc*. The **ActiveControl** property is used in two situations; One, to check if processing for a **GotFocus** event is valid, and two, to assign the "current" control as the "active" control when you have a valid event. This is done by setting this **ActiveControl** property to the window handle of the current control.

In the *GotFocusDefProc* procedure we first check if the **GotFocus** event is valid. A **GotFocus** event will be valid if no control is currently "active". We can test this by seeing if the **ActiveControl** property is set to zero (0).

If we have a valid **GotFocus** event we record the current control as the "active" control by setting the **ActiveControl** property to the control's Window handle. This will start the **VPFocus** control trapping for **Focus** events.

```
Sub GotFocusDefProc (Frm As Form, ctl As Control)
    'Check if GotFocus event is valid
    If Frm.VPFocusl.ActiveControl = 0 Then
        'Set Active control and start trapping for focus events.
        Frm.VPFocusl.ActiveControl = ctl.hWnd
        'If Text Box control then change Colors to help show where focus is
        If TypeOf ctl Is VPTextBox Then
            glBackColor = ctl.BackColor
            glForeColor = ctl.ForeColor
            ctl.BackColor = glHLBackColor
            ctl.ForeColor = glHLForeColor
            End If
End Sub
```

**BorderStyle** Property

# **Background Property Example**

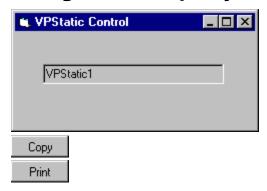

This example loads a bitmap from the Vantage Control Set bitmap library into the **Background** property of a **VPForm** control.

**Appearance** Property

# **CellText Property Example**

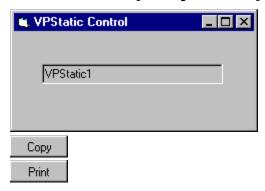

This example uses the **CellText** property to retrieve the contents of the currently selected row and a given column and assign the text value to a local string variable.

```
Sub GetData ()
    Dim sColData As String
    VPListBox1.Col = 3
    sColData = VPListBox1.CellText(VPListBox1.ListIndex)
End Sub
```

<u>Col Property</u> <u>VPComboBox Control</u> <u>VPListBox Control</u>

## **Col Property Example**

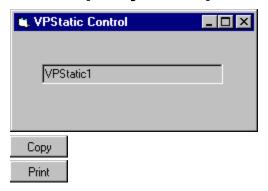

In this example we will change the alignment, format, and width of the second and third columns in a **VPComboBox** ComboBox control. In this example the second column will be used to display a name or description field and the third column will be used to display a dollar amount field.

```
VPComboBox1.Col = 2
VPComboBox1.ColAlign = 0 'Left justification
VPComboBox1.ColFormat = "" 'No formatting
VPComboBox1.ColWidth = 3200 'Width in twips
VPComboBox1.Col = 3
VPComboBox1.ColAlign = 1 'Right justification
VPComboBox1.ColFormat = "$#,##0.00;($#,##0.00)" 'Currency format
VPComboBox1.ColWidth = 1600 'Width in twips
```

**CellText** Property **ColAlign** Property **ColBound** Property **ColDataField** Property **ColDataSource** Property **ColFormat** Property **ColHeadAlign** Property **ColHeading** Property **ColLink** Property **ColListField** Property **ColSortBy** Property **ColSortOrder** Property **ColWidth** Property MaxCols Property **VPComboBox** Control VPListBox Control

Col Property
ColFormat Property
ColHeadAlign Property
ColHeading Property
MaxCols Property
VPComboBox Control
VPListBox Control

Col Property
ColDataField Property
ColLink Property
ColListField Property
DataField Property
DataSource Property
RowSource Property
Data Control
VPComboBox Control
VPListBox Control

Col Property
ColBound Property
ColDataSource Property
ColLink Property
ColListField Property
DataField Property
DataSource Property
RowSource Property
Data Control
VPComboBox Control
VPListBox Control

Col Property
ColBound Property
ColDataField Property
ColLink Property
ColListField Property
DataField Property
DataSource Property
RowSource Property
Data Control
VPComboBox Control
VPListBox Control

Col Property
ColAlign Property
ColWidth Property
MaxCols Property
VPComboBox Control
VPListBox Control

Col Property
ColAlign Property
ColHeading Property
ColWidth Property
Heading Property
MaxCols Property
VPComboBox Control
VPListBox Control

Col Property
ColAlign Property
ColHeadAlign Property
ColWidth Property
Heading Property
MaxCols PropertyVCS\_MaxCols\_Property>main
VPComboBox Control
VPListBox Control

Col Property
ColBound Property
ColDataField Property
ColListField Property
DataField Property
DataSource Property
MaxCols Property
RowSource Property
Data Control
VPComboBox Control
VPListBox Control

Col Property
ColBound Property
ColDataField Property
ColLink Property
DataField Property
DataSource Property
MaxCols Property
RowSource Property
Data Control
VPComboBox Control
VPListBox Control

CaseSensitive Property
Col Property
ColSortOrder Property
MaxCols Property
Sorted Property
VPComboBox Control
VPListBox Control

CaseSensitive Property
Col Property
ColSortBy Property
MaxCols Property
Sorted Property
VPComboBox Control
VPListBox Control

Col Property
ColAlign Property
ColFormat Property
MaxCols Property
MaxWidth Property
VPComboBox Control
VPListBox Control

#### **Controllndex Property Example**

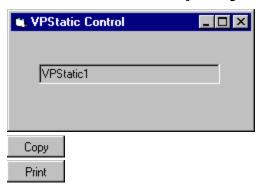

When used with the **VPForm** control the **ControlIndex** property is used to identify the control where the mouse pointer is currently over. This property is useful in both the **MouseMove** and **MouseUp** events of the **VPForm** control.

In the **MouseMove** event the **ControlIndex** is tested to see if it equals a -1 value which would indicate the mouse pointer is not over a control but is either over a **Form** or outside the application. In this situation the **Cursor** property of the **VPForm** control can be set to the "No Drop" cursor, which is resource 6001 in the VFORM.VBX file. If the value of the **ControlIndex** property is not -1 then this property can be used together with the **FormIndex** property to identify the control the mouse pointer is currently over. The local object variable **Cntrl** can be set to the identified control in the **Controls Collection**. This object variable can further be tested to see if the control, the mouse pointer is over, is the drop target, VPTextBox2 in this example, or some other control. If the mouse pointer is over some other control then set the **Cursor** property to the same "No Drop" cursor. If the mouse pointer is over the target VPTextBox2 control then set the **Cursor** property to a valid drag cursor, such as the cursor resource 6003 in the VFORM.VBX file.

In the **MouseUp** event the **ControlIndex** can again be used to see if the drop occurred on a control or some other object. If **ControlIndex** does not have a -1 value, the local object variable **Cntrl** can be set to the currently pointed to control where the mouse button was released. If this object variable is the same as our target VPTextBox2 control, the results of the drag operation can be executed. In this example, the drag-and-drop operation transfers the contents of the source **VPTextBox1** TextBox control to the targeted **VPTextBox2** TextBox control. Note: at the time of the original mouse down event the module level object variable, **Source**, was set to the **VPTextBox1** control.

```
Sub VPForm1_MouseUp (Button As Integer, Shift As Integer, X As Single, Y As Single)
   Dim Cntrl As Control
   VPForm1.Cursor = ""
   VPForm1.MouseCapture = False
   If VPForm1.ControlIndex > -1 Then
```

When used with the **VPFocus** control, the **ControlIndex** property is used to identify the control where **Focus** should go to next. If **Focus** is to go to an object that executes an event code that cancels the current process or exits the application, it may not make sense to continue the normal processing of a **LostFocus** event. In this example we use the **ControlIndex** property along with the **FormIndex** property to identify the "next" control and to test if **Focus** is next being passed to the "Cancel" command button.

```
Sub LostFocusDefProc (Frm As Form, ctl As Control, rsDataVal)
    'Check if LostFocus event is valid
    If Frm. VPFocus1. ActiveControl = ctl. hWnd Then
        'Check if next target control is cancel button
        If Forms(Frm.VPFocus1.FormIndex).controls(Frm.VPFocus1.ControlIndex) Is Frm.cmdCancel
Then
            'Send focus on to Trapped control
            Frm.VPFocus1.FocusAction = vxSendFocus '1
        Else
            Select Case UCase$(rsDataVal)
                Case "BAD"
                    Веер
                    MsgBox "Invalid Data - Please enter again."
                    'Reset data
                    ctl.Text = ""
                    'Invalid data so send focus back to itself
                    Frm.VPFocus1.FocusAction = vxReturnFocus '2
                    Exit Sub
                Case "MSG"
                    'Having a MsgBox normally eats up any GotFocus and causes real problems
                    MsgBox "This is a valid entry - Data accepted."
                    'Send focus on to Trapped control
                    Frm. VPFocus1. ForceGotFocus = True
                    Frm.VPFocus1.FocusAction = vxSendFocus '1
                Case Else 'GOOD or any other input
                    'Send focus on to Trapped control
                    Frm.VPFocus1.FocusAction = vxSendFocus '1
            End Select
        End If
        'Turn off focus highlight color
        If TypeOf ctl Is VPTextBox Then
            ctl.BackColor = glBackColor
            ctl.ForeColor = glForeColor
        End If
   End If
End Sub
```

FocusAction Property
FormIndex Property
FormControlName Property
ReturnFocus Method
SendFocus Method
TrapFocusOff Method
TrapFocusOn Method
VPForm Control
VPFocus Control

# **Cursor Property Example**

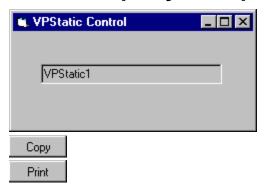

The **Cursor** property is used change the mouse pointer to a custom cursor during drag-and-drop operations. The appropriate place to make these changes is in the **MouseMove** and **MouseUp** events of the **VPForm** control, once the **MouseCapture** property has been set to **True**.

In the **MouseMove** event we set the **Cursor** property to either the "No Drop" cursor resource (id 6001), to a valid drag cursor (id 6003), or a valid drop cursor (id 6008). If the mouse pointer is over some control other than the target control, **VPTextBox2**, we supply the "No Drop" cursor resource from the VFORM.VBX file. If the mouse pointer is over our source control or the form, an appropriate drag cursor is used. If the mouse pointer is over our target control, an appropriate drop cursor can be used. In this example we assign the resource id of 6003 from the VFORM.VBX file as our drag cursor and the resource id of 6008 as our drop cursor.

```
Sub VPForm1 MouseMove (Button As Integer, Shift As Integer, X As Single, Y As Single)
    Dim Cntrl As Control
    If VPForm1.FormIndex = -1 Then
        'Mouse outside any application form - use No Drop cursor
        VPForm1.Cursor = "6001"
   Else
        'Mouse within an application form
        If VPForm1.ControlIndex = -1 Then
            'Mouse not on a control - on form itself - use valid drag cursor
            VPForm1.Cursor = "6003"
            'Identify control mouse is currently over
            Set Cntrl = Forms (VPForm1.FormIndex).Controls (VPForm1.ControlIndex)
            If Cntrl Is VPTextBox1 Then
                'Mouse is over source control - use valid drag cursor
                VPForm1.Cursor = "6003"
            Else
                If Cntrl Is VPTextBox2 Then
                    'Mouse is over target control - use valid drop cursor
                    VPForm1.Cursor = "6008"
                    'Mouse is on some other control - use No Drop cursor
                    VPForm1.Cursor = "6001"
                End If
            End If
       End If
   End If
End Sub
```

In the **MouseUp** event we turn off any custom cursor being used and return the mouse pointer to the previous cursor assigned by Visual Basic. This is done by assigning the **Cursor** property to a null string.

MouseCapture Property
MouseDown Event
MouseMove Event
MouseUp Event
VPForm Control

ColBound Property
ColDataField Property
ColDataSource Property
ColLink Property
DataField Property
DataSource Property
Data Control
VPTextBox Control
VPComboBox Control
VPListBox Control

ColBound Property
ColDataField Property
ColDataSource Property
ColLink Property
DataChanged Property
DataSource Property
Data Control
VPTextBox Control
VPComboBox Control
VPListBox Control

ColBound Property
ColDataField Property
ColDataSource Property
ColLink Property
DataChanged Property
DataField Property
Data Control
VPTextBox Control
VPComboBox Control
VPListBox Control

#### **FocusAction Property Example**

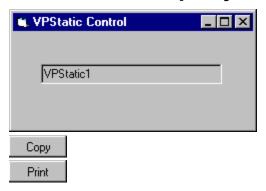

The **FocusAction** property is part of the **VPFocus** control that is used to manage **GotFocus/LostFocus** event processing. This property is used in conjunction with the **ActiveControl** property and is usually used in the **LostFocus** event of a control.

Rather than placing code in each **GotFocus** or **LostFocus** event procedure, one generalized procedure can be created and called from each event procedure type. In this example, we will define two generalized procedures, one named *GotFocusDefProc* and the other *LostFocusDefProc*. In the first generalized procedure the **ActiveControl** property is used in two situations; One, to check if processing for a **GotFocus** event is valid, and two, to assign the "current" control as the "active" control when you have a valid event. This is done by setting this **ActiveControl** property to the window handle of the current control.

In the GotFocusDefProc procedure we first check if the GotFocus event is valid. A GotFocus event will be valid if no control is currently "active". We can test this by seeing if the ActiveControl property is set to zero (0).

If we have a valid **GotFocus** event we record the current control as the "active" control by setting the **ActiveControl** property to the control's Window handle. This will start the **VPFocus** control trapping for **Focus** events.

In the *LostFocusDefProc* procedure we first check if the **LostFocus** event is valid. A **LostFocus** event will be valid if the object reference in the **ActiveControl** property is equal to the current control. We can test this by seeing if the **ActiveControl** property is equal to window handle of the current control.

If we have a valid **LostFocus** event we next check if the control where **Focus** will next be sent is a special "Cancel" command button control. In this case, any processing of our **LostFocus** event should be by-passed. If **Focus** is going to any other control we check the validity of the data entered into the current control. If it fails any validation checks the

**FocusAction** property is set to 2, returning focus back to the current control. If the data is acceptable then the **FocusAction** property is set to 1, sending **Focus** on to the next control.

```
Sub LostFocusDefProc (Frm As Form, ctl As Control, rsDataVal)
    'Check if LostFocus event is valid
    If Frm.VPFocus1.ActiveControl = ctl.hWnd Then
        'Check if next target control is cancel button
        If Forms(Frm.VPFocus1.FormIndex).controls(Frm.VPFocus1.ControlIndex) Is Frm.cmdCancel
Then
            'Send focus on to Trapped control
            Frm.VPFocus1.FocusAction = vxSendFocus '1
        Else
            Select Case UCase$(rsDataVal)
                Case "BAD"
                    MsgBox "Invalid Data - Please enter again."
                    'Reset data
                    ctl.Text = ""
                    'Invalid data so send focus back to itself
                    Frm.VPFocus1.FocusAction = vxReturnFocus '2
                    Exit Sub
                Case "MSG"
                    'Having a MsgBox normally eats up any GotFocus and causes real problems
                    MsgBox "This is a valid entry - Data accepted."
                    'Send focus on to Trapped control
                    Frm.VPFocus1.ForceGotFocus = True
                    Frm.VPFocus1.FocusAction = vxSendFocus '1
                Case Else 'GOOD or any other input
                    'Send focus on to Trapped control
                    Frm.VPFocus1.FocusAction = vxSendFocus '1
            End Select
        End If
        'Turn off focus highlight color
        If TypeOf ctl Is VPTextBox Then
            ctl.BackColor = glBackColor
            ctl.ForeColor = glForeColor
        End If
    End If
End Sub
```

ActiveControl Property
ForceGotFocus Property
ReturnFocus Method
SendFocus Method
TrapFocusOff Method
TrapFocusOn Method
VPFocus Control

ActiveControl Property
FocusAction Property
SendFocus Method
VPFocus Control

# FormControlName Property Example

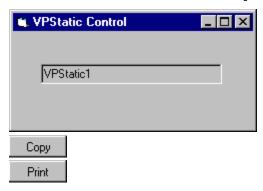

The **FormControlName** property can be used to identify a form or control as used within the **VPForm** or **VPFocus** controls. In this example we show how the **FormIndex** and **ControlIndex** properties are used to test against a control. We next show how this same test might be done using the **FormControlName** property.

This example tests if the next control to receive focus is the "cancel" command button.

This is an alternate way to test the same thing using the **FormControlName** property.

```
If Frm.VPFocus1.FormControlName = "Form1.cmdCancel." Then
    'Send focus on to Trapped control
    Frm.VPFocus1.FocusAction = vxSendFocus '1
End If
```

Controlindex Property
FormIndex Property
VPForm Control
VPFocus Control

#### **FormIndex Property Example**

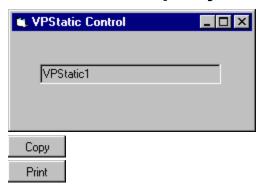

When used with the **VPForm** control the **FormIndex** property along with the **ControlIndex** property is used to identify the control where the mouse pointer is currently over. This property is useful in both the **MouseMove** and **MouseUp** events of the **VPForm** control.

In the **MouseMove** event the **FormIndex** can be used together with the **ControlIndex** property to identify the control the mouse pointer is currently over. The local object variable **Cntrl** can be set to the identified control in the **Controls Collection**. This object variable can further be tested to see if the control, the mouse pointer is over, is the drop target, VPTextBox2 in this example, or some other control. If the mouse pointer is over some other control then set the **Cursor** property to the same "No Drop" cursor. It the mouse pointer is over the target VPTextBox2 control then set the **Cursor** property to a valid drag cursor, such as the cursor resource 6003 in the VFORM.VBX file.

In the **MouseUp** event the **FormIndex** property along with the **ControlIndex** property can again be used to set the local object variable, **Cntrl**, to the currently pointed to control, where the mouse button was released. If this object variable is the same as our target VPTextBox2 control, the results of the drag operation can be executed. In this example, the drag-and-drop operation transfers the contents of the source **VPTextBox1** TextBox control to the targeted **VPTextBox2** TextBox control. Note: at the time of the original mouse down event the module level object variable, **Source**, was set to the **VPTextBox1** control.

When used with the **VPFocus** control, the **FormIndex** property along with the **ControlIndex** property is used to identify the control where **Focus** should go to next. If **Focus** is to go to an object which executes an event code that cancels the current process or exits the application, it may not make sense to continue the normal processing of a **LostFocus** event. In this example we use the **FormIndex** property along with the **ControlIndex** property to identify the "next" control and to test if **Focus** is next being passed to the "Cancel" command button.

```
Sub LostFocusDefProc (Frm As Form, ctl As Control, rsDataVal)
    'Check if LostFocus event is valid
    If Frm.VPFocus1.ActiveControl = ctl.hWnd Then
        'Check if next target control is cancel button
        If Forms (Frm. VPFocus1.FormIndex).controls (Frm. VPFocus1.ControlIndex) Is Frm.cmdCancel
Then
            'Send focus on to Trapped control
            Frm.VPFocus1.FocusAction = vxSendFocus '1
        Else
            Select Case UCase$(rsDataVal)
                Case "BAD"
                    Beep
                    MsgBox "Invalid Data - Please enter again."
                    'Reset data
                    ctl.Text = ""
                    'Invalid data so send focus back to itself
                    Frm.VPFocus1.FocusAction = vxReturnFocus '2
                    Exit Sub
                Case "MSG"
                    'Having a MsgBox normally eats up any GotFocus and causes real problems
                    MsgBox "This is a valid entry - Data accepted."
                    'Send focus on to Trapped control
                    Frm.VPFocus1.ForceGotFocus = True
                    Frm.VPFocus1.FocusAction = vxSendFocus '1
                Case Else 'GOOD or any other input
                    'Send focus on to Trapped control
                    Frm.VPFocus1.FocusAction = vxSendFocus '1
            End Select
        End If
        'Turn off focus highlight color
        If TypeOf ctl Is VPTextBox Then
            ctl.BackColor = glBackColor
            ctl.ForeColor = glForeColor
        End If
   End If
End Sub
```

ControlIndex Property
FocusAction Property
FormControlName Property
ReturnFocus Method
SendFocus Method
TrapFocusOff Method
TrapFocusOn Method
VPForm Control
VPFocus Control

GridLines Property
VPComboBox Control
VPListBox Control

GridAppearance Property
VPComboBox Control
VPListBox Control

ColHeadAlign Property
ColHeading Property
HeadingBackColor Property
HeadingForeColor Property
VPComboBox Control
VPListBox Control

Heading Property
HeadingForeColor Property
ListBackColor Property
ListForeColorProperty
VPComboBox Control
VPListBox Control

Heading Property
HeadingBackColor Property
ListBackColor Property
ListForeColor Property
VPComboBox Control
VPListBox Control

HeadingBackColor Property
HeadingForeColor Property
ListForeColor Property
VPComboBox Control

HeadingBackColor Property
HeadingForeColor Property
ListBackColor Property
VPComboBox Control

Style Property
VPComboBox Control

#### **MaxCols Property Example**

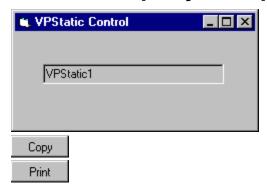

In this example we will add two new columns by setting the **MaxCols** property to a value two higher then the current number. The List currently had 6 columns and by setting it to 8 we add two new columns. We then set the alignment, format, and width of these new columns in a **VPComboBox** control. We also set the heading or caption and the alignment for a column heading. In this example the first new column will be used to display a name or description field and the next new column will be used to display a dollar amount field.

```
VPComboBox1.MaxCols = 8

VPComboBox1.Col = 7

VPComboBox1.ColAlign = 0 'Left justification
VPComboBox1.ColFormat = "" 'No formatting
VPComboBox1.ColFormat = "Description"
VPComboBox1.ColHeading = "Description"
VPComboBox1.ColHeadAlign = 2 'Center justification

VPComboBox1.ColAlign = 1 'Right justification
VPComboBox1.ColFormat = "$#,##0.00;($#,##0.00)" 'Currency format
VPComboBox1.ColWidth = 1600 'Width in twips
VPComboBox1.ColHeading = "Amount"
VPComboBox1.ColHeadAlign = 2 'Center justification
```

Col Property
Col Property
ColAlign Property
ColBound Property
ColDataField Property
ColDataSource Property
ColFormat Property
ColHeadAlign Property
ColHeading Property
ColLink Property
ColListField Property
ColSortBy Property
ColSortOrder Property

ColWidth Property
VPComboBox Control
VPListBox Control

<u>ColWidth Property</u> <u>VPComboBox Control</u>

#### **MouseCapture Property Example**

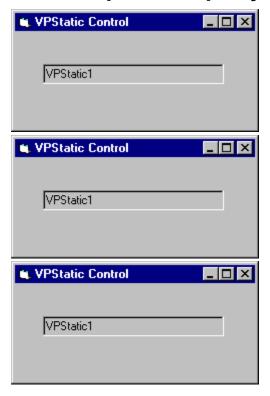

In this example we will identify all the code that is necessary to implement drag-and-drop operations using the **VPForm** control. This will include specific code that involves the **MouseCapture** property.

This example involves two **TextBox** controls (actually two **VPTextBox** controls) where we will provide the ability to drag the contents of one **TextBox** control (**VPTextBox1**) to another (**VPTextBox2**). In order to avoid confusing normal mouse operations, such as setting an insertion point or selecting text within a **TextBox**, and the mouse operations associated with a drag-and-drop operation, we will employ a **Timer** control. The **Timer** control will be set to fire its **Timer** event in 500 milliseconds. In the first or "source" **TextBox** control (**VPTextBox1**) we will add code to the **MouseDown** event to enable the **Timer** control.

```
Sub VPTextBox1_MouseDown (Button As Integer, Shift As Integer, X As Single, Y As Single)
    Timer1.Enabled = True
End Sub
```

In the **Timer1** control **Timer** event we will turn on the mouse capturing feature of the **VPForm** control, initialize our drag mouse cursor, and record which control is our "source" control by setting a form level object variable named **Source** to the **VPTextBox1** control. In this event we also disable the **Timer** control. By setting the **MouseCapture** property we start the drag-and-drop process.

```
Sub Timer1_Timer ()
    VPForm1.MouseCapture = True
    VPForm1.Cursor = "6003"
    Set Source = VPTextBox1
    Timer1.Enabled = False
End Sub
```

Although not part of the drag-and-drop process, we add code to the **MouseUp** event of the first **TextBox** control to turn off the **Timer** control if the mouse button is released while in the "source" **TextBox** control. This is done so that the drag-and-drop process is not started if it hasn't started already.

```
Sub VPTextBox1_MouseUp (Button As Integer, Shift As Integer, X As Single, Y As Single)
    Timer1.Enabled = False
End Sub
```

Once the mouse capture process is initiated, all mouse events for the system are redirected to the custom mouse events of the **VPForm** control. In the **MouseMove** event we check to see where the mouse pointer is currently pointing to and set the appropriate custom mouse pointer. If over the form (without being on a control) we set the **Cursor** property of the **VPForm** control to an appropriate drag cursor resource (id 6003) located in the VFORM.VBX file. If on any control other than our "source" or "target" control or if outside any form of our application, we set the mouse pointer to a "No-Drop" cursor resource (id 6001). If the mouse pointer is over our "source" control we set the mouse pointer to our valid drag cursor resource (id 6003). And finally, if the mouse is over our "target" control we can set it to a valid drop cursor resource (id 6008).

```
Sub VPForm1 MouseMove (Button As Integer, Shift As Integer, X As Single, Y As Single)
    Dim Cntrl As Control
    If VPForm1.FormIndex = -1 Then
        'Mouse outside any application form - use No Drop cursor
        VPForm1.Cursor = "6001"
   Else
        'Mouse within an application form
        If VPForm1.ControlIndex = -1 Then
            'Mouse not on a control - on form itself - use valid drag cursor
            VPForm1.Cursor = "6003"
            'Identify control mouse is currently over
            Set Cntrl = Forms(VPForm1.FormIndex).Controls(VPForm1.ControlIndex)
            If Cntrl Is VPTextBox1 Then
                'Mouse is over source control - use valid drag cursor
                VPForm1.Cursor = "6003"
            Else
                If Cntrl Is VPTextBox2 Then
                    'Mouse is over target control - use valid drop cursor
                    VPForm1.Cursor = "6008"
                    'Mouse is on some other control - use No Drop cursor
                    VPForm1.Cursor = "6001"
                End If
            End If
        End If
   End If
End Sub
```

The last code we need is for the custom **MouseUp** event of the **VPForm** control. This event is fired when the mouse button is released. In this event we reset the mouse pointer to the cursor defined by Visual Basic previous to our assigning a custom cursor. We also turn off the drag-and-drop operation by setting the **MouseCapture** property to **False**. In this event we also check to see if the mouse button was release over our target control or somewhere else. If over the target **VPTextBox2** control we transfer the text from our first **TextBox** control (**VPTextBox1**) to the **Text** property of the target **VPTextBox2** control and set focus to our target control. This completes the drag-and-drop process.

```
Sub VPForm1_MouseUp (Button As Integer, Shift As Integer, X As Single, Y As Single)
   Dim Cntrl As Control
   VPForm1.Cursor = ""
   VPForm1.MouseCapture = False
   If VPForm1.ControlIndex > -1 Then
```

As you can see, only a handful of events need to be programmed for the custom drag-and-drop operations of the **VPForm** control as compared to the many **MouseUp**, **MouseDown**, **DragOver**, and **DragDrop** events of the normal Visual Basic operations.

Cursor Property
MouseDown Event
MouseMove Event
MouseUp Event
VPForm Control

ColBound Property
ColDataField Property
ColLink Property
ColListField Property
DataField Property
DataSource Property
Data Control
VPComboBox Control
VPListBox Control

CaseSensitive Property
ColSortBy Property
ColSortOrder Property
VPComboBox Control
VPListBox Control

#### TargetControl Property Example

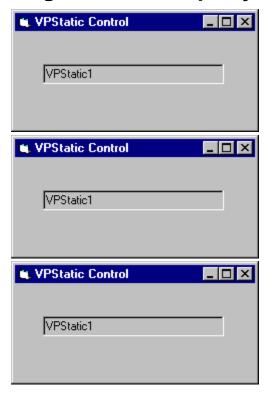

The **TargetControl** property is part of the **VPFocus** control that is used to manage **GotFocus/LostFocus** event processing when dealing with MDI Child forms. This property is usually used in the **GotFocus** event of a control.

Rather than placing code in each **GotFocus** event procedure, one generalized procedure can be created and called from each event procedure. In this example, we will name the generalized procedure *GotFocusDefProc*. The **TargetControl** property is to check if processing for a **GotFocus** event is valid in addition to the normal **ActiveControl** property.

In the *GotFocusDefProc* procedure we first check if the **GotFocus** event is valid. A **GotFocus** event will be valid if no control is currently active. We can test this by seeing if the **ActiveControl** property is set to zero (0). If the ActiveControl property is zero we next check to see if the TargetControl handle, or the control where the **VPFocus** control is sending **Focus**, is the same as the current controls handle. If the handles are the same, we have a valid **GotFocus** event. If not, it is usually because Visual Basic has fired an erroneous **GotFocus** event for the last control that had **Focus** when **Focus** left the MDI child form. In this case we want all **Focus** processing to fail for current control.

If we have a valid **GotFocus** event we record the current control as the active control by setting the **ActiveControl** property to the controls Window handle as we normally would. This will start the **VPFocus** control trapping for **Focus** events.

```
Sub GotFocusDefProc (Frm As Form, ctl As Control)
    'Check if GotFocus event is valid
    If Form1.VPFocus1.ActiveControl = 0 Then
        'Necessary check for MDI Child forms
```

FocusAction Property
SendFocus Method
VPFocus Control

#### **MouseDown Event Example**

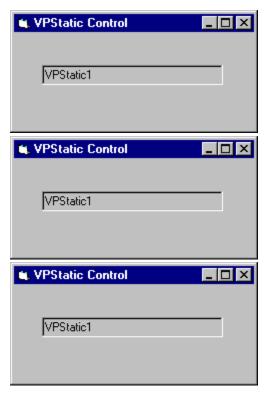

This example demonstrates a simple paint application. The MouseDown event procedure works with a related MouseMove event procedure to enable painting when any mouse button is pressed. The MouseUp event procedure disables painting.

```
Dim PaintNow As Integer
Sub Form MouseDown (Button As Integer, Shift As Integer, X As Single, Y As Single)
      PaintNow = True 'Brush on
End Sub
Sub Form_MouseUp (Button As Integer, X As Single, Y As Single)
       PaintNow = False 'Turn off painting
End Sub
Sub Form MouseMove (Button As Integer, Shift As Integer, X As Single, Y As Single)
       If PaintNow Then
              PSet (X, Y) 'Draw a point
       End If
End Sub
Sub Form Load ()
       DrawWidth = 10 'Use wider brush
       ForeColor = RGB(0, 0, 255) 'Set drawing color
End Sub
```

Cursor Property
MouseCapture Property
MouseMove Event
MouseUp Event
VPForm Control
VPTextBox Control
VPStatic Control
VPComboBox Control
VPListBox Control

#### **MouseMove Event Example**

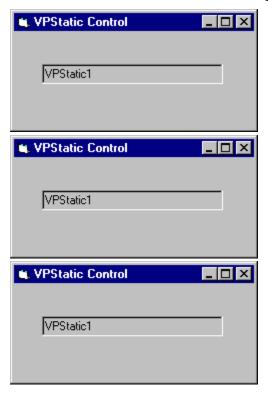

This example demonstrates a simple paint application. The MouseDown event procedure works with a related MouseMove event procedure to enable painting when any mouse button is pressed. The MouseUp event procedure disables painting.

```
Dim PaintNow As Integer
Sub Form MouseDown (Button As Integer, Shift As Integer, X As Single, Y As Single)
      PaintNow = True 'Brush on
End Sub
Sub Form MouseUp (Button As Integer, X As Single, Y As Single)
       PaintNow = False 'Turn off painting
End Sub
Sub Form MouseMove (Button As Integer, Shift As Integer, X As Single, Y As Single)
       If PaintNow Then
              PSet (X, Y) 'Draw a point
       End If
End Sub
Sub Form Load ()
       DrawWidth = 10 'Use wider brush
       ForeColor = RGB(0, 0, 255) 'Set drawing color
End Sub
```

Another example is the **MouseMove** event of the **VPForm** control. This example involves programming drag-and-drop operations through the custom mouse events of the **VPForm** control. Once the mouse capture process is initiated with the **MouseCapture** property, all mouse events for the system are redirected to the custom mouse events of the **VPForm** control. In the **MouseMove** event we check to see where the mouse pointer is currently pointing to and set the appropriate custom mouse pointer. If over the form (without being on

a control) we set the **Cursor** property of the **VPForm** control to an appropriate drag cursor resource (id 6003) located in the VFORM.VBX file. If on any control other than our "source" or "target" control or if outside any form of our application, we set the mouse pointer to a "No-Drop" cursor resource (id 6001). If the mouse pointer is over our "source" control we set the mouse pointer to our valid drag cursor resource (id 6003). And finally, if the mouse is over our "target" control we can set it to a valid drop cursor resource (id 6008).

```
Sub VPForm1 MouseMove (Button As Integer, Shift As Integer, X As Single, Y As Single)
    Dim Cntrl As Control
    If VPForm1.FormIndex = -1 Then
        'Mouse outside any application form - use No Drop cursor
        VPForm1.Cursor = "6001"
    Else
        'Mouse within an application form
        If VPForm1.ControlIndex = -1 Then
            'Mouse not on a control - on form itself - use valid drag cursor
            VPForm1.Cursor = "6003"
            'Identify control mouse is currently over
            Set Cntrl = Forms(VPForm1.FormIndex).Controls(VPForm1.ControlIndex)
            If Cntrl Is VPTextBox1 Then
                'Mouse is over source control - use valid drag cursor
                VPForm1.Cursor = "6003"
            Else
                If Cntrl Is VPTextBox2 Then
                    'Mouse is over target control - use valid drop cursor
                    VPForm1.Cursor = "6008"
                    'Mouse is on some other control - use No Drop cursor
                    VPForm1.Cursor = "6001"
                End If
            End If
        End If
    End If
End Sub
```

Cursor Property
MouseCapture Property
MouseDown Event
MouseUp Event
VPForm Control
VPTextBox Control
VPStatic Control
VPComboBox Control
VPListBox Control

#### **MouseUp Event Example**

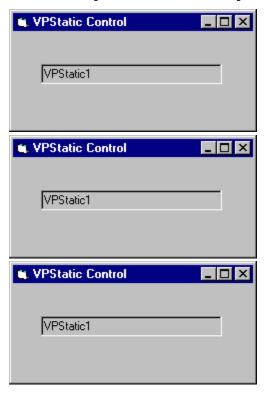

This example demonstrates a simple paint application. The MouseDown event procedure works with a related MouseMove event procedure to enable painting when any mouse button is pressed. The MouseUp event procedure disables painting.

```
Dim PaintNow As Integer
Sub Form MouseDown (Button As Integer, Shift As Integer, X As Single, Y As Single)
      PaintNow = True 'Brush on
End Sub
Sub Form MouseUp (Button As Integer, X As Single, Y As Single)
       PaintNow = False 'Turn off painting
End Sub
Sub Form MouseMove (Button As Integer, Shift As Integer, X As Single, Y As Single)
       If PaintNow Then
              PSet (X, Y) 'Draw a point
       End If
End Sub
Sub Form Load ()
       DrawWidth = 10 'Use wider brush
       ForeColor = RGB(0, 0, 255) 'Set drawing color
End Sub
```

Another example is the **MouseUp** event of the **VPForm** control. This example involves programming drag-and-drop operations through the custom mouse events of the **VPForm** control. Once the mouse capture process is initiated with the **MouseCapture** property, all mouse events for the system are redirected to the custom mouse events of the **VPForm** control. In this **MouseUp** event we reset the mouse pointer to the cursor defined by Visual Basic previous to our assigning a custom cursor. We also turn off the drag-and-drop

operation by setting the **MouseCapture** property to **False**. In this event we also check to see if the mouse button was release over our target control or somewhere else. If over the target **VPTextBox2** control we transfer the text from our first **TextBox** control (**VPTextBox1**) to the **Text** property of the target **VPTextBox2** control and set focus to our target control. This completes the drag-and-drop process.

Cursor Property
MouseCapture Property
MouseDown Event
MouseMove Event
VPForm Control
VPTextBox Control
VPStatic Control
VPComboBox Control
VPListBox Control

VLocateText Function
VPComboBox Control
VPListBox Control

#### **LocateText Method Example**

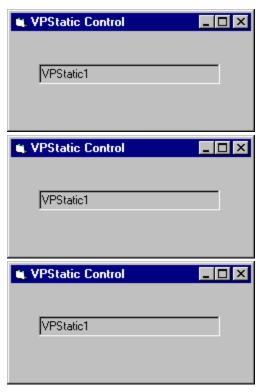

This first example searches the items of a **VPListBox** control for the sub-string elect, locating the first row which may have any phrase or word that has the characters elect (such as the word electronics) within the third column, which, in this example, is the company name column. The row index returned is set as the selected row or item.

This second example recursively searches the items of a **VPListBox** control for the substring elect, locating any rows which may have any phrase or word that has the characters elect (such as the word electronics) within the third column, which, in this example, is the company name column. In this example, the search is executed in a loop, with the starting position modified each time, continuing the search after each successful locate. When a row is matched, the row is added to a second **VPListBox** control. The loop is terminated upon an unsuccessful match.

```
Sub Command1_Click ()
   Dim iFound As Integer
   iFound = -1
   Do
```

FocusAction Property
SendFocus Method
TrapFocusOff Method
TrapFocusOn Method
VPFocus Control

#### **ReturnFocus Method Example**

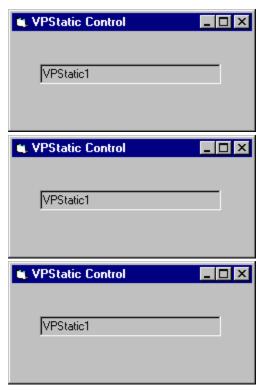

Rather than placing code in each **GotFocus** or **LostFocus** event procedure, one generalized procedure can be created and called from each event procedure type. In this example, we will define two generalized procedures, one named *GotFocusDefProc* and the other *LostFocusDefProc*. In the first generalized procedure the **ActiveControl** property is first used to check if processing for a **GotFocus** event is valid, and if valid, the **ActiveControl** property is assign the "current" control as the "active" control through the **TrapFocusOn** method. This is done by passing the window handle of the current control as an argument to the **TrapFocusOn** method.

In the *GotFocusDefProc* procedure we first check if the **GotFocus** event is valid. A **GotFocus** event will be valid if no control is currently "active". We can test this by seeing if the **ActiveControl** property is set to zero (0).

If we have a valid **GotFocus** event we record the current control as the "active" control by passing the control's Window handle when we execute the **TrapFocusOn** method. This will also start the **VPFocus** control trapping for **Focus** events.

```
Sub GotFocusDefProc (Frm As Form, ctl As Control)

'Check if GotFocus event is valid

If Frm.VPFocus1.ActiveControl = 0 Then

'Set Active control and start trapping for focus events.

Frm.VPFocus1.TrapFocusOn ctl.hWnd

'If Text Box control then change Colors to help show where focus is

If TypeOf ctl Is VPTextBox Then

glBackColor = ctl.BackColor

glForeColor = ctl.ForeColor

ctl.BackColor = glHLBackColor

ctl.ForeColor = glHLForeColor

End If

End If
```

In the *LostFocusDefProc* procedure we first check if the **LostFocus** event is valid. A **LostFocus** event will be valid if the object reference in the **ActiveControl** property is equal to the current control. We can test this by seeing if the **ActiveControl** property is equal to window handle of the current control.

If we have a valid **LostFocus** event we next check if the control where **Focus** will next be sent is a special "Cancel" command button control. In this case, any processing of our **LostFocus** event should be by-passed. If **Focus** is going to any other control we check the validity of the data entered into the current control. If it fails any validation checks the **ReturnFocus** method is executed, returning focus back to the current control. If the data is acceptable then the **SendFocus** method is executed, sending **Focus** on to the next control.

```
Sub LostFocusDefProc (Frm As Form, ctl As Control, rsDataVal)
    'Check if LostFocus event is valid
    If Frm.VPFocus1.ActiveControl = ctl.hWnd Then
        'Check if next target control is cancel button
        If Forms(Frm.VPFocus1.FormIndex).controls(Frm.VPFocus1.ControlIndex) Is Frm.cmdCancel
Then
            'Send focus on to Trapped control
            Frm.VPFocus1.SendFocus
        Else
            Select Case UCase$(rsDataVal)
                Case "BAD"
                    Beep
                    MsgBox "Invalid Data - Please enter again."
                    'Reset data
                    ctl.Text = ""
                    'Invalid data so send focus back to itself
                    Frm.VPFocus1.ReturnFocus
                    Exit Sub
                Case "MSG"
                    'Having a MsgBox normally eats up any GotFocus causing real problems
                    MsgBox "This is a valid entry - Data accepted."
                    'Send focus on to Trapped control
                    Frm.VPFocus1.ForceGotFocus = True
                    Frm.VPFocus1.SendFocus
                Case Else 'GOOD or any other input
                    'Send focus on to Trapped control
                    Frm.VPFocus1.SendFocus
            End Select
        End If
        'Turn off focus highlight color
        If TypeOf ctl Is VPTextBox Then
           ctl.BackColor = glBackColor
            ctl.ForeColor = glForeColor
        End If
   End If
End Sub
```

FocusAction Property
ForceGotFocus Property
TargetControl Property
ReturnFocus Method
TrapFocusOff Method
TrapFocusOn Method
VPFocus Control

#### **SendFocus Method Example**

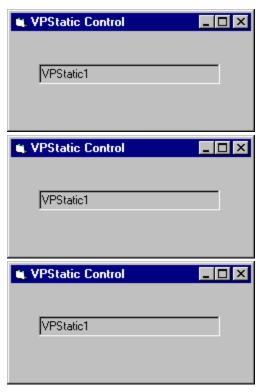

Rather than placing code in each **GotFocus** or **LostFocus** event procedure, one generalized procedure can be created and called from each event procedure type. In this example, we will define two generalized procedures, one named *GotFocusDefProc* and the other *LostFocusDefProc*. In the first generalized procedure the **ActiveControl** property is first used to check if processing for a **GotFocus** event is valid, and if valid, the **ActiveControl** property is assign the "current" control as the "active" control through the **TrapFocusOn** method. This is done by passing the window handle of the current control as an argument to the **TrapFocusOn** method.

In the *GotFocusDefProc* procedure we first check if the **GotFocus** event is valid. A **GotFocus** event will be valid if no control is currently "active". We can test this by seeing if the **ActiveControl** property is set to zero (0).

If we have a valid **GotFocus** event we record the current control as the "active" control by passing the control's Window handle when we execute the **TrapFocusOn** method. This will also start the **VPFocus** control trapping for **Focus** events.

```
Sub GotFocusDefProc (Frm As Form, ctl As Control)

'Check if GotFocus event is valid

If Frm.VPFocus1.ActiveControl = 0 Then

'Set Active control and start trapping for focus events

Frm.VPFocus1.TrapFocusOn ctl.hWnd

'If Text Box control then change Colors to help show where focus is

If TypeOf ctl Is VPTextBox Then

glBackColor = ctl.BackColor
```

```
glForeColor = ctl.ForeColor
    ctl.BackColor = glHLBackColor
    ctl.ForeColor = glHLForeColor
    End If
End Sub
```

In the *LostFocusDefProc* procedure we first check if the **LostFocus** event is valid. A **LostFocus** event will be valid if the object reference in the **ActiveControl** property is equal to the current control. We can test this by seeing if the **ActiveControl** property is equal to window handle of the current control.

If we have a valid **LostFocus** event we next check if the control where **Focus** will next be sent is a special "Cancel" command button control. In this case, any processing of our **LostFocus** event should be by-passed. If **Focus** is going to any other control we check the validity of the data entered into the current control. If it fails any validation checks the **ReturnFocus** method is executed, returning focus back to the current control. If the data is acceptable then the **SendFocus** method is executed, sending **Focus** on to the next control.

```
Sub LostFocusDefProc (Frm As Form, ctl As Control, rsDataVal)
    'Check if LostFocus event is valid
    If Frm.VPFocus1.ActiveControl = ctl.hWnd Then
        'Check if next target control is cancel button
        If Forms (Frm. VPFocus1. FormIndex).controls (Frm. VPFocus1. ControlIndex)
        Is Frm.cmdCancel Then
            Frm. VPFocus1. SendFocus 'Send focus on to Trapped control
        Else
            Select Case UCase$(rsDataVal)
                Case "BAD"
                    Beep
                    MsgBox "Invalid Data - Please enter again."
                    'Reset data
                    ctl.Text = ""
                    Frm.VPFocus1.ReturnFocus 'Invalid data so send focus back to itself
                    Exit Sub
                Case "MSG"
                    'Having a MsgBox normally eats up any GotFocus causing real problems
                    MsgBox "This is a valid entry - Data accepted."
                    Frm.VPFocus1.ForceGotFocus = True
                    Frm. VPFocus1. SendFocus 'Send focus on to Trapped control
                Case Else 'GOOD or any other input
                    Frm. VPFocus1. SendFocus 'Send focus on to Trapped control
            End Select
        End If
```

```
'Turn off focus highlight color

If TypeOf ctl Is VPTextBox Then

ctl.BackColor = glBackColor

ctl.ForeColor = glForeColor

End If

End If

End Sub
```

FocusAction Property
ReturnFocus Method
SendFocus Method
TrapFocusOn Method
VPFocus Control

FocusAction Property
ReturnFocus Method
SendFocus Method
TrapFocusOff Method
VPFocus Control

#### **TrapFocusOn Method Example**

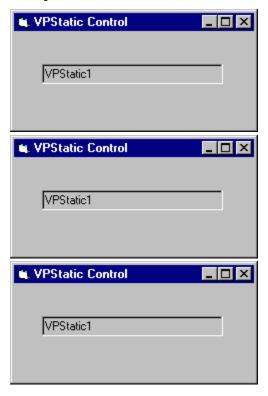

The **TrapFocusOn** method is usually used in the **GotFocus** event of a control.

Rather than placing code in each **GotFocus** event procedure, one generalized procedure can be created and called from each event procedure. In this example, we will name the generalized procedure *GotFocusDefProc*. The **ActiveControl** property is first used to check if processing for a **GotFocus** event is valid, and if valid, the **ActiveControl** property is assigned the "current" control as the "active" control through the **TrapFocusOn** method. This is done by passing the window handle of the current control as an argument to the **TrapFocusOn** method.

In the *GotFocusDefProc* procedure we first check if the **GotFocus** event is valid. A **GotFocus** event will be valid if no control is currently "active". We can test this by seeing if the **ActiveControl** property is set to zero (0).

If we have a valid **GotFocus** event we record the current control as the "active" control by passing the control's Window handle when we execute the **TrapFocusOn** method. This will also start the **VPFocus** control trapping for **Focus** events.

```
Sub GotFocusDefProc (Frm As Form, ctl As Control)

'Check if GotFocus event is valid

If Frm.VPFocus1.ActiveControl = 0 Then

'Set Active control and start trapping for focus events

Frm.VPFocus1.TrapFocusOn ctl.hWnd

'If Text Box control then change Colors to help show where focus is

If TypeOf ctl Is VPTextBox Then

glBackColor = ctl.BackColor

glForeColor = ctl.ForeColor

ctl.BackColor = glHLBackColor

ctl.ForeColor = glHLForeColor

End If

End If
```

LocateText Method
VPComboBox Control
VPListBox Control

#### **VLocateText Function Example**

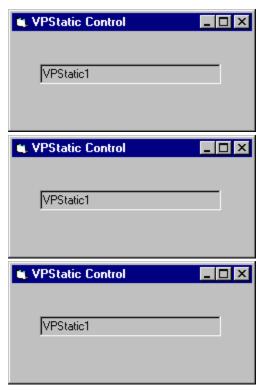

This first example searches the items of a **VPListBox** control for the sub-string elect, locating the first row which may have any phrase or word that has the characters elect (such as the word electronics) within the third column, which, in this example, is the company name column. The row index returned is set as the selected row or item.

This second example recursively searches the items of a **VPListBox** control for the substring elect, locating any rows which may have any phrase or word that has the characters elect (such as the word electronics) within the third column, which, in this example, is the company name column. In this example, the search is executed in a loop, with the starting position modified each time, continuing the search after each successful locate. When a row is matched, the row is added to a second **VPListBox** control. The loop is terminated upon an unsuccessful match.

ColAlign Property
ColBound Property
ColFormat Property
ColHeadAlign Property
ColHeading Property
ColLink Property
ColListField Property
ColSortBy Property
ColSortOrder Property
ColWidth Property
VPComboBox Control
VPListBox Control

#### data-aware

A control is **data-aware** when it can provide access to a specific field in a database through a **Data** control. Typically, a **data-aware** control can be bound to a **Data** control through its **DataSource** and **DataField** properties. A **data-aware** control is also referred to as a **bound** control.

#### bound control

A control that provides access to a specific field in a database through a **Data** control. A control is bound to a **Data** control through its **DataSource** and **DataField** properties. When a **Data** control moves from on record to the next, all bound controls change to display data from fields in the current record. When users change data in a bound control and then move to a different record, the changes are automatically saved in the database.

#### drag-and-drop

Features that enable the user to drag a control or its contents and drop it onto a form or another control using the mouse. An object can be a *source* (an item the user drags) or a *target* (an item on which the user drops a source).

# design time

The time during which you build an application in the development environment by adding controls, setting control or form properties, and so on. In contrast, during run time, you interact with the application as a user would.

# run time

The time when code is running. During run time, you interact with the application as a user would.

# control array

A group of controls that share a common name, type, and event procedures. Each control in the array has a unique index number that can be used to determine which control recognizes an event.

#### focus

In the Microsoft Windows environment, only one window, form, or control can receive mouse clicks or keyboard input. This object "has the focus." The focus can be set by the user or by the application. Focus is usually indicated by a highlighted caption or border.

# object expression

An expression which specifies a particular object. This expression can include any of the objects' containers.

# boolean expression

An expression which evaluates to either **True** or **False.** 

#### string expression

Any expression which evaluates to a sequence of contiguous characters. Elements of the expression can include a function that returns a string, a string literal, a string constant, a string variable, a string variant, or a function that returns a string variant (VarType 8).

# numeric expression

Any expression which can be evaluated as a number. Elements of the expression can include any combination of keywords, variables, constants, and operators that result in a number.